**BECKHOFF** New Automation Technology

### Dokumentation | DE

# EJ5112

2-Kanal-Inkremental-Encoder-Interface, 5 V DC (DIFF RS422, TTL, Open Collector), 5 MHz, 2 x AB oder 1 x ABC)

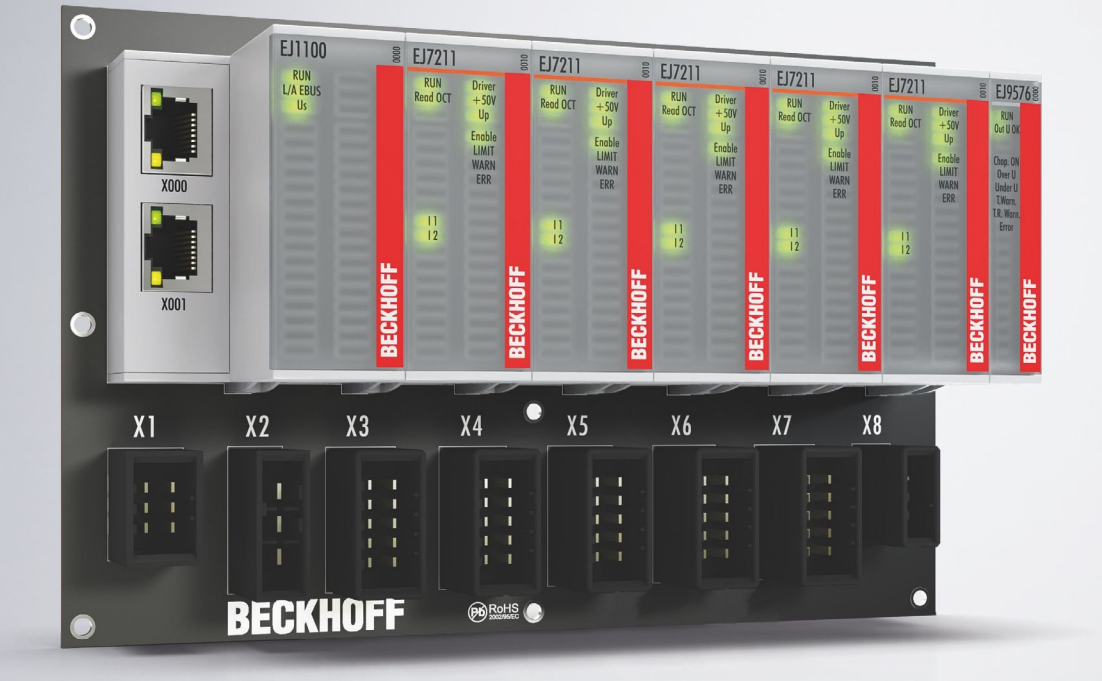

## Inhaltsverzeichnis

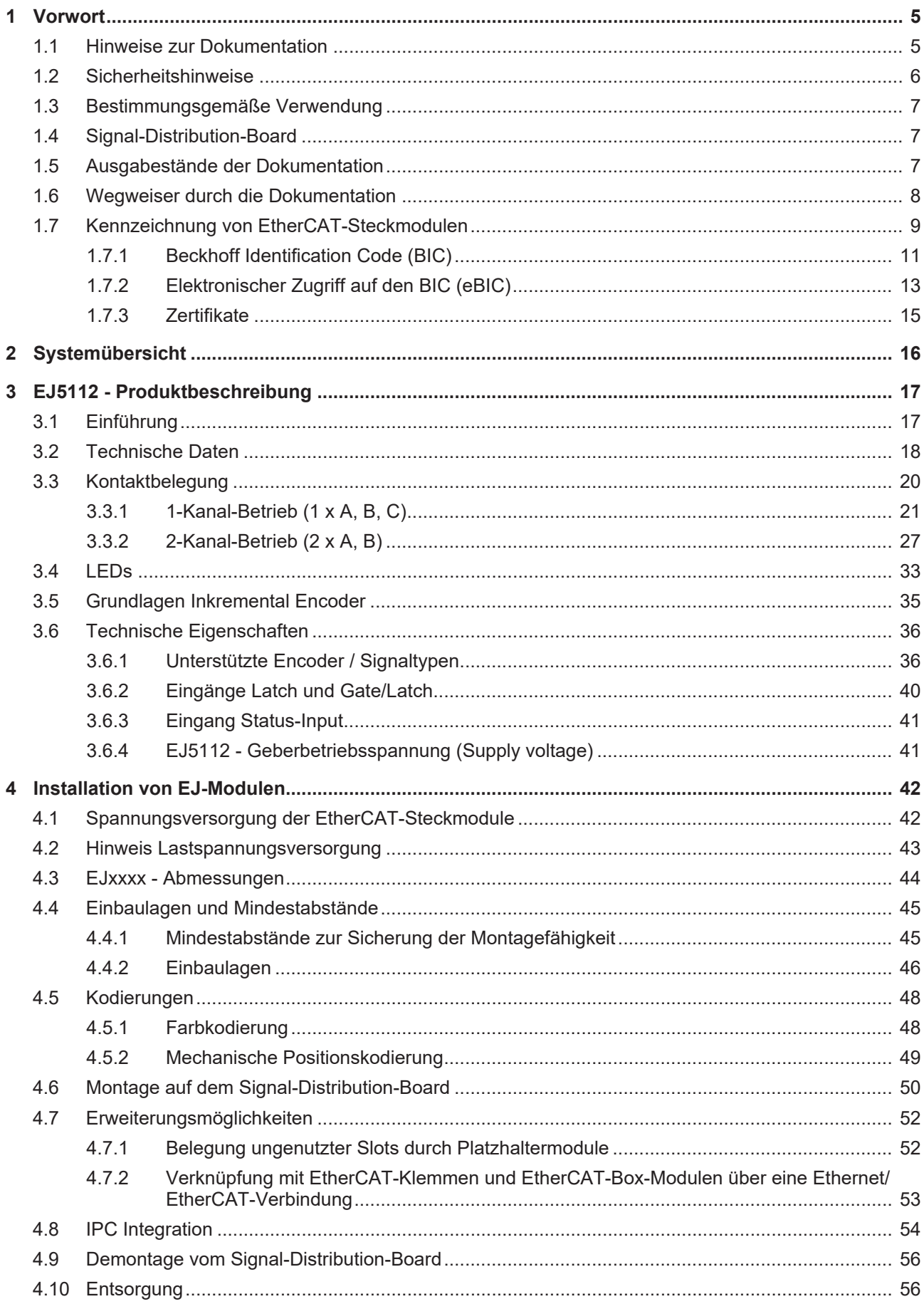

## **BECKHOFF**

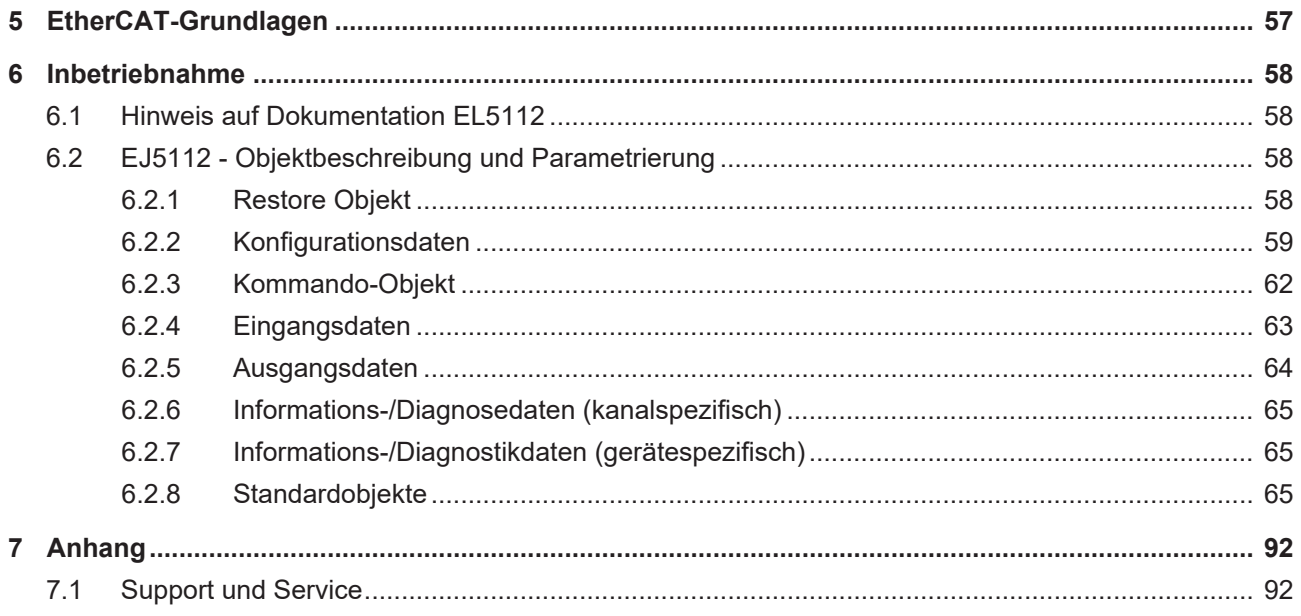

### <span id="page-4-0"></span>**1 Vorwort**

### <span id="page-4-1"></span>**1.1 Hinweise zur Dokumentation**

#### **Zielgruppe**

Diese Beschreibung wendet sich ausschließlich an ausgebildetes Fachpersonal der Steuerungs- und Automatisierungstechnik, das mit den geltenden nationalen Normen vertraut ist.

Zur Installation und Inbetriebnahme der Komponenten ist die Beachtung der Dokumentation und der nachfolgenden Hinweise und Erklärungen unbedingt notwendig.

Das Fachpersonal ist verpflichtet, stets die aktuell gültige Dokumentation zu verwenden.

Das Fachpersonal hat sicherzustellen, dass die Anwendung bzw. der Einsatz der beschriebenen Produkte alle Sicherheitsanforderungen, einschließlich sämtlicher anwendbaren Gesetze, Vorschriften, Bestimmungen und Normen erfüllt.

#### **Disclaimer**

Diese Dokumentation wurde sorgfältig erstellt. Die beschriebenen Produkte werden jedoch ständig weiterentwickelt.

Wir behalten uns das Recht vor, die Dokumentation jederzeit und ohne Ankündigung zu überarbeiten und zu ändern.

Aus den Angaben, Abbildungen und Beschreibungen in dieser Dokumentation können keine Ansprüche auf Änderung bereits gelieferter Produkte geltend gemacht werden.

#### **Marken**

Beckhoff®, TwinCAT®, TwinCAT/BSD®, TC/BSD®, EtherCAT®, EtherCAT G®, EtherCAT G10®, EtherCAT P®, Safety over EtherCAT®, TwinSAFE®, XFC®, XTS® und XPlanar® sind eingetragene und lizenzierte Marken der Beckhoff Automation GmbH. Die Verwendung anderer in dieser Dokumentation enthaltenen Marken oder Kennzeichen durch Dritte kann zu einer Verletzung von Rechten der Inhaber der entsprechenden Bezeichnungen führen.

#### **Patente**

Die EtherCAT-Technologie ist patentrechtlich geschützt, insbesondere durch folgende Anmeldungen und Patente: EP1590927, EP1789857, EP1456722, EP2137893, DE102015105702 mit den entsprechenden Anmeldungen und Eintragungen in verschiedenen anderen Ländern.

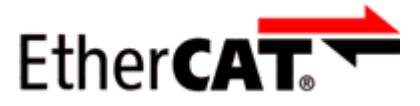

EtherCAT® ist eine eingetragene Marke und patentierte Technologie lizenziert durch die Beckhoff Automation GmbH, Deutschland.

#### **Copyright**

© Beckhoff Automation GmbH & Co. KG, Deutschland.

Weitergabe sowie Vervielfältigung dieses Dokuments, Verwertung und Mitteilung seines Inhalts sind verboten, soweit nicht ausdrücklich gestattet.

Zuwiderhandlungen verpflichten zu Schadenersatz. Alle Rechte für den Fall der Patent-, Gebrauchsmusteroder Geschmacksmustereintragung vorbehalten.

### <span id="page-5-0"></span>**1.2 Sicherheitshinweise**

#### **Sicherheitsbestimmungen**

Beachten Sie die folgenden Sicherheitshinweise und Erklärungen! Produktspezifische Sicherheitshinweise finden Sie auf den folgenden Seiten oder in den Bereichen Montage, Verdrahtung, Inbetriebnahme usw.

#### **Haftungsausschluss**

Die gesamten Komponenten werden je nach Anwendungsbestimmungen in bestimmten Hard- und Software-Konfigurationen ausgeliefert. Änderungen der Hard- oder Software-Konfiguration, die über die dokumentierten Möglichkeiten hinausgehen, sind unzulässig und bewirken den Haftungsausschluss der Beckhoff Automation GmbH & Co. KG.

#### **Qualifikation des Personals**

Diese Beschreibung wendet sich ausschließlich an ausgebildetes Fachpersonal der Steuerungs-, Automatisierungs- und Antriebstechnik, das mit den geltenden Normen vertraut ist.

#### **Signalwörter**

lm Folgenden werden die Signalwörter eingeordnet, die in der Dokumentation verwendet werden. Um Personen- und Sachschäden zu vermeiden, lesen und befolgen Sie die Sicherheits- und Warnhinweise.

#### **Warnungen vor Personenschäden**

#### **GEFAHR**

Es besteht eine Gefährdung mit hohem Risikograd, die den Tod oder eine schwere Verletzung zur Folge hat.

#### **WARNUNG**

Es besteht eine Gefährdung mit mittlerem Risikograd, die den Tod oder eine schwere Verletzung zur Folge haben kann.

#### **VORSICHT**

Es besteht eine Gefährdung mit geringem Risikograd, die eine mittelschwere oder leichte Verletzung zur Folge haben kann.

#### **Warnung vor Umwelt- oder Sachschäden**

*HINWEIS*

Es besteht eine mögliche Schädigung für Umwelt, Geräte oder Daten.

#### **Information zum Umgang mit dem Produkt**

Diese Information beinhaltet z. B.: Handlungsempfehlungen, Hilfestellungen oder weiterführende Informationen zum Produkt.

### <span id="page-6-0"></span>**1.3 Bestimmungsgemäße Verwendung**

#### **WARNUNG**

#### **Vorsicht Verletzungsgefahr!**

Eine Verwendung der EJ-Komponenten, die über die im Folgenden beschriebene bestimmungsgemäße Verwendung hinausgeht, ist nicht zulässig!

### <span id="page-6-1"></span>**1.4 Signal-Distribution-Board**

#### *HINWEIS*

#### **Signal-Distribution-Board**

Stellen Sie sicher, dass die EtherCAT-Steckmodule nur auf einem Signal-Distribution-Board eingesetzt werden, welches entsprechend des [Design Guide](https://download.beckhoff.com/download/document/io/ethercat-plug-in-modules/design_guide_de.pdf) entwickelt und gefertigt wurde.

### <span id="page-6-2"></span>**1.5 Ausgabestände der Dokumentation**

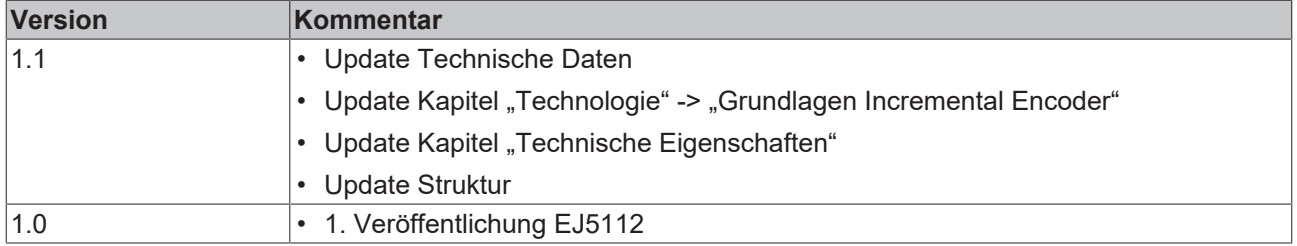

### <span id="page-7-0"></span>**1.6 Wegweiser durch die Dokumentation**

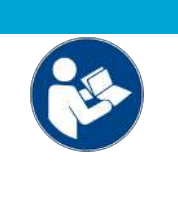

#### **Weitere Bestandteile der Dokumentation**

Diese Dokumentation beschreibt gerätespezifische Inhalte. Sie ist Bestandteil des modular aufgebauten Dokumentationskonzepts für Beckhoff I/O-Komponenten. Für den Einsatz und sicheren Betrieb des in dieser Dokumentation beschriebenen Gerätes / der in dieser Dokumentation beschriebenen Geräte werden zusätzliche, produktübergreifende Beschreibungen benötigt, die der folgenden Tabelle zu entnehmen sind.

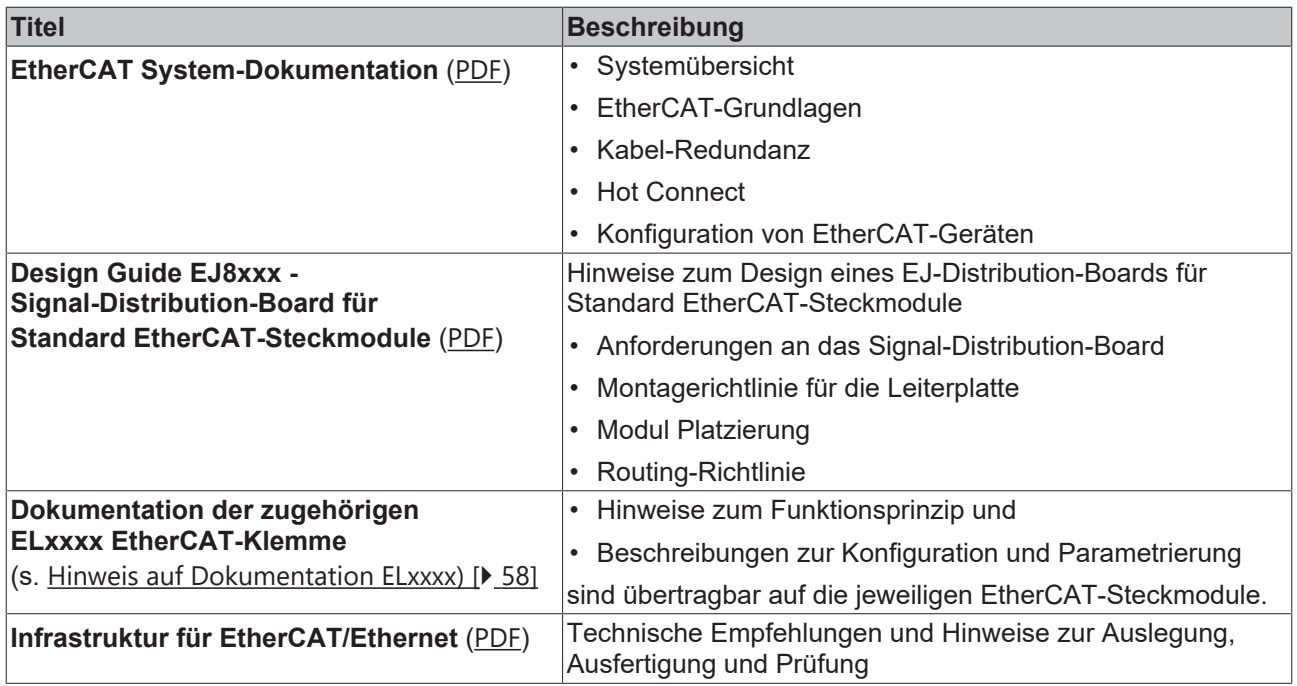

*HINWEIS*

Die Dokumentationen können auf der Beckhoff-Homepage ([www.beckhoff.com](http://www.beckhoff.com)) eingesehen und heruntergeladen werden über:

- den Bereich "Dokumentation und Downloads" der jeweiligen Produktseite,
- den [Downloadfinder](https://www.beckhoff.com/de-de/support/downloadfinder/technische-dokumentationen/),
- das [Beckhoff Information System](https://infosys.beckhoff.com/content/1031/fieldbusinfosys/index.html).

### <span id="page-8-0"></span>**1.7 Kennzeichnung von EtherCAT-Steckmodulen**

#### **Bezeichnung**

Beckhoff EtherCAT-Steckmodule verfügen über eine 14-stellige **technische Bezeichnung**, die sich wie folgt zusammensetzt (z. B. EJ1008-0000-0017):

- **Bestellbezeichnung**:
	- Familienschlüssel: EJ
	- Produktbezeichnung: Die erste Stelle der Produktbezeichnung dient der Zuordnung zu einer Produktgruppe (z. B. EJ2xxx = Digital - Ausgangsmodul)
	- Versionsnummer: Die vierstellige Versionsnummer kennzeichnet verschiedene Produktvarianten
- **Revisionsnummer:**

Sie wird bei Änderungen am Produkt hochgezählt.

Die Bestellbezeichnung und Revisionsnummer werden auf der Seite der EtherCAT-Steckmodule aufgebracht, siehe folgende Abbildung (A und B).

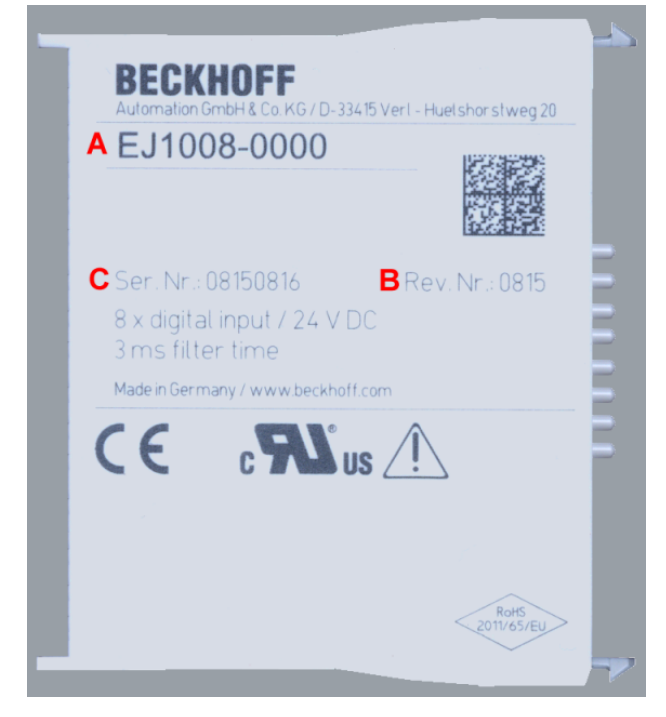

Abb. 1: Bestellbezeichnung (A), Revisionsnummer (B) und Seriennummer (C) am Beispiel EJ1008

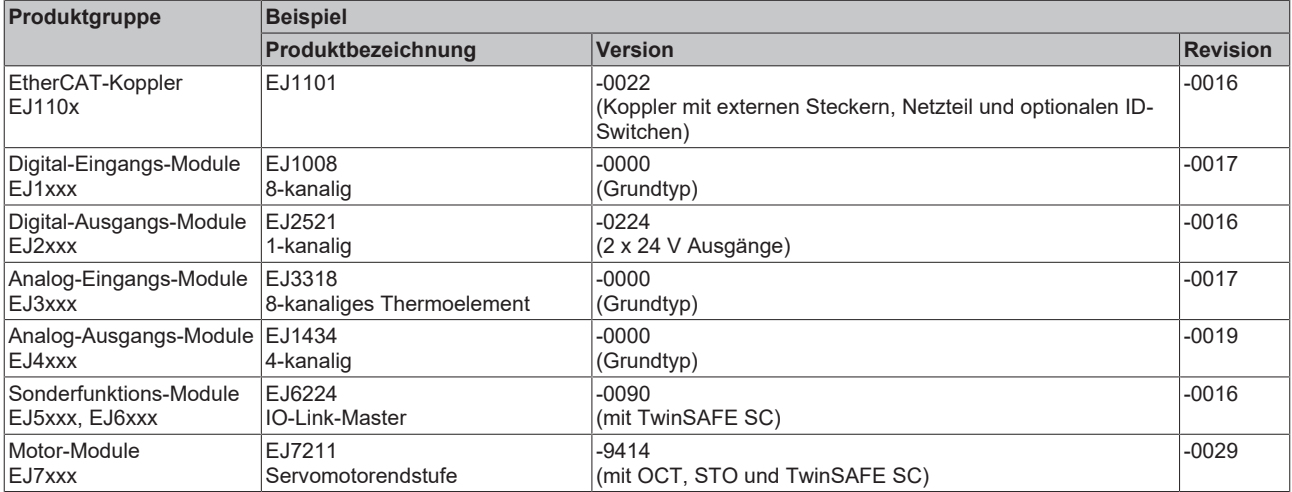

#### **Hinweise**

- die oben genannten Elemente ergeben die **technische Bezeichnung**, im Folgenden wird das Beispiel EJ1008-0000-0017 verwendet.
- Davon ist EJ1008-0000 die **Bestellbezeichnung**, umgangssprachlich bei "-0000" dann oft nur EJ1008 genannt.
- Die **Revision** -0017 gibt den technischen Fortschritt wie z. B. Feature-Erweiterung in Bezug auf die EtherCAT-Kommunikation wieder und wird von Beckhoff verwaltet. Prinzipiell kann ein Gerät mit höherer Revision ein Gerät mit niedrigerer Revision ersetzen, wenn nicht anders z. B. in der Dokumentation angegeben. Jeder Revision zugehörig und gleichbedeutend ist üblicherweise eine Beschreibung (ESI, **E**therCAT **S**lave **I**nformation) in Form einer XML-Datei, die zum [Download](https://download.beckhoff.com/download/configuration-files/io/ethercat/xml-device-description/Beckhoff_EtherCAT_XML.zip) auf der Beckhoff Webseite bereitsteht. Die Revision wird auf der Seite der EtherCAT-Steckmodule aufgebracht, siehe folgende Abbildung.
- Produktbezeichnung, Version und Revision werden als dezimale Zahlen gelesen, auch wenn sie technisch hexadezimal gespeichert werden.

#### **Seriennummer**

Die 8-stellige Seriennummer ist auf dem EtherCAT-Steckmodul auf der Seite aufgedruckt (s. folgende Abb. C). Diese Seriennummer gibt den Bauzustand im Auslieferungszustand an und kennzeichnet somit eine ganze Produktions-Charge, unterscheidet aber nicht die Module einer Charge.

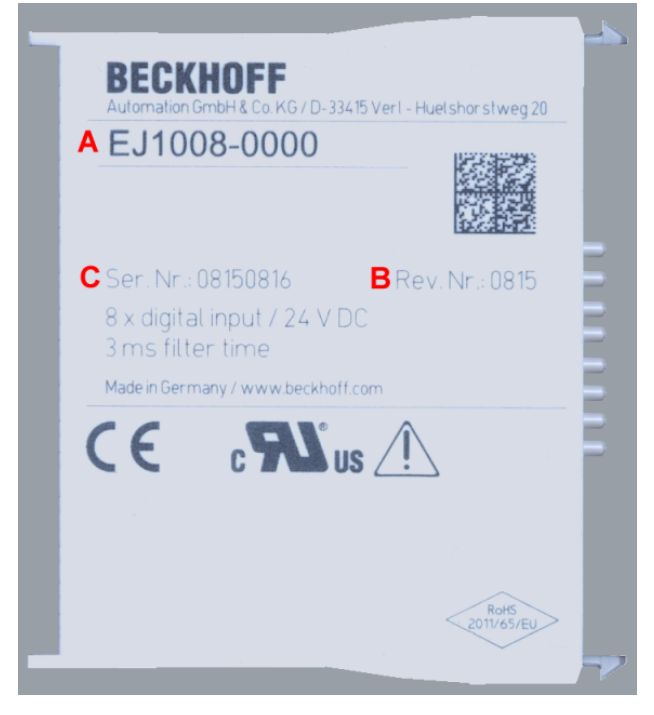

Abb. 2: Bestellbezeichnung (A), Revisionsnummer (B) und Seriennummer (C) am Beispiel EJ1008

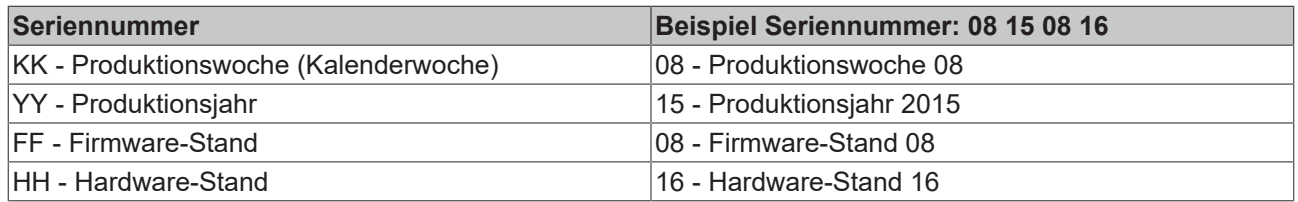

### **BECKHOFF**

### <span id="page-10-0"></span>**1.7.1 Beckhoff Identification Code (BIC)**

Der **B**eckhoff **I**dentification **C**ode (BIC) wird vermehrt auf Beckhoff Produkten zur eindeutigen Identitätsbestimmung des Produkts aufgebracht. Der BIC ist als Data Matrix Code (DMC, Code-Schema ECC200) dargestellt, der Inhalt orientiert sich am ANSI-Standard MH10.8.2-2016.

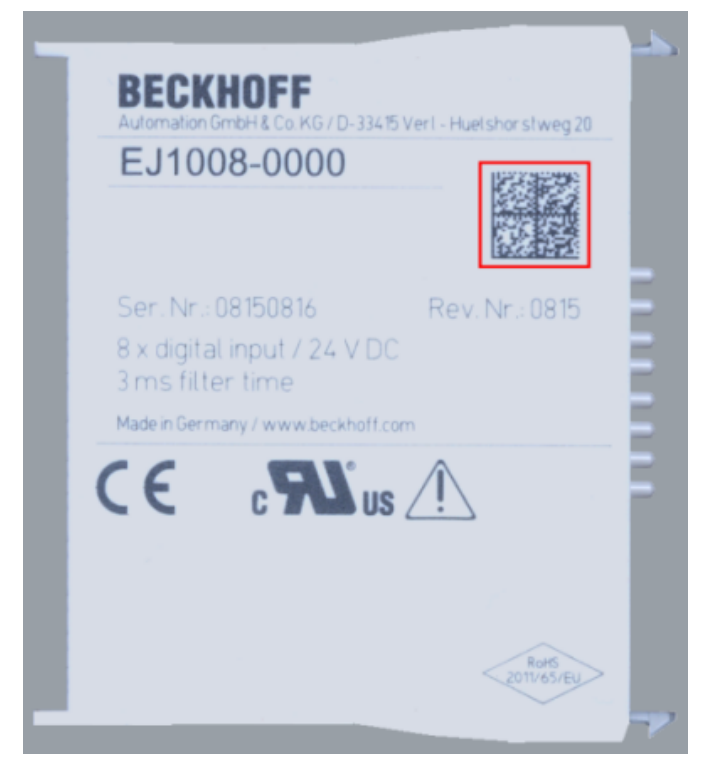

Abb. 3: BIC als Data Matrix Code (DMC, Code-Schema ECC200)

Die Einführung des BIC erfolgt schrittweise über alle Produktgruppen hinweg. Er ist je nach Produkt an folgenden Stellen zu finden:

- auf der Verpackungseinheit
- direkt auf dem Produkt (bei ausreichendem Platz)
- auf Verpackungseinheit und Produkt

Der BIC ist maschinenlesbar und enthält Informationen, die auch kundenseitig für Handling und Produktverwaltung genutzt werden können.

Jede Information ist anhand des so genannten Datenidentifikators (ANSI MH10.8.2-2016) eindeutig identifizierbar. Dem Datenidentifikator folgt eine Zeichenkette. Beide zusammen haben eine maximale Länge gemäß nachstehender Tabelle. Sind die Informationen kürzer, werden sie durch Leerzeichen ersetzt. Die Daten unter den Positionen 1-4 sind immer vorhanden.

Folgende Informationen sind enthalten:

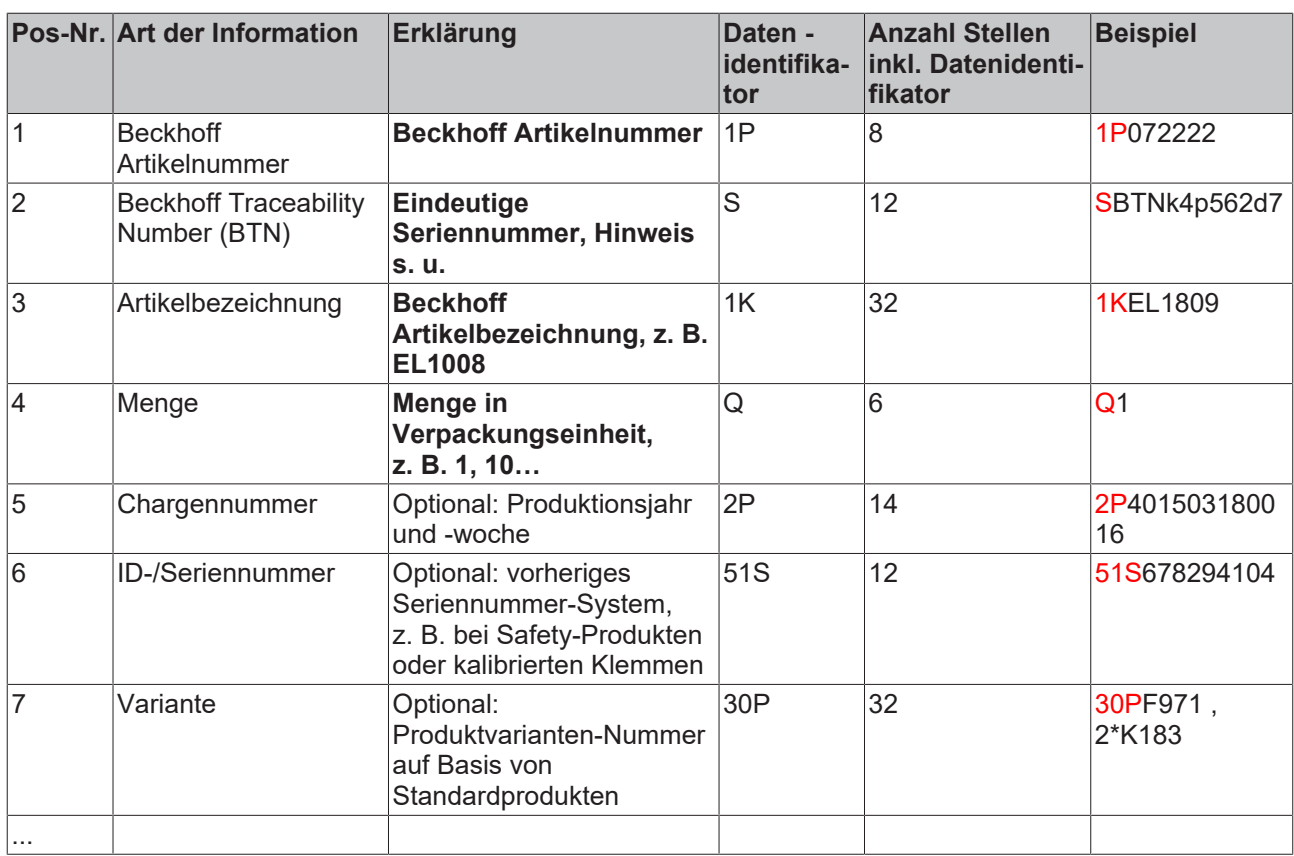

Weitere Informationsarten und Datenidentifikatoren werden von Beckhoff verwendet und dienen internen Prozessen.

#### **Aufbau des BICs**

Beispiel einer zusammengesetzten Information aus den Positionen 1 - 4 und dem o. a. Beispielwert in Positio 6. Die Datenidentifikatoren sind in Fettschrift hervorgehoben:

**1P**072222**S**BTNk4p562d7**1K**EL1809 **Q**1 **51S**678294

Entsprechend als DMC:

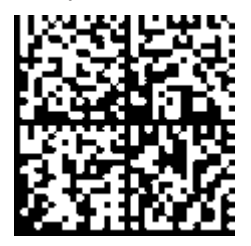

Abb. 4: Beispiel-DMC **1P**072222**S**BTNk4p562d7**1K**EL1809 **Q**1 **51S**678294

#### **BTN**

Ein wichtiger Bestandteil des BICs ist die Beckhoff Traceability Number (BTN, Pos.-Nr. 2). Die BTN ist eine eindeutige, aus acht Zeichen bestehende Seriennummer, die langfristig alle anderen Seriennummern-Systeme bei Beckhoff ersetzen wird (z. B. Bezeichnungen der Chargen auf IO-Komponenten, bisheriger Seriennummernkreis für Safety-Produkte, etc.). Die BTN wird ebenfalls schrittweise eingeführt, somit kann es vorkommen, dass die BTN noch nicht im BIC codiert ist.

#### *HINWEIS*

Diese Information wurde sorgfältig erstellt. Das beschriebene Verfahren wird jedoch ständig weiterentwickelt. Wir behalten uns das Recht vor, Verfahren und Dokumentation jederzeit und ohne Ankündigung zu überarbeiten und zu ändern. Aus den Angaben, Abbildungen und Beschreibungen in dieser Information können keine Ansprüche auf Änderung geltend gemacht werden.

### <span id="page-12-0"></span>**1.7.2 Elektronischer Zugriff auf den BIC (eBIC)**

#### **Elektronischer BIC (eBIC)**

Der Beckhoff Identification Code (BIC) wird auf Beckhoff Produkten außen sichtbar aufgebracht. Er soll, wo möglich, auch elektronisch auslesbar sein.

Für die elektronische Auslesung ist die Schnittstelle entscheidend, über die das Produkt elektronisch angesprochen werden kann.

#### **K-Bus Geräte (IP20, IP67)**

Für diese Geräte ist derzeit keine elektronische Speicherung und Auslesung geplant.

#### **EtherCAT-Geräte (IP20, IP67)**

Alle Beckhoff EtherCAT-Geräte haben ein sogenanntes ESI-EEPROM, dass die EtherCAT‑Identität mit der Revision beinhaltet. Darin wird die EtherCAT‑Slave‑Information gespeichert, umgangssprachlich auch als ESI/XML-Konfigurationsdatei für den EtherCAT‑Master bekannt. Zu den Zusammenhängen siehe die entsprechenden Kapitel im EtherCAT‑Systemhandbuch ([Link](https://infosys.beckhoff.com/content/1031/ethercatsystem/2469086859.html)).

In das ESI‑EEPROM wird durch Beckhoff auch die eBIC gespeichert. Die Einführung des eBIC in die Beckhoff IO Produktion (Klemmen, Box‑Module) erfolgt ab 2020; Stand 2023 ist die Umsetzung weitgehend abgeschlossen.

Anwenderseitig ist die eBIC (wenn vorhanden) wie folgt elektronisch zugänglich:

- Bei allen EtherCAT-Geräten kann der EtherCAT Master (TwinCAT) den eBIC aus dem ESI‑EEPROM auslesen
	- Ab TwinCAT 3.1 build 4024.11 kann der eBIC im Online-View angezeigt werden.
	- Dazu unter

EtherCAT → Erweiterte Einstellungen → Diagnose das Kontrollkästchen "Show Beckhoff Identification Code (BIC)" aktivieren:

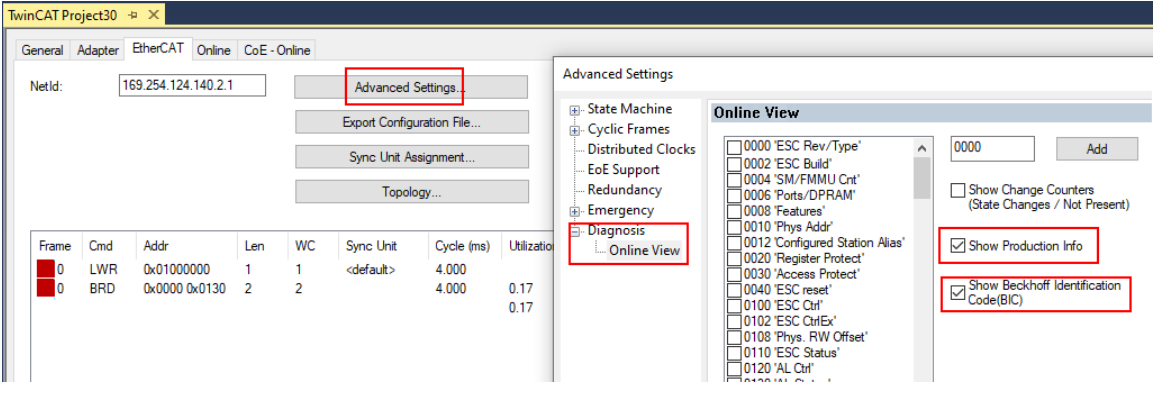

◦ Die BTN und Inhalte daraus werden dann angezeigt:

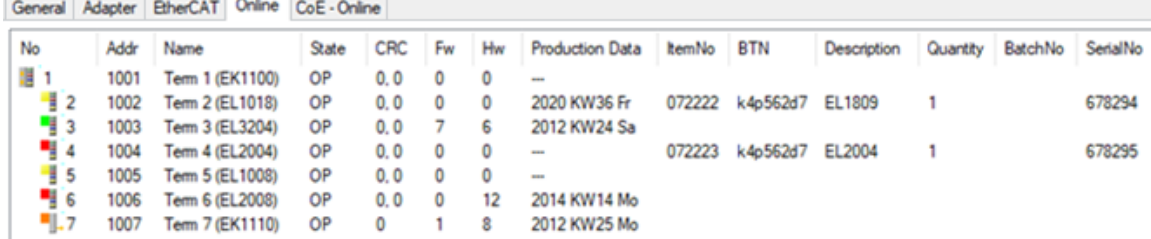

- Hinweis: ebenso können wie in der Abbildung zu sehen die seit 2012 programmierten Produktionsdaten HW-Stand, FW-Stand und Produktionsdatum per "Show Production Info" angezeigt werden.
- Zugriff aus der PLC: Ab TwinCAT 3.1. build 4024.24 stehen in der Tc2\_EtherCAT Library ab v3.3.19.0 die Funktionen *FB\_EcReadBIC* und *FB\_EcReadBTN* zum Einlesen in die PLC.
- Bei EtherCAT-Geräten mit CoE-Verzeichnis kann zusätzlich das Objekt 0x10E2:01 zur Anzeige der eigenen eBIC vorhanden sein, auch hierauf kann die PLC einfach zugreifen:
	- Das Gerät muss zum Zugriff in PREOP/SAFEOP/OP sein:

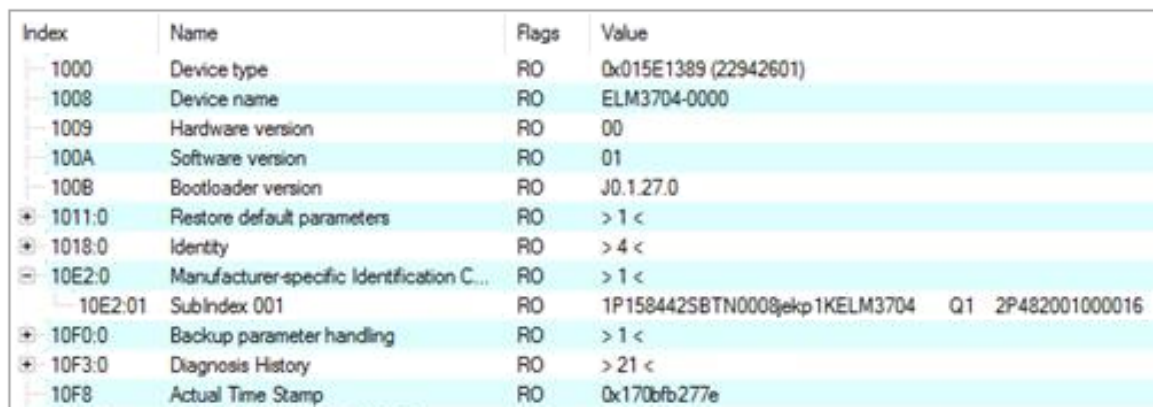

- Das Objekt 0x10E2 wird in Bestandsprodukten vorrangig im Zuge einer notwendigen Firmware‑Überarbeitung eingeführt.
- Ab TwinCAT 3.1. build 4024.24 stehen in der Tc2\_EtherCAT Library ab v3.3.19.0 die Funktionen *FB\_EcCoEReadBIC* und *FB\_EcCoEReadBTN* zum Einlesen in die PLC zur Verfügung
- Zur Verarbeitung der BIC/BTN Daten in der PLC stehen noch als Hilfsfunktionen ab TwinCAT 3.1 build 4024.24 in der *Tc2\_Utilities* zur Verfügung
	- F\_SplitBIC: Die Funktion zerlegt den Beckhoff Identification Code (BIC) sBICValue anhand von bekannten Kennungen in seine Bestandteile und liefert die erkannten Teil-Strings in einer Struktur ST\_SplittedBIC als Rückgabewert
	- BIC\_TO\_BTN: Die Funktion extrahiert vom BIC die BTN und liefert diese als Rückgabewert
- Hinweis: bei elektronischer Weiterverarbeitung ist die BTN als String(8) zu behandeln, der Identifier "SBTN" ist nicht Teil der BTN.
- Technischer Hintergrund

Die neue BIC Information wird als Category zusätzlich bei der Geräteproduktion ins ESI‑EEPROM geschrieben. Die Struktur des ESI-Inhalts ist durch ETG Spezifikationen weitgehend vorgegeben, demzufolge wird der zusätzliche herstellerspezifische Inhalt mithilfe einer Category nach ETG.2010 abgelegt. Durch die ID 03 ist für alle EtherCAT Master vorgegeben, dass sie im Updatefall diese Daten nicht überschreiben bzw. nach einem ESI-Update die Daten wiederherstellen sollen. Die Struktur folgt dem Inhalt des BIC, siehe dort. Damit ergibt sich ein Speicherbedarf von ca. 50..200 Byte im EEPROM.

- Sonderfälle
	- Sind mehrere ESC in einem Gerät verbaut die hierarchisch angeordnet sind, trägt nur der TopLevel ESC die eBIC Information.
	- Sind mehrere ESC in einem Gerät verbaut die nicht hierarchisch angeordnet sind, tragen alle ESC die eBIC Information gleich.
	- Besteht das Gerät aus mehreren Sub-Geräten mit eigener Identität, aber nur das TopLevel-Gerät ist über EtherCAT zugänglich, steht im CoE‑Objekt‑Verzeichnis 0x10E2:01 die eBIC des TopLevel-Geräts, in 0x10E2:nn folgen die eBIC der Sub‑Geräte.

#### **PROFIBUS-, PROFINET-, DeviceNet-Geräte usw.**

Für diese Geräte ist derzeit keine elektronische Speicherung und Auslesung geplant.

### **BECKHOFF**

### <span id="page-14-0"></span>**1.7.3 Zertifikate**

- Die EtherCAT-Steckmodule erfüllen die Anforderungen der EMV- und Niederspannungsrichtlinie. Das CE-Zeichen ist auf der Seite der Module aufgedruckt.
- Der Aufdruck cRUus kennzeichnet Geräte, welche die Anforderungen für Produktsicherheit nach US-Amerikanischen bzw. kanadischen Vorschriften erfüllen.
- Das Warnsymbol gilt als Aufforderung die zugehörige Dokumentation zu lesen. Die Dokumentationen zu den EtherCAT-Steckmodulen werden auf der Beckhoff [Homepage](https://www.beckhoff.com/de-de/support/downloadfinder/technische-dokumentationen) zum Download zur Verfügung gestellt.

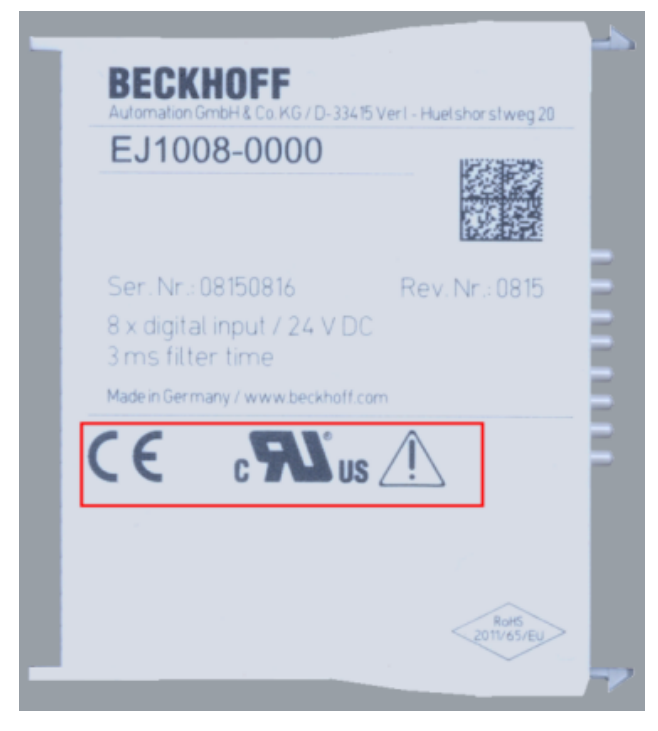

Abb. 5: Kennzeichen für CE und UL am Beispiel EJ1008

## <span id="page-15-0"></span>**2 Systemübersicht**

Die EtherCAT-Steckmodule EJxxxx basieren elektronisch auf dem EtherCAT-I/O-System. Das EJ-System besteht aus dem Signal-Distribution-Board und EtherCAT-Steckmodulen. Auch die Anbindung eines IPCs im EJ-System ist möglich.

Die Anwendung des EJ-Systems eignet sich für die Produktion von Großserien, Applikationen mit geringem Platzbedarf und Applikationen, die ein geringes Gesamtgewicht fordern.

Eine Erweiterung der Maschinenkomplexität kann folgende Maßnahmen erreicht werden:

- die Auslegung von Reserve-Slots,
- den Einsatz von Platzhaltermodulen,
- die Verknüpfung von EtherCAT-Klemmen und EtherCAT-Boxen über eine EtherCAT-Verbindung.

Die folgende Abbildung zeigt beispielhaft ein EJ-System. Die abgebildeten Komponenten dienen ausschließlich der funktionell-schematischen Darstellung.

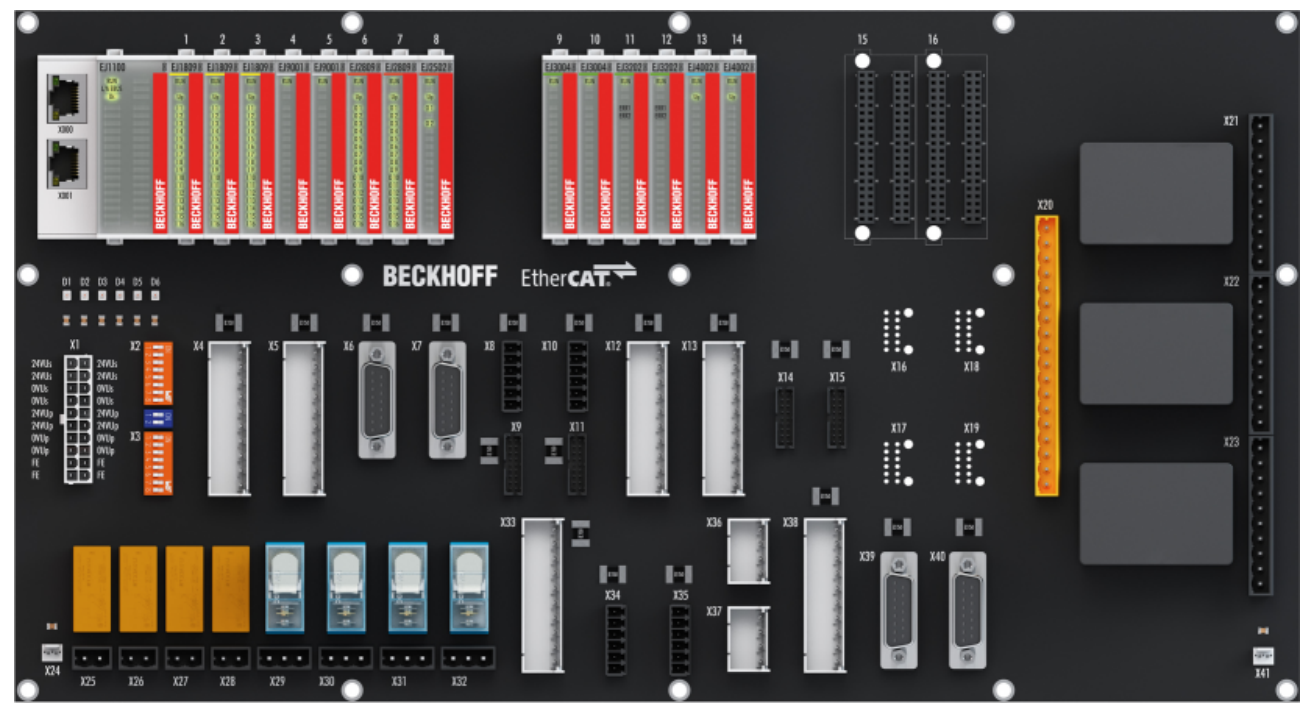

Abb. 6: EJ-System Beispiel

#### **Signal-Distribution-Board**

Das Signal-Distribution-Board verteilt die Signale und die Spannungsversorgung auf einzelne applikationsspezifische Steckverbinder, um die Steuerung mit weiteren Maschinenmodulen zu verbinden. Durch das Anstecken von vorkonfektionierten Kabelbäumen entfällt die aufwändige Einzeladerverdrahtung. Die Stückkosten und das Risiko der Fehlverdrahtung werden durch kodierte Bauteile reduziert. Die Entwicklung des Signal-Distribution-Boards kann als Engineering-Dienstleistung durch Beckhoff erfolgen. Es besteht ebenfalls die Möglichkeit, dass der Kunde auf Basis des Design-Guides das Signal-Distribution-Board selbst entwickelt.

#### **EtherCAT - Steckmodule**

Analog zum EtherCAT-Klemmensystem besteht ein Modulstrang aus einem Buskoppler und I/O-Modulen. Nahezu alle EtherCAT-Klemmen lassen sich auch in der EJ-Bauform als EtherCAT-Steckmodul realisieren. Die EJ-Module werden direkt auf das Signal-Distribution-Board aufgesteckt. Die Kommunikation, Signalverteilung und Versorgung erfolgt über die Kontakt-Pins auf der Rückseite des Moduls und die Leiterbahnen des Signal-Distribution-Boards. Die Kodierstifte auf der Rückseite dienen als mechanischer Fehlsteckschutz. Zur besseren Unterscheidung der Module ist das Gehäuse mit einer Farbkodierung versehen.

### BECKHOFF

## <span id="page-16-0"></span>**3 EJ5112 - Produktbeschreibung**

### <span id="page-16-1"></span>**3.1 Einführung**

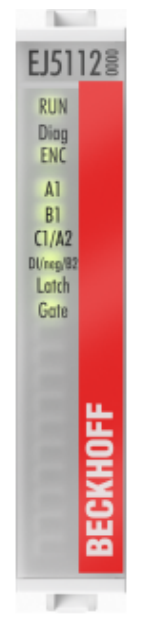

Abb. 7: EJ5112

#### **2-Kanal-Inkremental-Encoder-Interface, 5 V (2 x AB oder 1 x ABC, RS422, TTL)**

Das EtherCAT-Steckmodul EJ5112 ist ein Interface zum direkten Anschluss von zwei Inkremental-Encodern mit A- und B-Spur oder einem Encoder mit A-, B- und C-Spur. Es können Encoder mit Differenzsignalen (RS422) oder Single-Ended-Signalen (TTL und Open Collector) angeschlossen, und Eingangsfrequenzen bis zu 5 MHz ausgewertet werden.

Im 2-Kanal-Betrieb steht pro Kanal ein 24-V-Digital-Eingang zum Speichern, Sperren und Setzen des Zählerstandes zur Verfügung, im 1-Kanal-Betrieb können beide Eingänge genutzt werden. Weiterhin besteht die Möglichkeit, direkt über die Prozessdaten den Zählerstand auf einen vorgegebenen Wert gesetzt oder den Zähler zu sperren. Die 5-V-, 12-V- oder 24-V-Versorgung der Geber kann direkt über die Einspeisung auf dem Signal-Distribution-Board erfolgen.

#### **Besondere Eigenschaften:**

- als 1 x ABC oder 2 x AB Inkremental-Encoder-Interface nutzbar
- Zähler speichern, sperren, setzen
- integrierte Frequenz- und Periodenmessung
- optional als 5-V-Vorwärts-/Rückwärts-Zähler einsetzbar
- Mikroinkremente
- synchrones Einlesen des Positionswertes über Distributed Clocks
- Zeitstempel auf die letzte registrierte Inkrementalflanke und den Latch-Wert über die 24-V-Digital-Eingänge

Zusätzlich ist die Messung einer Periode, Frequenz oder Geschwindigkeit mit einer Auflösung von 10 ns möglich. Eine Duty-Cycle-Messung des eingehenden Signals im 1-Kanal-Betrieb ist implementiert.

Durch die optionale interpolierende Mikroinkremente-Funktionalität kann das EtherCAT-Steckmodul EJ5112 bei dynamischen Achsen noch genauere Achspositionen liefern. Zudem unterstützt es über die hochpräzisen EtherCAT-Distributed-Clocks (DC) das synchrone Einlesen des Geberwertes zusammen mit anderen Eingangsdaten im EtherCAT-System. Zusätzlich stehen Zeitstempel für die letzte registrierte Inkrementalflanke, die Flanke am Latch-Eingang und die Nullimpulsspur C zur Verfügung. Die Verwendung von Encoder-Profilen erlaubt eine einfache und schnelle Verknüpfung der Prozessdaten zur Motion-Control-Anwendung.

### <span id="page-17-0"></span>**3.2 Technische Daten**

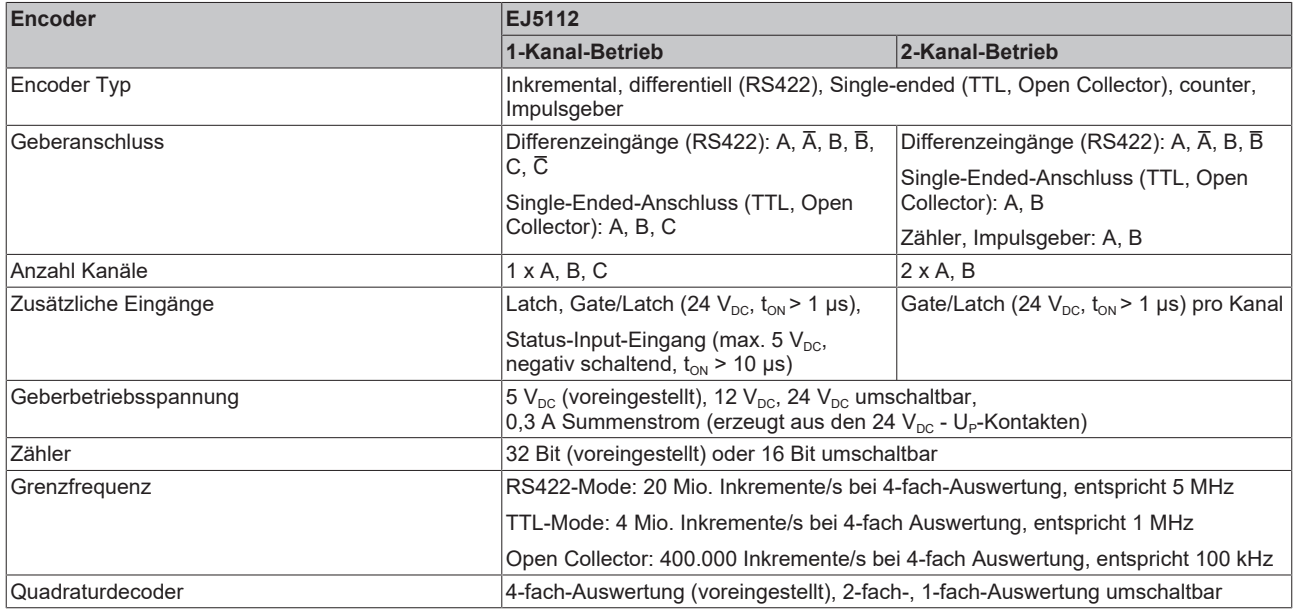

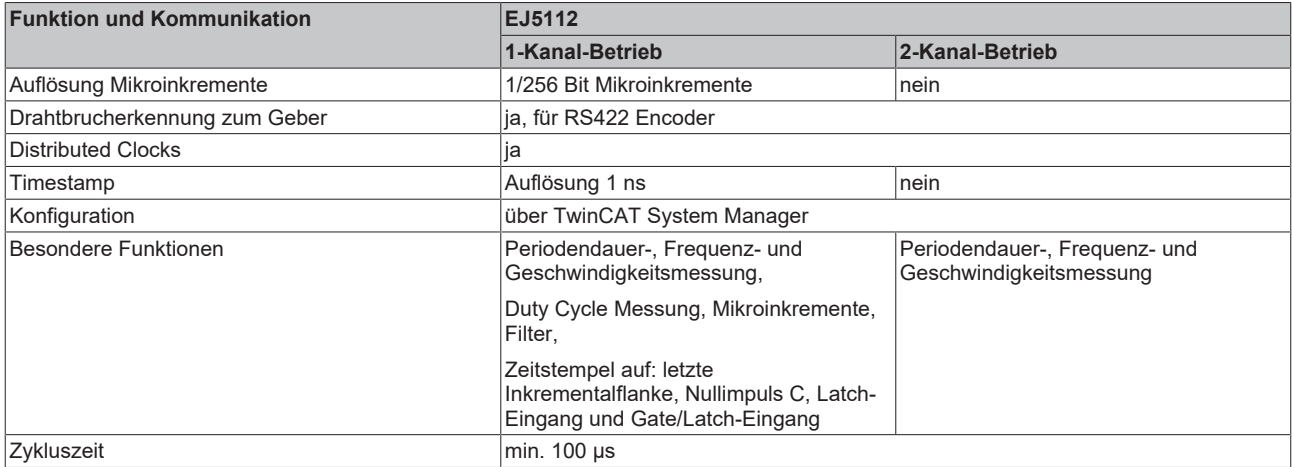

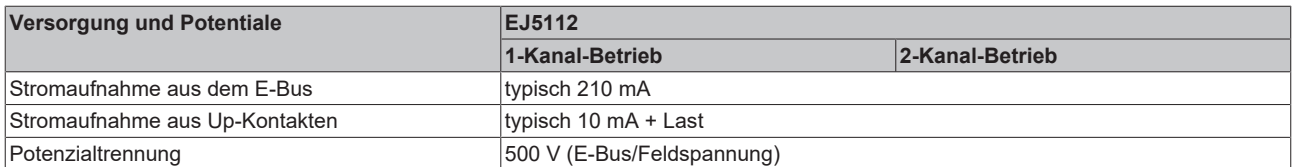

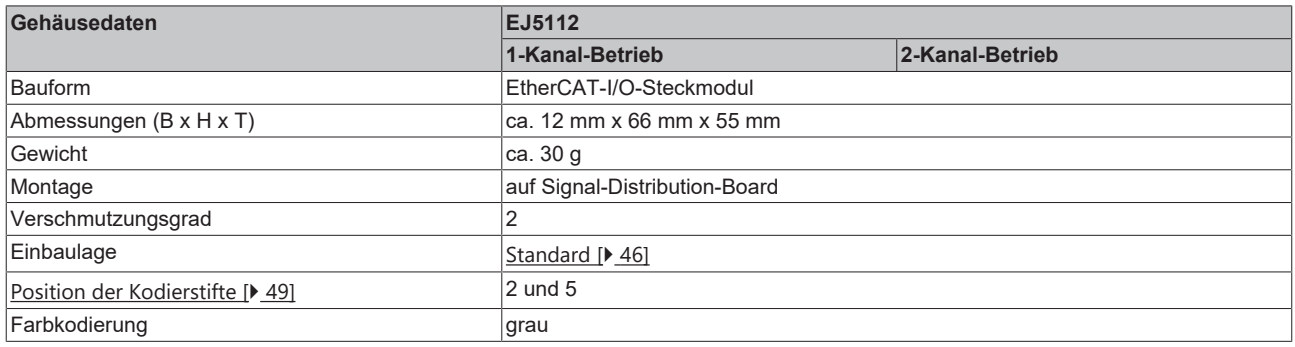

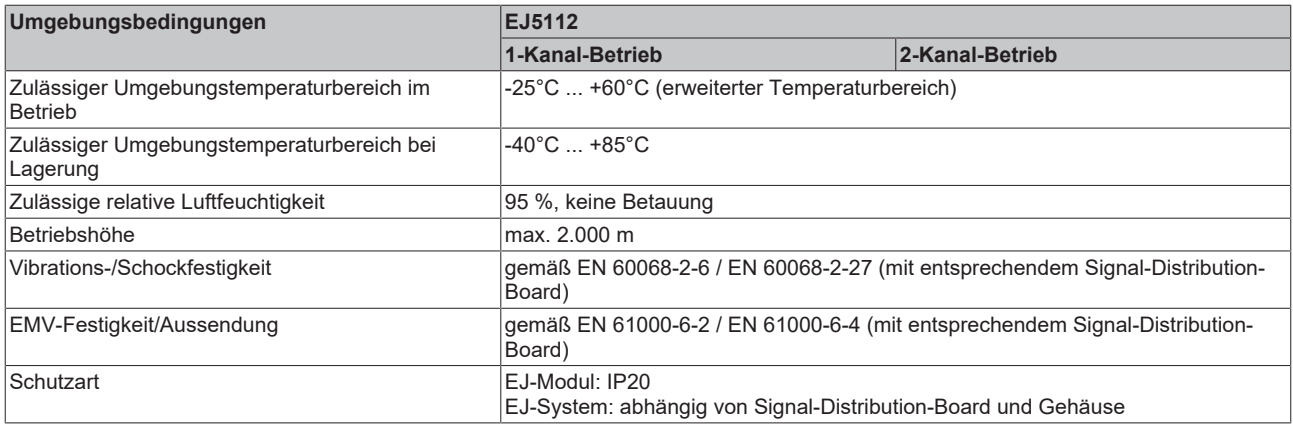

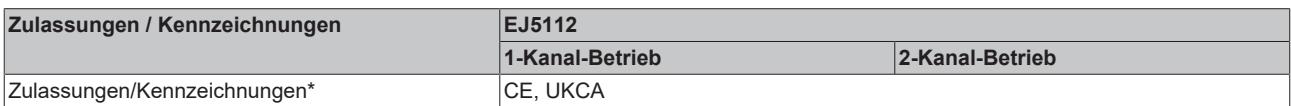

\*) Real zutreffende Zulassungen/Kennzeichnungen siehe seitliches Typenschild (Produktbeschriftung).

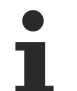

### **CE-Zulassung**

Die CE-Kennzeichnung bezieht sich auf das genannte EtherCAT‑Steckmodul. Bei Einbau des EtherCAT‑Steckmoduls zur Herstellung eines verwendungsfertigen Endprodukts (Leiterkarte in Verbindung mit einem Gehäuse) ist die Richtlinienkonformität und die CE‑Zertifizierung des Gesamtsystems durch den Hersteller des Endprodukts zu prüfen. Für den Betrieb der EtherCAT‑Steckmodule ist der Einbau in ein Gehäuse vorgeschrieben.

### <span id="page-19-0"></span>**3.3 Kontaktbelegung**

<span id="page-19-1"></span>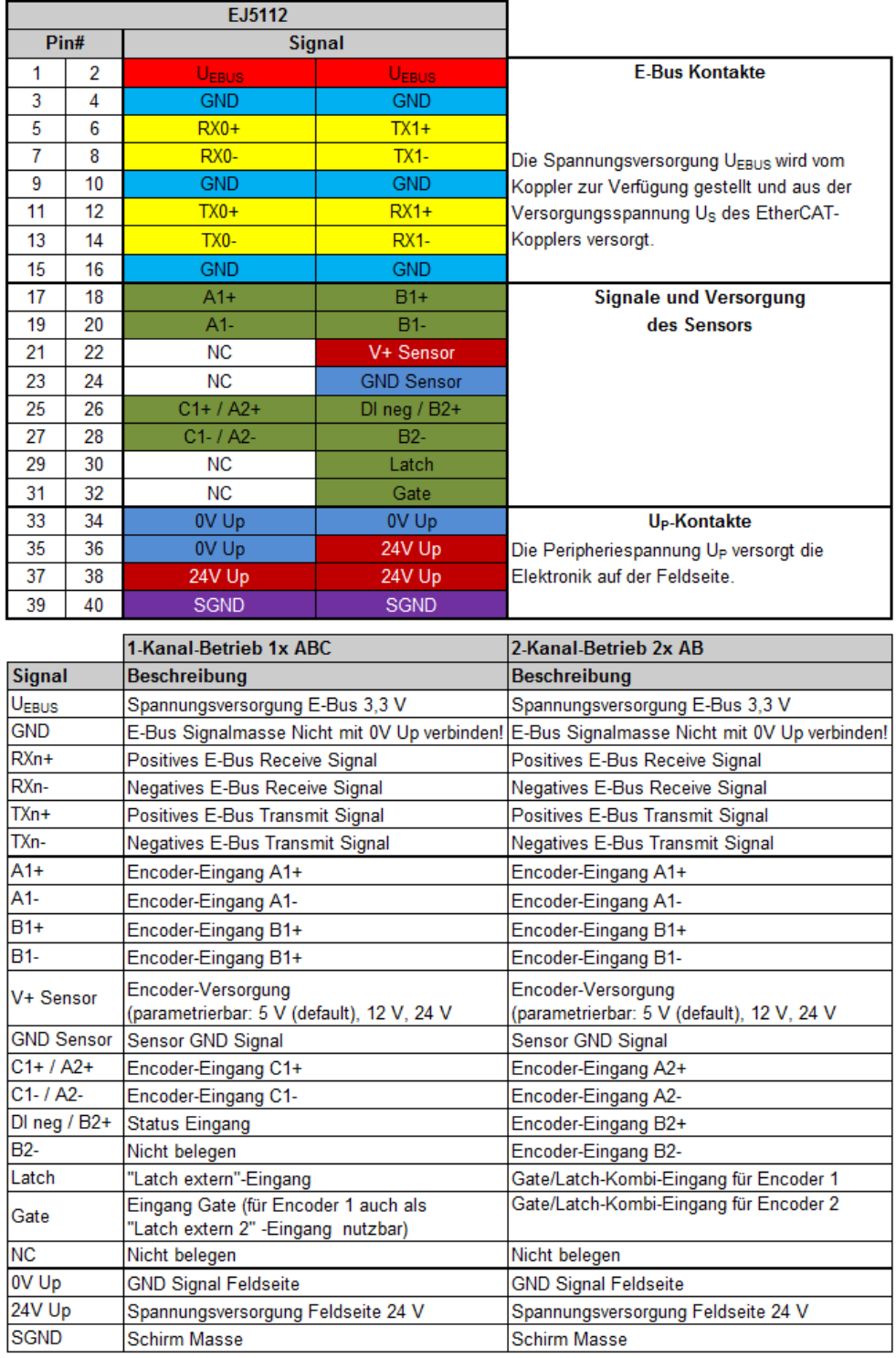

Abb. 8: EJ5112 - Kontaktbelegung

Der Leiterkarten Footprint steht auf der Beckhoff [Homepage](https://beckhoff.com/EJ5112/) zum Download bereit

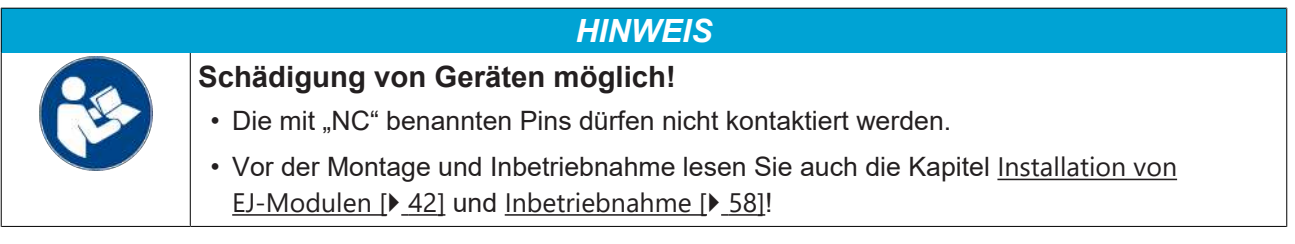

### <span id="page-20-0"></span>**3.3.1 1-Kanal-Betrieb (1 x A, B, C)**

#### **3.3.1.1 RS422-Mode**

#### *HINWEIS*

#### **Differenzieller und Single-Ended Anschluss**

Das RS422-Signal überträgt eine Differenzspannung, dadurch ist das Signal störunempfindlicher im Vergleich zu einem Single-Ended-Signal.

Soll das Gebersignal über längere Entfernung oder mit höheren Frequenzen übertragen werden, ist ein Encoder mit RS422-Signalen empfehlenswert.

Es sollten geschirmte und paarig verdrillte (Twisted Pair) Leitungen verwendet werden.

#### **Anschluss von RS422-Encodern mit oder ohne Nullimpuls**

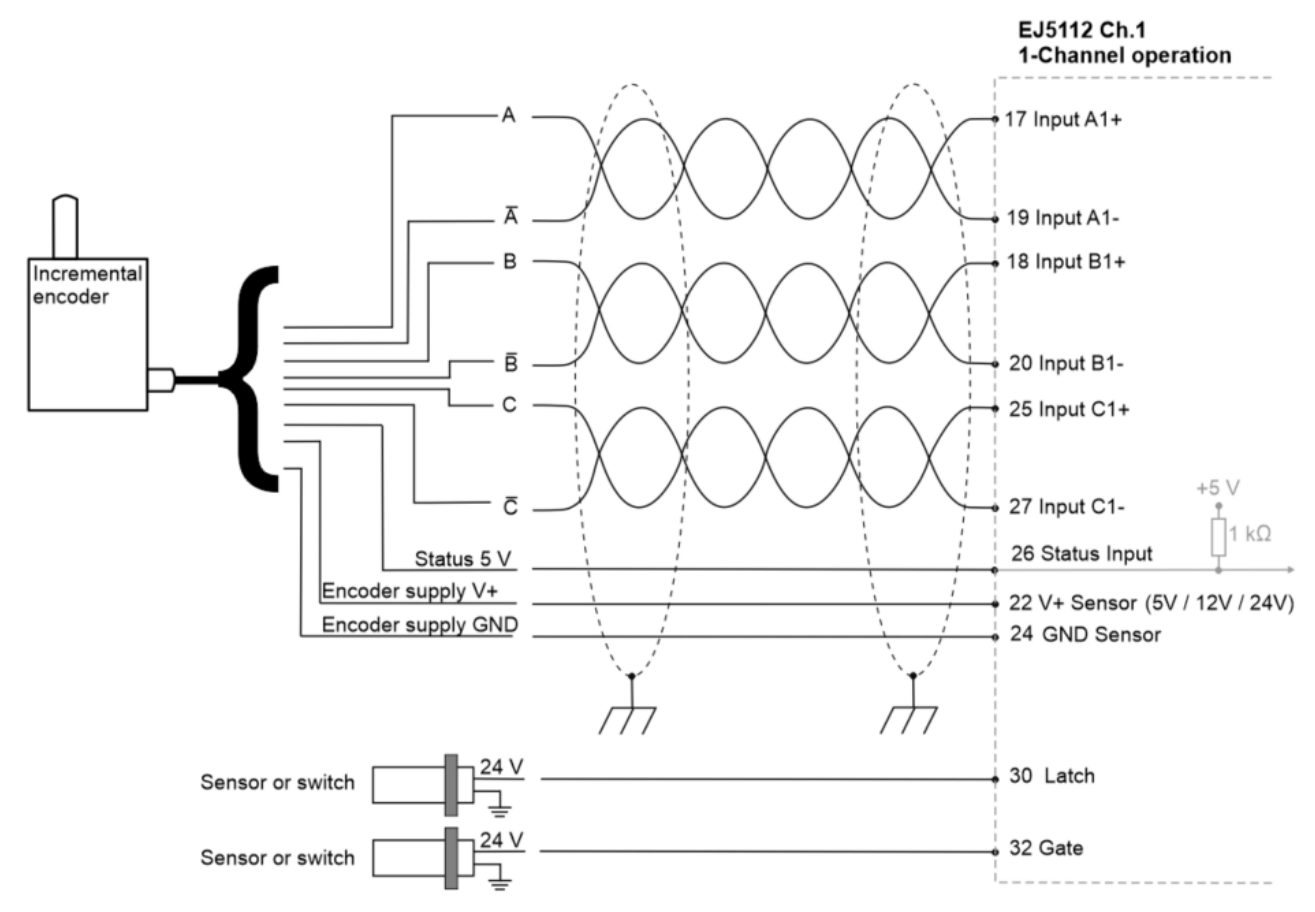

Abb. 9: Anschluss Encoder RS422 - Mode mit Nullimpuls im 1-Kanal-Betrieb

#### **Hinweise zum Anschluss**

• Bei Verwendung eines Encoders ohne Nullimpuls C werden die Kontaktpins für die C-Spur nicht beschaltet.

### RFCKHOFF

#### **Anschluss von RS422-Zählern / Impulsgebern mit oder ohne Nullimpuls**

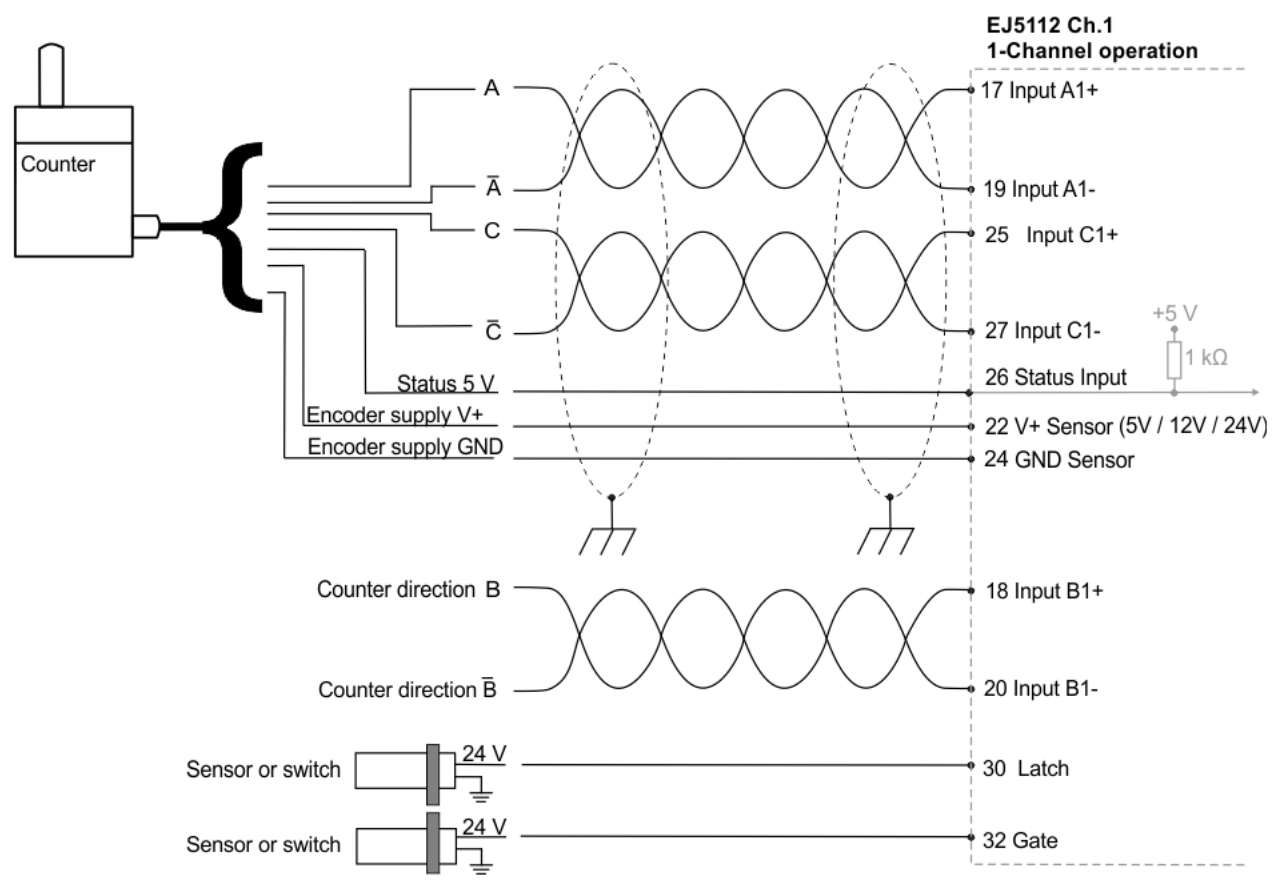

Abb. 10: Anschluss Zähler / Impulsgeber RS422 - Mode mit Nullimpuls im 1-Kanal-Betrieb

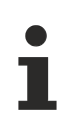

- Bei Anschluss eines Zählers / Impulsgebers gibt die B-Spur die Zählrichtung vor. Im RS422-Mode wird auf der B-Spur ein differentielles Signal erwartet.
- Bei Verwendung eines Zählers / Impulsgebers ohne Nullimpuls C werden die Kontaktpins für die C-Spur nicht beschaltet.

#### **3.3.1.2 TTL-Mode**

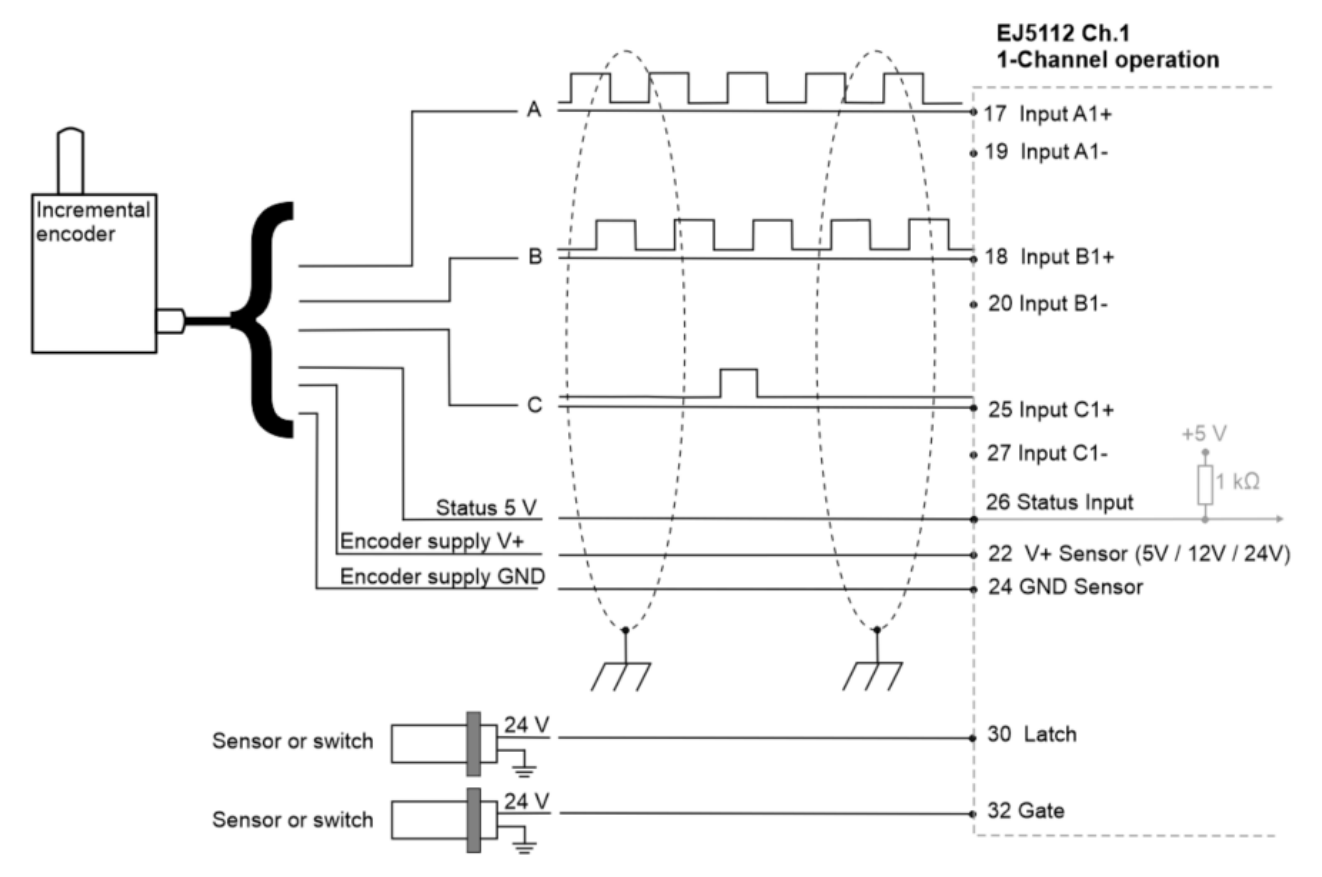

#### **Anschluss von TTL-Encodern mit oder ohne Nullimpuls**

Abb. 11: Anschluss Encoder TTL - Mode mit Nullimpuls im 1-Kanal-Betrieb

- Im TTL-Mode werden die inversen Eingänge nicht beschaltet.
- Bei Verwendung eines Encoders ohne Nullimpuls C werden die Kontaktpins für die C-Spur nicht beschaltet.

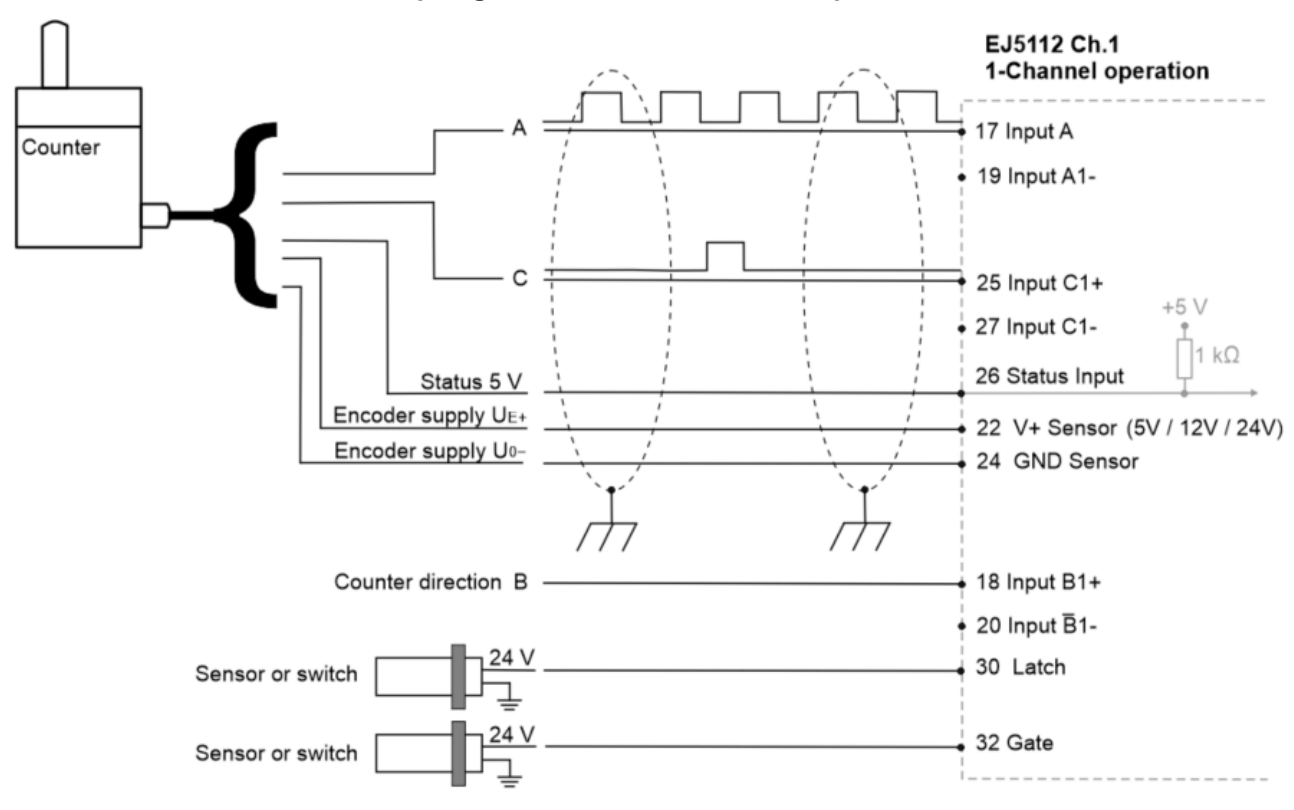

#### **Anschluss von TTL-Zählern / Impulsgebern mit oder ohne Nullimpuls**

Abb. 12: Anschluss Zähler / Impulsgeber TTL - Mode mit Nullimpuls im 1-Kanal-Betrieb

- Im TTL-Mode werden die inversen Eingänge nicht beschaltet.
- Bei Anschluss eines Zählers / Impulsgebers gibt die B-Spur die Zählrichtung vor. Der Eingang B wird nicht beschaltet.
- Bei Verwendung eines Zählers / Impulsgebers ohne Nullimpuls C werden die Kontaktpins für die C-Spur nicht beschaltet.

#### **3.3.1.3 Open Collector-Mode**

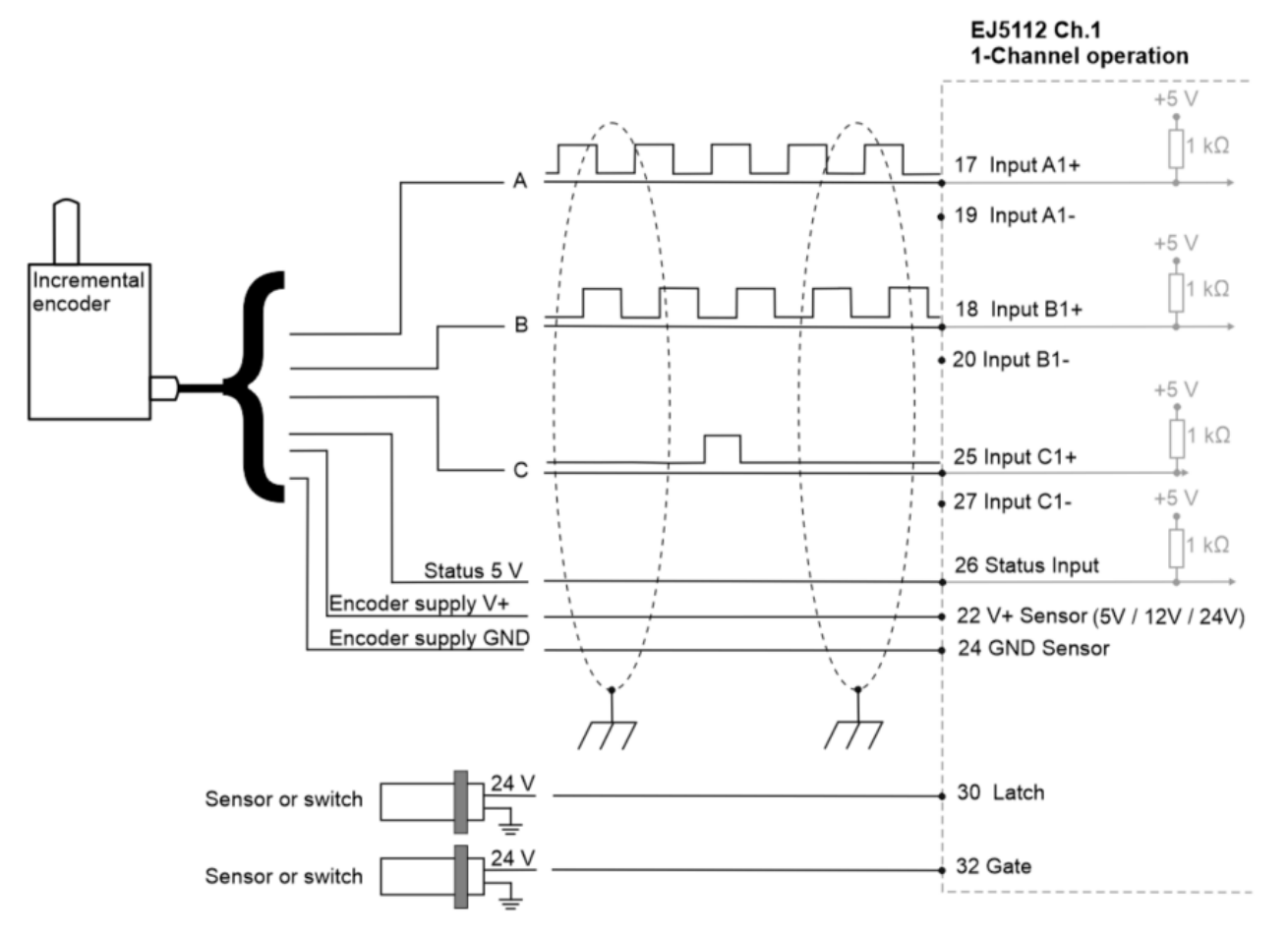

#### **Anschluss von Open Collector-Encodern mit oder ohne Nullimpuls**

Abb. 13: Anschluss Encoder Open Collector - Mode mit Nullimpuls im 1-Kanal-Betrieb

- Im Open Collector-Mode werden die inversen Eingänge nicht beschaltet.
- Bei Verwendung eines Encoders ohne Nullimpuls C werden die Kontaktpins für die C-Spur nicht beschaltet.

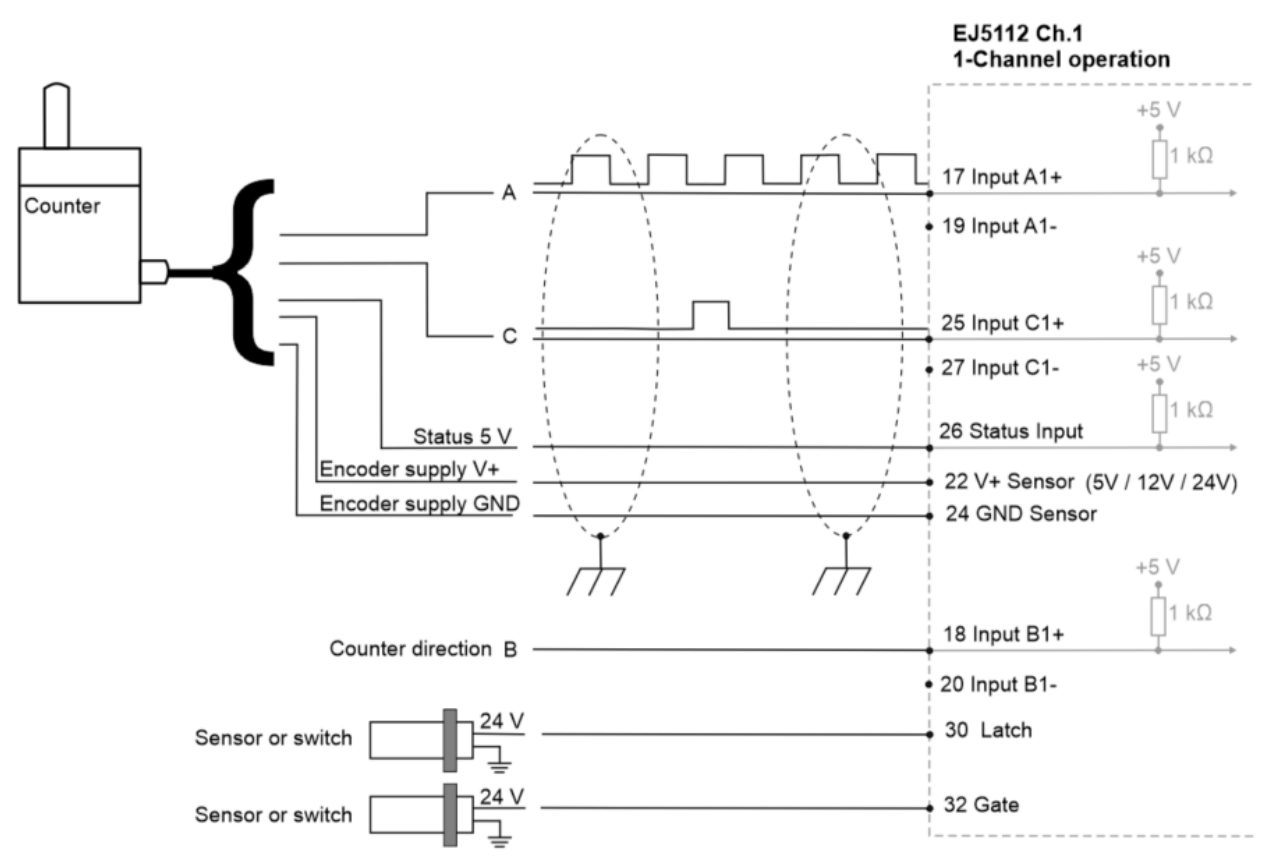

#### **Anschluss von Open Collector-Zählern / Impulsgebern mit oder ohne Nullimpuls**

Abb. 14: Anschluss Zähler / Impulsgeber Open Collector - Mode mit Nullimpuls im 1-Kanal-Betrieb

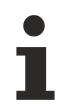

- Im Open Collector-Mode werden die inversen Eingänge nicht beschaltet.
- Bei Anschluss eines Zählers / Impulsgebers gibt die B-Spur die Zählrichtung vor. Der Eingang B wird nicht beschaltet.
- Bei Verwendung eines Zählers / Impulsgebers ohne Nullimpuls C werden die Kontaktpins für die C-Spur nicht beschaltet.

### <span id="page-26-0"></span>**3.3.2 2-Kanal-Betrieb (2 x A, B)**

#### **3.3.2.1 RS422-Mode**

#### *HINWEIS*

#### **Differenzieller und Single-Ended Anschluss**

Das RS422-Signal überträgt eine Differenzspannung, dadurch ist das Signal störunempfindlicher im Vergleich zu einem Single-Ended-Signal.

Soll das Gebersignal über längere Entfernung oder mit höheren Frequenzen übertragen werden, ist ein Encoder mit RS422-Signalen empfehlenswert.

Es sollten geschirmte und paarig verdrillte (Twisted Pair) Leitungen verwendet werden.

#### **Anschluss von RS422-Encodern ohne Nullimpuls im 2-Kanal Betrieb**

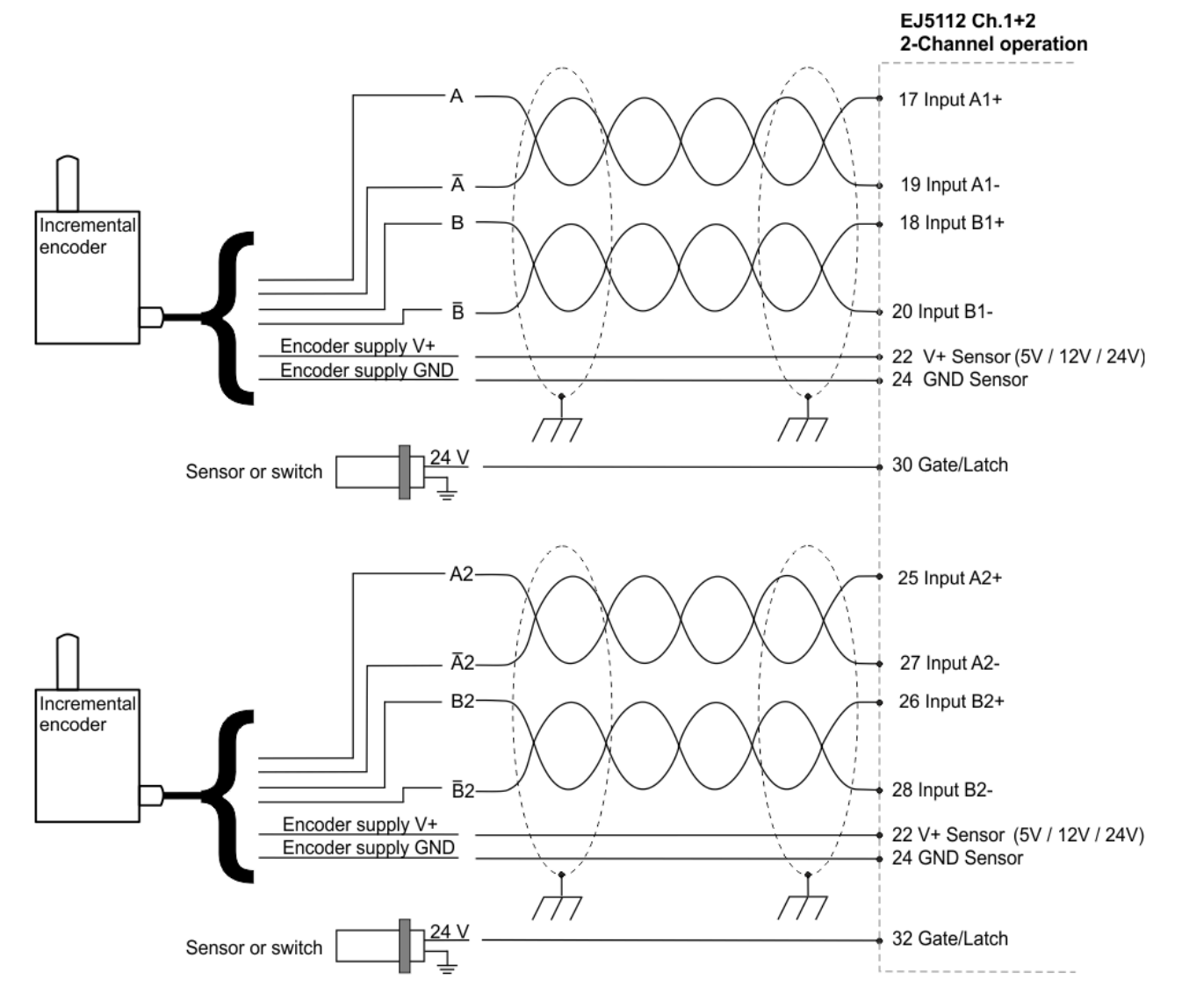

Abb. 15: Anschluss Encoder RS422 - Mode ohne Nullimpuls im 2-Kanal-Betrieb

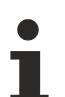

- Im 2-Kanal Betrieb können nur Encoder ohne Nullimpuls C verwendet werden. Die Kontaktpins für die C-Spur werden mit den Signalen der zweiten A-Spur belegt.
- Die Versorgung beider Encoder erfolgt über die Pins 22 und 24. Stellen Sie sicher, dass der Summenstrom von 0,3 A nicht überschritten wird.

### RECKHOEE

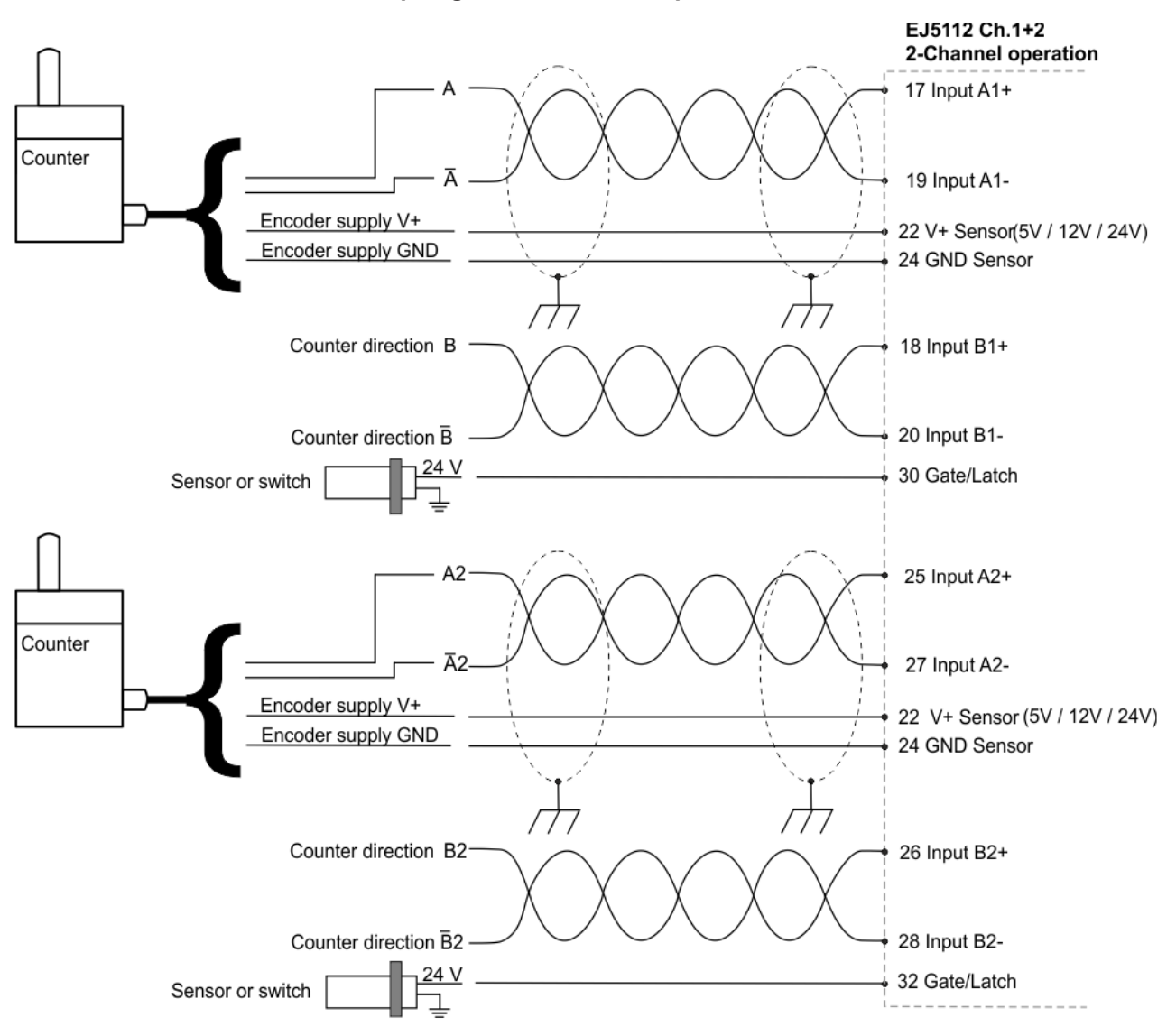

#### **Anschluss von RS422-Zählern / Impulsgebern ohne Nullimpuls im 2-Kanal Betrieb**

Abb. 16: Anschluss Zähler / Impulsgeber RS422 - Mode ohne Nullimpuls im 2-Kanal-Betrieb

- Bei Anschluss eines Zählers / Impulsgebers gibt die B-Spur die Zählrichtung vor. Im RS422-Mode wird auf der B-Spur ein differentielles Signal erwartet.
- Bei Verwendung eines Zählers / Impulsgebers im 2-Kanal Betrieb können nur Zähler / Impulsgeber ohne Nullimpuls verwendet werden. Die Kontaktpins der C-Spur werden mit den Signalen der zweiten A-Spur belegt.
- Die Versorgung beider Encoder erfolgt über die Pins 22 und 24. Stellen Sie sicher, dass der Summenstrom von 0,3 A nicht überschritten wird.

#### **3.3.2.2 TTL-Mode**

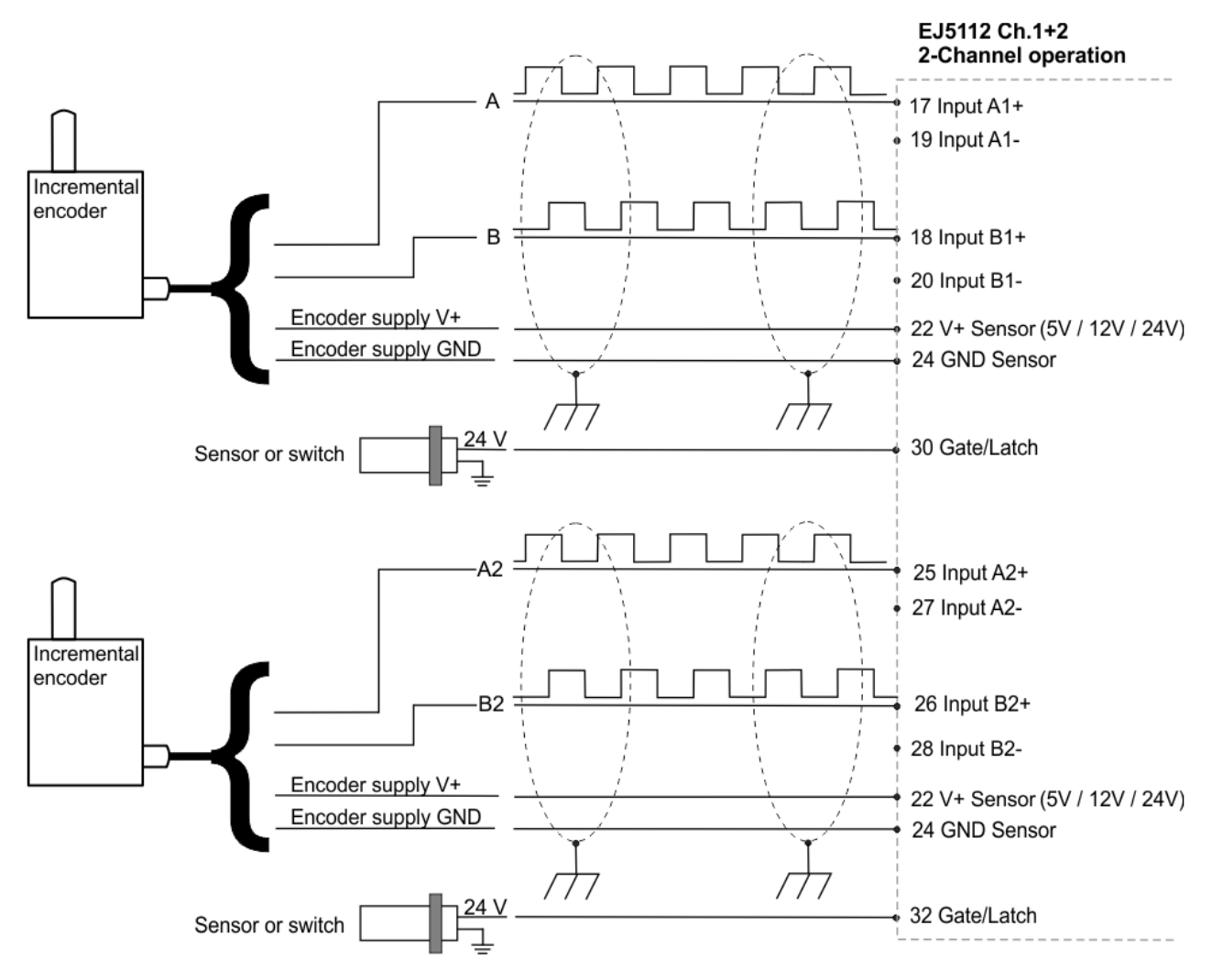

#### **Anschluss von TTL-Encodern ohne Nullimpuls im 2-Kanal Betrieb**

Abb. 17: Anschluss Encoder TTL - Mode ohne Nullimpuls im 2-Kanal Betrieb

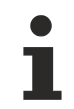

- Im TTL-Mode werden die inversen Eingänge nicht beschaltet.
- Bei Verwendung eines Encoders im 2-Kanal Betrieb können nur Encoder ohne Nullimpuls verwendet werden. Die Kontaktpins für die C-Spur werden mit den Signalen der zweiten A-Spur belegt.
- Die Versorgung beider Encoder erfolgt über die Pins 22 und 24. Stellen Sie sicher, dass der Summenstrom von 0,3 A nicht überschritten wird.

### REAKHA

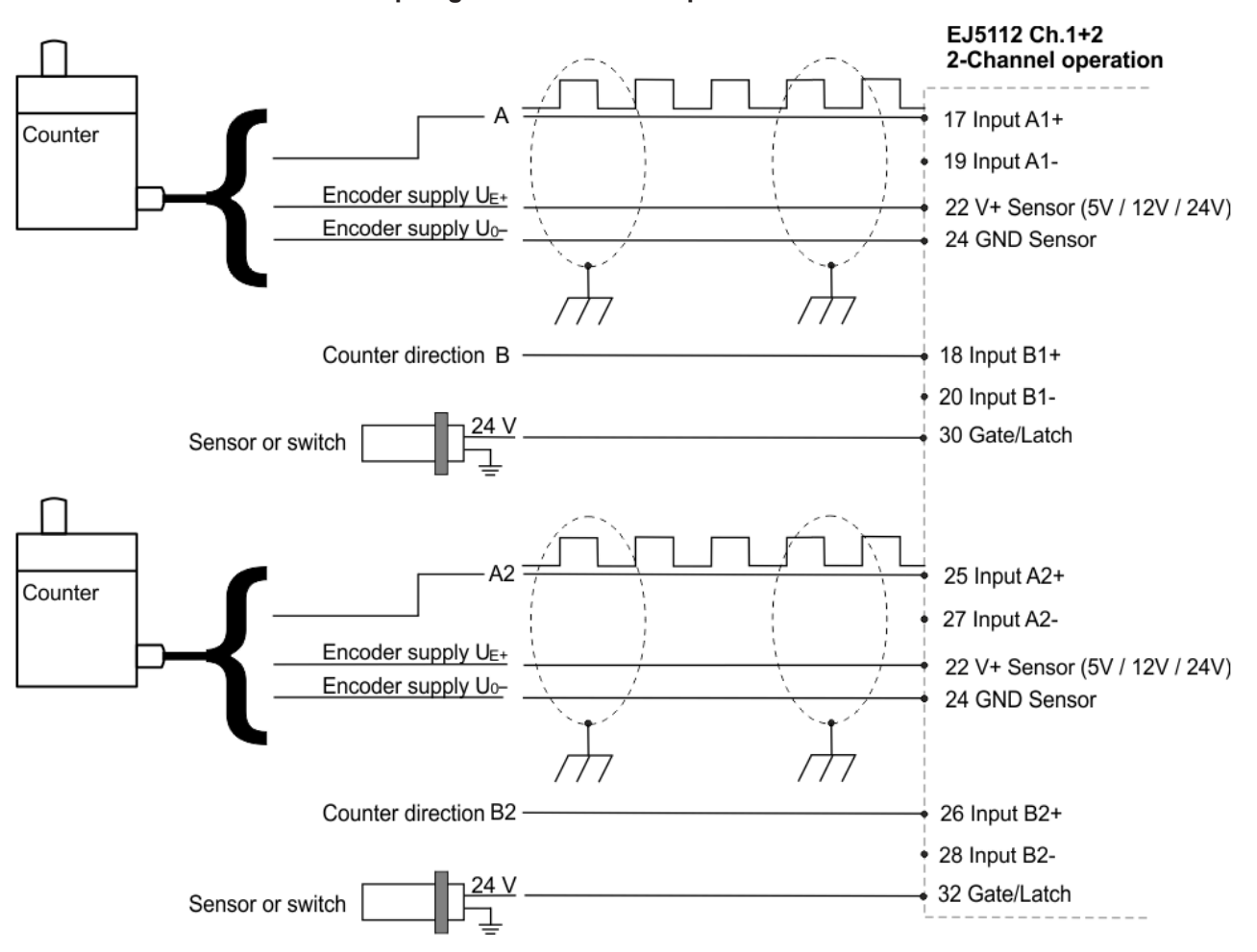

#### **Anschluss von TTL-Zählern / Impulsgebern ohne Nullimpuls im 2-Kanal Betrieb**

Abb. 18: Anschluss Zähler / Impulsgeber TTL - Mode ohne Nullimpuls im 2-Kanal Betrieb

- Im TTL-Mode werden die inversen Eingänge nicht beschaltet.
- Bei Anschluss eines Zählers / Impulsgebers gibt die B-Spur die Zählrichtung vor. Der Eingang B wird nicht beschaltet.
- Bei Verwendung eines Zählers / Impulsgebers im 2-Kanal Betrieb können nur Zähler / Impulsgebers ohne Nullimpuls verwendet werden. Die Kontaktpins für die C-Spur werden mit den Signalen der zweiten A-Spur belegt.
- Die Versorgung beider Encoder erfolgt über die Pins 22 und 24. Stellen Sie sicher, dass der Summenstrom von 0,3 A nicht überschritten wird.

#### **3.3.2.3 Open Collector-Mode**

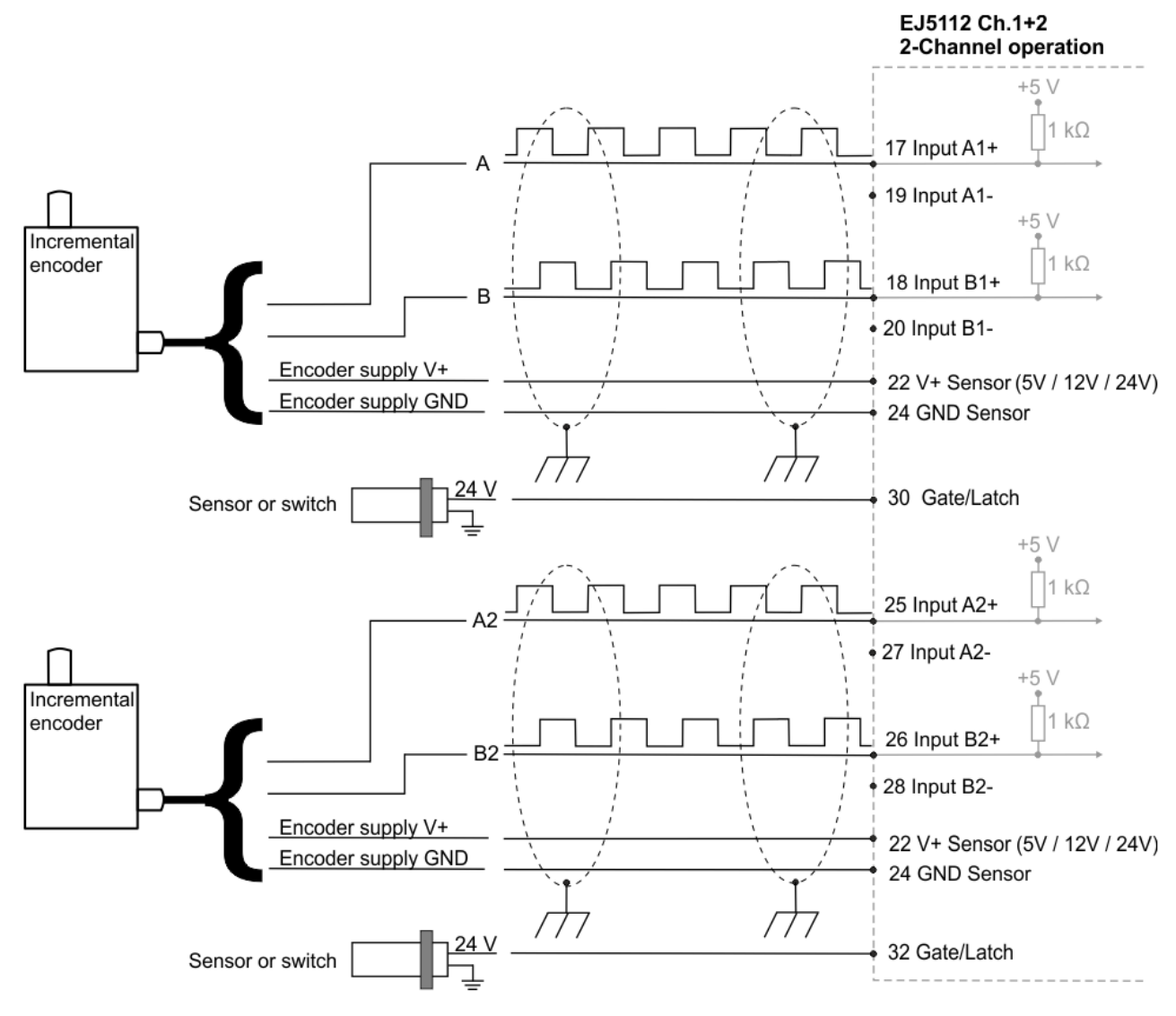

#### **Anschluss von Open Collector-Encodern ohne Nullimpuls im 2-Kanal Betrieb**

Abb. 19: Anschluss Encoder Open Collector - Mode ohne Nullimpuls im 2-Kanal-Betrieb

- Im Open Collector-Mode werden die inversen Eingänge nicht beschaltet.
- Bei Verwendung eines Encoders im 2-Kanal Betrieb können nur Encoder ohne Nullimpuls verwendet werden. Die Kontaktpins für die C-Spur werden mit den Signalen der zweiten A-Spur belegt.
- Die Versorgung beider Encoder erfolgt über die Pins 22 und 24. Stellen Sie sicher, dass der Summenstrom von 0,3 A nicht überschritten wird.

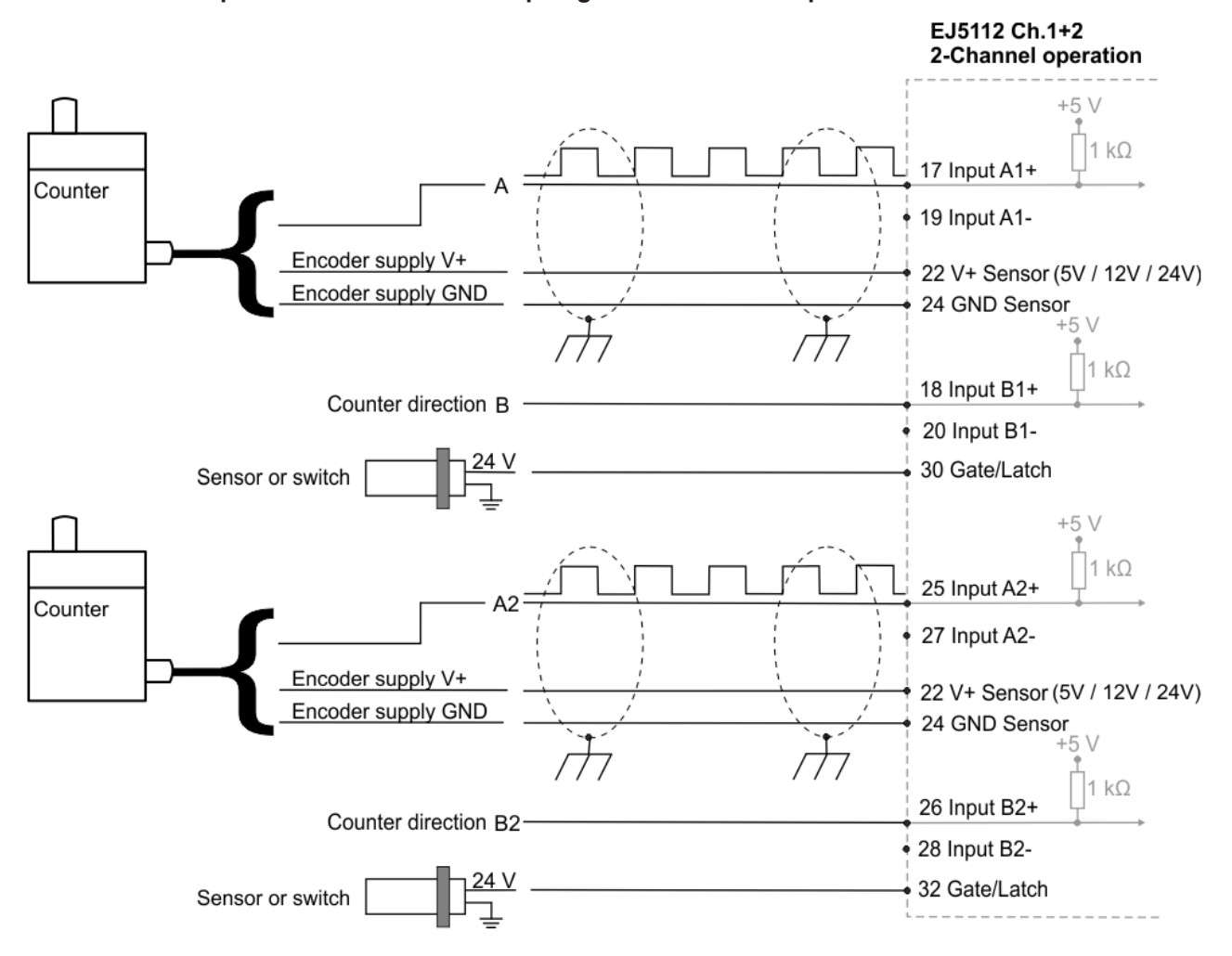

#### **Anschluss von Open Collector-Zählern / Impulsgebern ohne Nullimpuls im 2-Kanal Betrieb**

Abb. 20: Anschluss Zähler / Impulsgeber Open Collector - Mode ohne Nullimpuls im 2-Kanal-Betrieb

- Im Open Collector-Mode werden die inversen Eingänge nicht beschaltet.
- Bei Anschluss eines Zählers / Impulsgebers gibt die B-Spur die Zählrichtung vor. Der Eingang B wird nicht beschaltet.
- Bei Verwendung eines Zählers / Impulsgebers im 2-Kanal Betrieb können nur Zähler / Impulsgeber ohne Nullimpuls verwendet werden. Die Kontaktpins für die C-Spur werden mit den Signalen der zweiten A-Spur belegt.
- Die Versorgung beider Encoder erfolgt über die Pins 22 und 24. Stellen Sie sicher, dass der Summenstrom von 0,3 A nicht überschritten wird.

### <span id="page-32-0"></span>**3.4 LEDs**

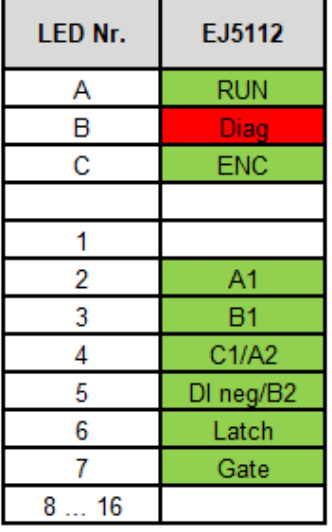

#### Abb. 21: EJ5112 - LEDs

#### **1-Kanal-Betrieb (1 x ABC)**

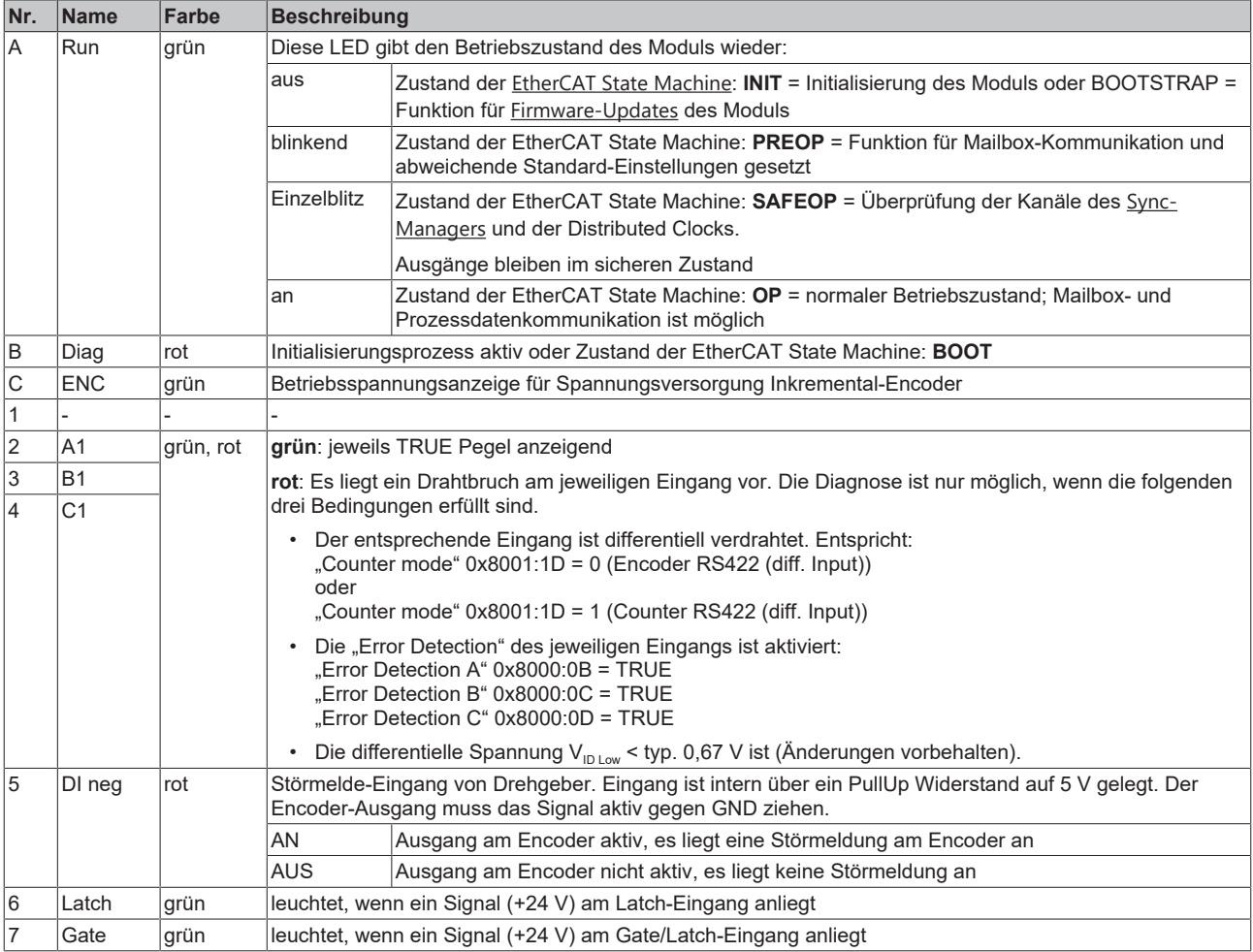

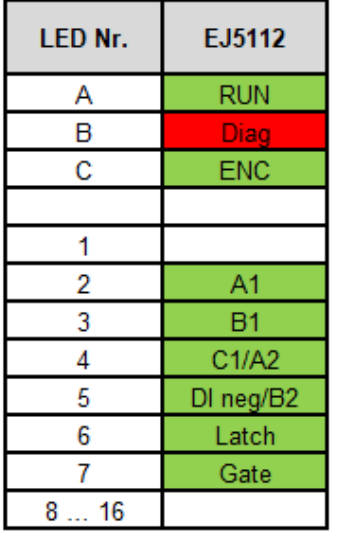

#### Abb. 22: EJ5112 - LEDs

#### **2-Kanal-Betrieb (2 x AB)**

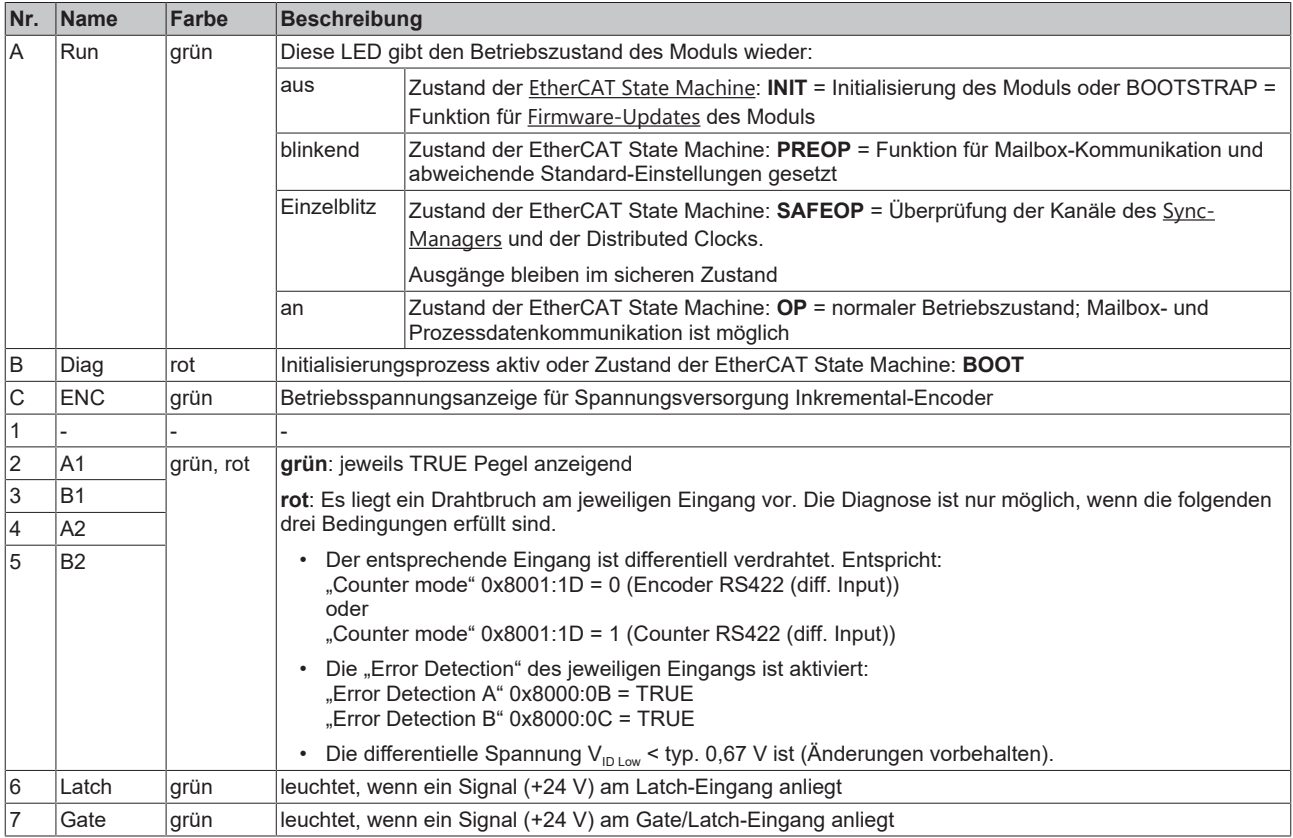

### <span id="page-34-0"></span>**3.5 Grundlagen Inkremental Encoder**

Inkremental-Encoder teilen eine 360° - Drehung der Encoder-Achse in einzelne Schritte (Inkremente) auf und kennzeichnen eine volle Umdrehung durch eine Sondermarke (Nullimpuls). Ein RS422-Encoder überträgt das Signal symmetrisch als differentielles Leitungspaar. TTL- und Open Collector- Encoder nutzen einzelne Signalleitungen (Single-Ended).

Das Modul wertet an Spur A und B die um 90° phasenverschobenen Rechtecksignale eines Inkremental-Encoders aus. Der Nullimpuls wird an Spur C erfasst. Zusätzlich werden bei differentiellem Anschluss auch die invertierten Signale  $(\overline{A}, \overline{B}, \overline{C})$  erfasst.

Diese Signale werden mit Hilfe des Quadraturdecoders und des 32 Bit Zählers in einen Positionswert mit wahlweise vierfach-, zweifach-, oder einfach- Auswertung gewandelt. Die digitalen Eingänge ermöglichen Latch-, Reset- und Set-Funktionalitäten und damit ein exaktes und geschwindigkeitsunabhängiges Referenzieren und Speichern des Zählerstandes.

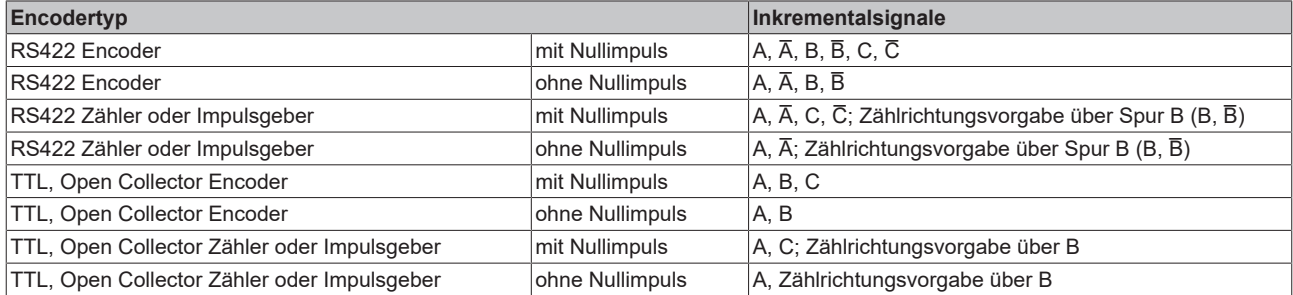

Die Phasenlage zwischen den Signalen an Spur A und Spur B gibt die Zählrichtung vor. Vorwärts (cw): Signal an Spur A ist 90 ° voreilend gegenüber Spur B Rückwärts (ccw): Signal an Spur A ist 90 ° nacheilend gegenüber Spur B.

Bei einfach - Auswertung werden die steigenden Flanken an Spur A gezählt. Bei zweifach - Auswertung werden die steigenden und fallenden Flanken an Spur A gezählt. Bei vierfach - Auswertung werden die steigenden und fallenden Flanken an Spur A und Spur B gezählt.

#### **Cyclical output**

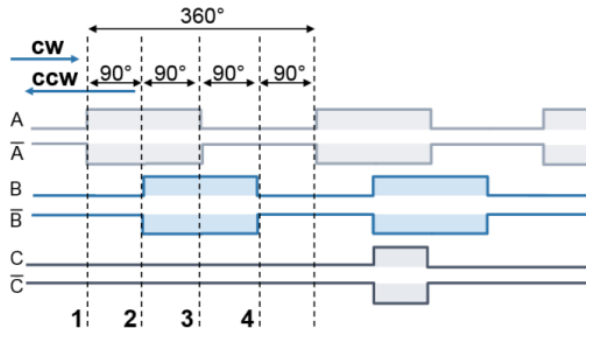

Abb. 23: Inkremental-Signale

Absolutwertencoder liefern direkt nach dem Einschalten einen absoluten und über den kompletten Verfahrweg eindeutigen Positionswert. Bei Inkremental-Encodern muss nach dem Einschalten eine Referenzfahrt (Homing) durchgeführt werden, um eine eindeutige Position ermitteln zu können. Das Referenzieren kann z. B. mit Hilfe von Referenznocken oder über den Nullimpuls des Gebers vorgenommen werden.

#### *HINWEIS*

#### **Differenzieller und Single-Ended Anschluss**

Das RS422-Signal überträgt eine Differenzspannung, dadurch ist das Signal störunempfindlicher im Vergleich zu einem Single-Ended-Signal.

- Soll das Gebersignal über längere Entfernung oder mit höheren Frequenzen übertragen werden, wird ein Encoder mit RS422-Signalen empfohlen.
- Es sollten geschirmte und paarig verdrillte (Twisted Pair) Leitungen verwendet werden.

### <span id="page-35-0"></span>**3.6 Technische Eigenschaften**

Die Inkremental-Encoder-Interface Module der EJ51xx-Serie ermöglichen den Anschluss von Inkremental-Encodern. Neben den Gebereingängen A, B und optional Nullimpuls C stehen bis zu zwei zusätzliche 24 V<sub>DC</sub> Eingänge (Latch und Gate/Latch) zum Reset, Setzen, Sperren und Speichern des Zählerstandes zur Verfügung. Besitzt der Inkremental-Encoder einen Störmelde-Ausgang, so kann dieser an den Status Input Eingang (5  $V_{DC}$ ) angeschlossen werden.

Es stehen folgende Eingänge mit den jeweiligen technischen Eigenschaften zur Verfügung:

- Geberanschluss: es werden differentielle Signale nach RS422 und Single-Ended-Signale von TTL-Encodern und Open Collector-Encodern unterstützt.
- Latch-Eingang und Gate/Latch-Eingang
- Status-Input-Eingang

Weiterhin stellt das Moddul auch eine parametrierbare Geberversorgung zur Verfügung.

• Geberbetriebsspannung

#### *HINWEIS*

#### **Schnelle Digitale Eingänge – Beeinflussung durch störende Geräte**

Beachten Sie, dass die Eingangsbeschaltung nur eine sehr geringe Filterung aufweist. Sie ist auf schnelle Signalübertragung vom Eingang zur Auswerteeinheit optimiert. Schnelle Pegeländerungen/Pulse im µs-Bereich und/oder hochfrequente Störsignale von Geräten (z. B. Proportionalventilen, Schrittmotor- oder DC-Motor-Endstufen) treffen also nahezu ungefiltert/ungedämpft an der Auswerteeinheit ein. Diese Störungen können fälschlicherweise als Signal erfasst werden.

- Um Störungen zu unterdrücken, kann ein zusätzlicher Eingangsfilter parametriert werden.
- Weiterhin werden eine EMV-gerechte Verkabelung und der Einsatz von getrennten Netzteilen für das Modul und die Störungen verursachenden Geräte empfohlen.

### <span id="page-35-1"></span>**3.6.1 Unterstützte Encoder / Signaltypen**

Als Geberanschluss sind differentielle Signale nach RS422 vorgesehen. Single-Ended-Signale von TTL-Encodern und auch Signale von Open Collector-Encodern sind durch interne Pull Up Widerstände möglich.

**Geber Signaltyp Einstellung in Index 0x80n1:1D \* "Counter mode" Grenzfrequenz Bemerkungen** Encoder mit oder ohne Nullimpulsspur C RS422 (diff. Input) 0 20 Mio. Inkremente/s bei 4-fach Auswertung, entspricht 5 MHz je Spur Es werden Signalpegel nach RS422 erwartet [Drahtbruch- u. Kurzschlusserkennung](#page-36-0) [\[](#page-36-0)[}](#page-36-0) [37\]](#page-36-0) Zähler/Impulsgeber mit oder ohne Nullimpulsspur C 1 Encoder mit oder ohne Nullimpulsspur C TTL (single ended) 2 4 Mio. Inkremente/s bei 4-fach Auswertung, entspricht 1 MHz je Spur Es wird ein Spannungspegel von nominell 2,0 V bis 6,0 V mit einem Strom von min. 2,1 mA erwartet. Keine Drahtbrucherkennung Zähler/Impulsgeber mit oder ohne Nullimpulsspur C 3 Encoder mit oder ohne Nullimpulsspur C open collector 4 400.000 Inkremente/s bei 4-fach Auswertung, entspricht 100 kHz je Spur Keine Drahtbrucherkennung Zähler/Impulsgeber mit oder ohne Nullimpulsspur C  $\overline{5}$ \*) abhängig von der Anzahl der Kanäle (n = 0 für Kanal 1 und n = 1 für Kanal 2)

Folgende Signaltypen werden unterstützt:

Die richtige Verdrahtung für den jeweiligen Encoder finden Sie im Kapitel [Anschlussbelegung \[](#page-19-1)[}](#page-19-1) [20\]](#page-19-1).
# **3.6.1.1 Signaltyp RS422 (diff. input)**

Bei folgenden Einstellungen im "Counter mode" (0x80n1:1D) werden differenzielle Signalpegel nach RS422 erwartet:

- 0: Encoder RS422 (diff. input)
- 1: Counter RS422 (diff. input)

Zulässig ist eine Grenzfrequenz bis max. 20 Mio. Inkremente pro Sekunde, bei 4-fach-Auswertung (entspricht 5 MHz).

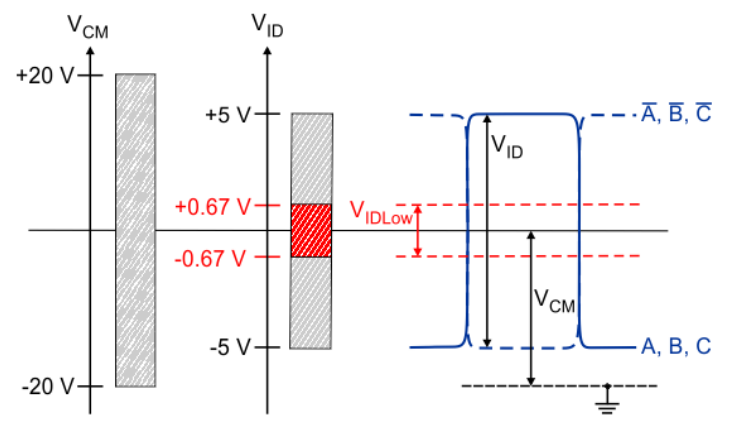

### Abb. 24: RS422 Signalpegel

#### Legende:

V<sub>CM</sub> Common-Mode Spannungsbereich A, B, C Signale A, B, C  $V_{\text{ID}}$  Differenzspannung Differenzspannung and  $\overline{A}$ ,  $\overline{B}$ ,  $\overline{C}$  Invertierte Signale  $\overline{A}$ ,  $\overline{B}$ ,  $\overline{C}$ 

V<sub>IDLow</sub> Differenzspannung zu niedrig

*HINWEIS*

## **Überschreitung Common Mode Bereich**

Eine Überschreitung des Common-Mode Spannungsbereichs kann zur Zerstörung des Gerätes führen.

### **RS422 - Drahtbruch- und Kurzschlusserkennung (Open circuit)**

In den RS422 (differentieller Input) Modi ist es möglich einen Drahtbruch und Kurzschluss an den einzelnen Encoder-Eingängen zu erkennen.

- Im Drahtbruchfall, z. B. zwischen dem Eingang A und Eingang  $\overline{A}$ ,
	- beträgt die Differenzspannung V<sub>ID</sub> nahezu 0 V,
	- dies führt zu einem Fehler mit niedriger Differenzspannung.
- Beim Kurzschlussfall, z. B. zwischen dem Eingang A und Eingang  $\overline{A}$ , ähnelt das Fehlerverhalten dem Drahtbruch, dies führt ebenfalls zu einer Fehlererkennung.

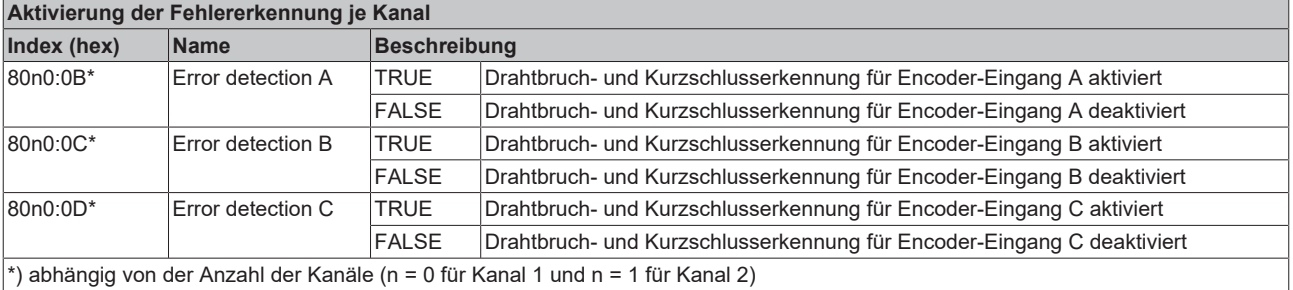

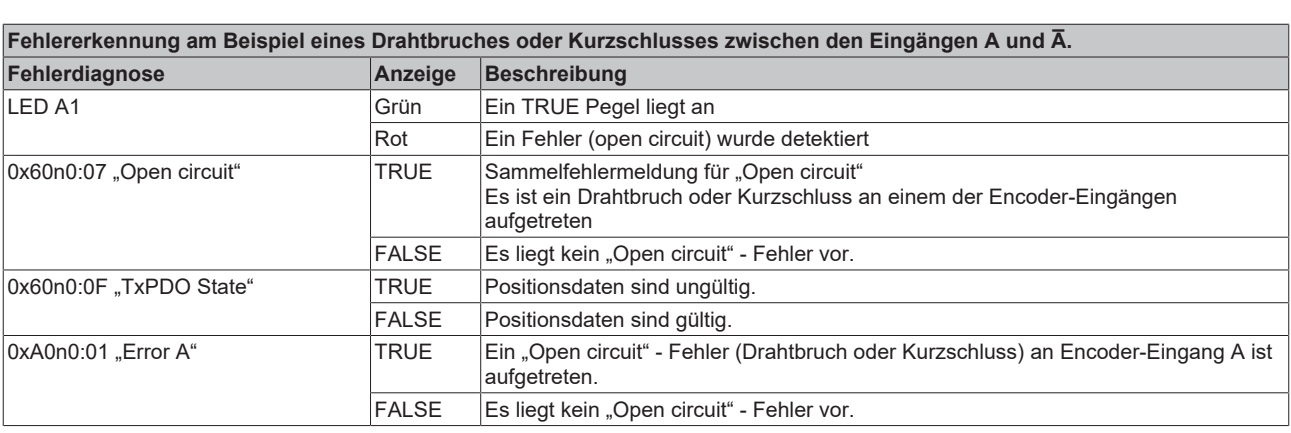

### **Fehlerbits bei Drahtbruch an einem Encoder-Eingang nicht dauerhaft gesetzt**

Liegt ein Drahtbruch nur an einem Encoder-Eingang (z. B. nur Spur A) vor, kann es in Einzelfällen dazu führen, dass die Differenzspannung (V $_{\text{ID}}$ ), aufgrund der anliegenden Common-Mode-Spannung ( $V_{CM}$ ), über dem Grenzbereich ( $V_{IDLow}$ ) liegt. Dadurch wird der Fehler nicht eindeutig identifiziert.

Die entsprechenden Fehlerbits ("Open circuit" und "Error A") stehen dadurch nicht dauerhaft an!

# *HINWEIS*

### **Differenzieller und Single-Ended Anschluss**

Das RS422-Signal überträgt eine Differenzspannung, dadurch ist das Signal störunempfindlicher im Vergleich zu einem Single-Ended-Signal.

- Soll das Gebersignal über längere Entfernung oder mit höheren Frequenzen übertragen werden, wird ein Encoder mit RS422-Signalen empfohlen.
- Es sollten geschirmte und paarig verdrillte (Twisted Pair) Leitungen verwendet werden.

# **3.6.1.2 Signaltyp TTL (single ended) und Open-Collector**

Bei folgenden Einstellungen im "Counter mode" (0x80n1:1D) wird ein Spannungspegel von nominell 2,0 V bis 6,0 V mit einem Strom von min. 2,1 mA erwartet:

- 2: Encoder TTL (single ended)
- 3: Counter TTL (single ended)
- 4: Encoder open collector
- 5: Counter open collector

**BECKHOFF** 

Für TTL-Encoder ist eine Grenzfrequenzen bis 4 Mio. Inkremente pro Sekunde, bei 4-fach Auswertung, zulässig. Dies entspricht 1 MHz.

Für Open-Collector-Encoder ist eine Grenzfrequenz bis 400.000 Inkremente pro Sekunde, bei 4-fach Auswertung, zulässig. Dies entspricht 100 kHz.

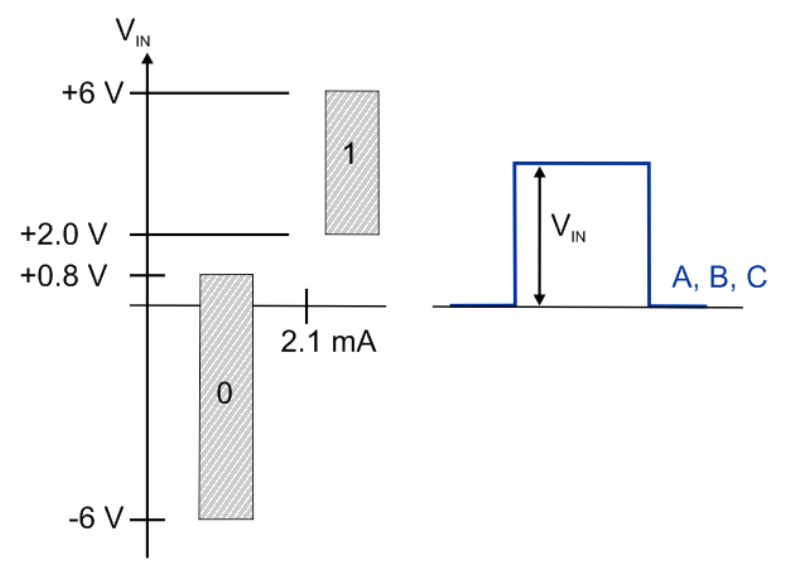

Abb. 25: TTL, Open Collector Signalpegel (Single Ended Signal)

Legende:

 $V_{\text{IN}}$  Single ended Eingangsspannung A, B, C Encodersignale A, B, C

# *HINWEIS*

#### **Drahtbrucherkennung (open circuit detection)**

Die Drahtbrucherkennung (Open circuit detection) funktioniert prinzipbedingt nicht bei Single-Ended-Leitungen: TTL und Open Collector Encodern sowie Zählern/Impulsgebern.

# *HINWEIS*

#### **Beschaltung Open Collector**

Bei der Auswahl eines Open Collector Encoders unter "Counter mode" (0x80n1:1D) werden die Eingänge A, B, C über PullUp Widerstände (1 kOhm) auf 5 V gelegt.

# **3.6.2 Eingänge Latch und Gate/Latch**

Das Modul stellt zwei digitale 24 V<sub>DC</sub> Eingänge zur Verfügung. Die Funktion dieser Eingänge ist dem jeweiligen Kapitel zu entnehmen.

- [Eingang Latch](https://infosys.beckhoff.com/content/1031/el5112/7886419339.html) (Latch extern)
- [Eingang Gate/Latch](https://infosys.beckhoff.com/content/1031/el5112/7892210187.html) (Latch extern 2)

Beide Eingänge sind Typ 3 Eingänge gemäß EN61131-2, mit einer mind. Pulsdauer von  $t_{ON}$  > 1µs.

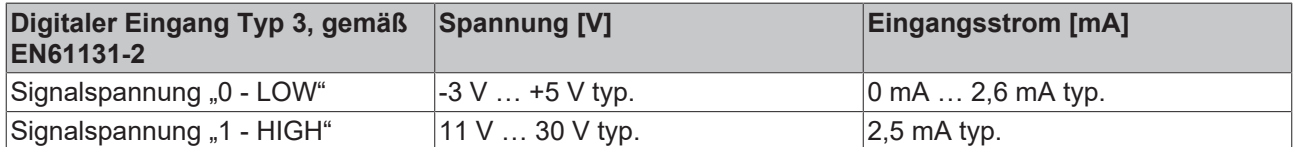

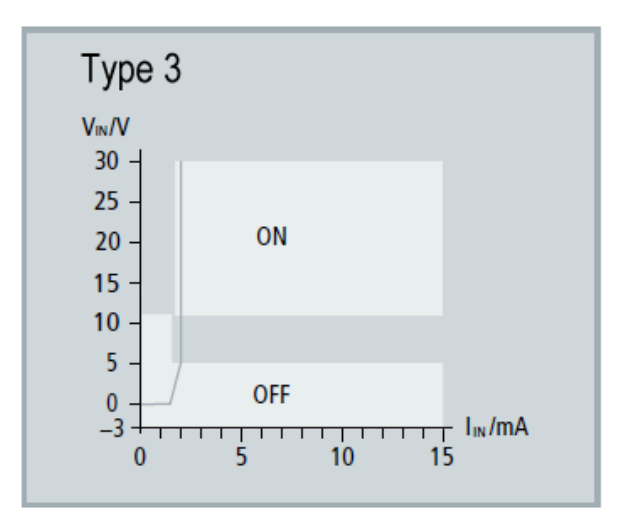

Abb. 26: Kennlinie Eingang 24  $V_{DC}$  Typ 3

# *HINWEIS*

### **Prellen beachten bei Verwendung von elektromechanischen Schaltern und Tastern**

Bei der Verwendung von elektromechanischen Schaltern und Tastern kann bei Betätigung des Schalters bzw. Tasters ein mehrfaches Schließen und Öffnen des Tasters auftreten, das sogenannte Prellen.

- Ist die Funktion 0x80n0:22 "Enable continuous latch extern" oder 0x80n0:23 "Enable continuous latch extern 2" aktiv, dann wird durch das Prellen der gespeicherte Wert mehrfach überschrieben. Dadurch erhält man nicht den zuerst, sondern den zuletzt gespeicherten Wert in Parameter 0x60n0:12 "Latch value" bzw. 0x60n0:22 .Latch value 2".
- Ist die Funktion deaktiviert, so wird nur das erste Öffnen oder Schließen des Schalters bzw. Tasters erkannt und als Wert im entsprechenden Parameter gespeichert. Weitere Vorgänge bleiben unberücksichtigt.

# **3.6.3 Eingang Status-Input**

Das Modul stellt einen Status Input Eingang zur Verfügung. Die Funktion ist Kapitel [Eingang Status Input](https://infosys.beckhoff.com/content/1031/el5112/8874278539.html) zu entnehmen.

Der Eingang ist 5 V kompatibel.

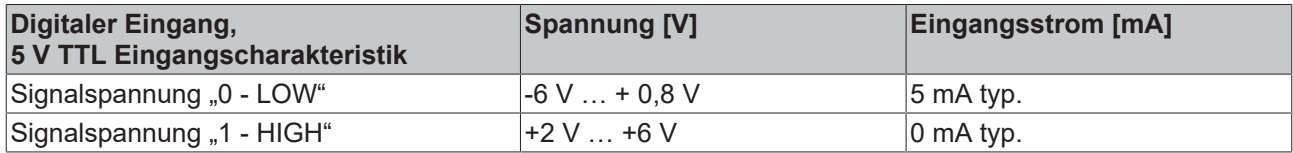

## *HINWEIS*

### **Beschaltung "Status Input"-Eingang**

Im Modul ist der "Status Input"-Eingang intern über einen PullUp Widerstand (1 kOhm) auf 5 V gelegt. Der Encoder-Ausgang muss das Signal aktiv gegen GND ziehen. Der Widerstand ist dabei so zu dimensionieren, dass er < 120 Ohm beträgt.

Die externe Speisung wird nicht empfohlen. Wird extern gespeist sind max. 5 V gegen GND zulässig.

# **3.6.4 EJ5112 - Geberbetriebsspannung (Supply voltage)**

<span id="page-40-0"></span>Die Geberversorgung wird intern aus den 24 V der Up-Kontakten erzeugt. In Index [0x8001:17 \[](#page-60-0) $\blacktriangleright$  [61\]](#page-60-0) "Supply voltage" kann die Geberversorgung eingestellt werden. Voreingestellt ist eine Betriebsspannung von 5  $V_{DC}$ . Es können Spannungswerte 5 V<sub>DC</sub>, 12 V<sub>DC</sub> und 24 V<sub>DC</sub> ausgewählt werden. Die Einstellung gilt für beide Kanäle. Es muss vor dem Umschalten auf höhere Spannungen sichergestellt werden, dass beide Encoder den Spannungsbereich unterstützen.

Es gelten folgende Toleranzen

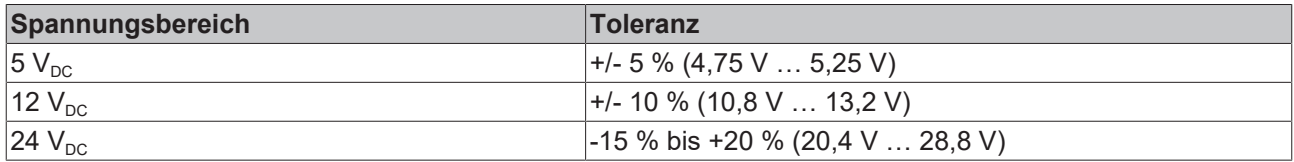

### <span id="page-40-1"></span>**Einstellung der Geberversorgung über Index [0x8001:17 \[](#page-60-0)**[}](#page-60-0) **[61\]](#page-60-0)**

Die Geberversorgung wird für beide Kanäle zentral über den Index [0x8001:17 \[](#page-60-0)[}](#page-60-0) [61\]](#page-60-0) (Kanal 1) eingestellt. Der entsprechende Index 0x8011:17 des zweiten Kanals hat keine Parametrierungsfunktion.

# *HINWEIS*

#### **Geberversorgungsspannung einstellen**

- Stellen Sie vor dem Umschalten auf eine höhere Spannung sicher, dass die angeschlossenen Encoder den gewählten Spannungsbereich unterstützen!
- Zum Beschreiben von 0x80n1:17 "Supply voltage" müssen Sie in Index [0xF008 \[](#page-90-0) $\blacktriangleright$  [91\]](#page-90-0) "Code word" den Wert 0x72657375 (ASCII: "user") setzen.

# **4 Installation von EJ-Modulen**

# **4.1 Spannungsversorgung der EtherCAT-Steckmodule**

## **WARNUNG**

### **Spannungsversorgung aus SELV/PELV-Netzteil!**

Zur Versorgung dieses Geräts müssen SELV/PELV-Stromkreise (Schutzkleinspannung, Sicherheitskleinspannung) nach IEC 61010-2-201 verwendet werden.

Hinweise:

- Durch SELV/PELV-Stromkreise entstehen eventuell weitere Vorgaben aus Normen wie IEC 60204-1 et al., zum Beispiel bezüglich Leitungsabstand und -isolierung.
- Eine SELV-Versorgung (Safety Extra Low Voltage) liefert sichere elektrische Trennung und Begrenzung der Spannung ohne Verbindung zum Schutzleiter, eine PELV-Versorgung (Protective Extra Low Voltage) benötigt zusätzlich eine sichere Verbindung zum Schutzleiter.

Beim Design des Signal-Distribution-Boards ist die Spannungsversorgung für die maximal mögliche Strombelastung des Modulstrangs auszulegen. Die Information, wie viel Strom aus der E-Bus-Versorgung benötigt wird, finden Sie für jedes Modul in der jeweiligen Dokumentation im Kapitel "Technische Daten", online und im Katalog. Im TwinCAT System Manager wird der Strombedarf des Modulstrangs angezeigt.

### **E-Bus-Spannungsversorgung mit EJ1100 oder EJ1101-0022 und EJ940x**

Der Buskoppler EJ1100 versorgt die angefügten EJ-Module mit der E-Bus-Systemspannung von 3,3 V. Dabei ist der Koppler bis zu 2,2 A belastbar. Wird mehr Strom benötigt, ist die Kombination aus dem Koppler EJ1101-0022 und den Netzteilen EJ9400 (2,5 A) oder EJ9404 (12 A) zu verwenden. Die Netzteile EJ940x können als zusätzliche Einspeisemodule im Modulstrang eingesetzt werden.

Je nach Applikation stehen folgende Kombinationen zur E-Bus-Versorgung zur Verfügung:

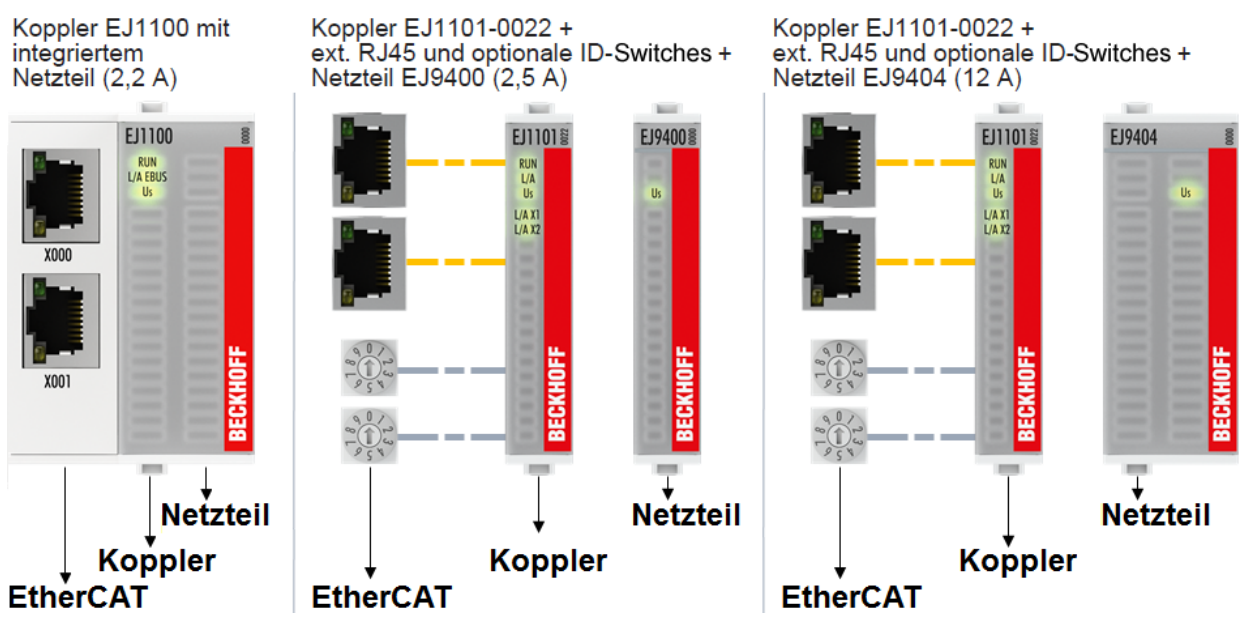

Abb. 27: E-Bus-Spannungsversorgung mit EJ1100 oder EJ1101-0022 + EJ940x

Bei dem Koppler EJ1101-0022 sind die RJ45 Verbinder und die optionalen ID-Switches extern ausgeführt und können auf dem Signal-Distribution-Board beliebig platziert werden. Somit wird die einfache Durchführung durch ein Gehäuse ermöglicht.

Die Netzteil-Steckmodule EJ940x stellen eine optionale Reset-Funktion zur Verfügung (s. Kapitel Kontaktbelegung der Dokumentationen zu [EJ9400](https://infosys.beckhoff.com/content/1031/ej9400/5054909835.html) und [EJ9404](https://infosys.beckhoff.com/content/1031/ej9404/5055276811.html))

### **E-Bus-Spannungsversorgung mit CXxxxx und EK1110-004x**

Der Embedded PC versorgt die angereihten EtherCAT‑Klemmen und den EtherCAT‑EJ‑Koppler

- mit einer Versorgungsspannung Us von 24  $V_{DC}$  (-15 %/+20%). Aus dieser Spannung werden der E-Bus und die Busklemmenelektronik versorgt. Die CXxxxx versorgen den E‑Bus mit max. 2.000 mA E-Bus-Strom. Wird durch die angefügten Klemmen mehr Strom benötigt, sind Einspeiseklemmen bzw. Netzteil‑Steckmodule zur E‑Bus‑Versorgung zu setzen.
- mit einer Peripheriespannung Up von 24  $V_{DC}$  zur Versorgung der Feldelektronik.

Die EtherCAT‑EJ‑Koppler EK1110‑004x leiten über den rückwärtigen Stecker

- die E‑Bus Signale,
- die E-Bus Spannung  $U_{FRIIS}$  (3,3 V) und
- die Peripheriespannung  $U_P$  (24  $V_{DC}$ )

an das Signal‑Distribution‑Board weiter.

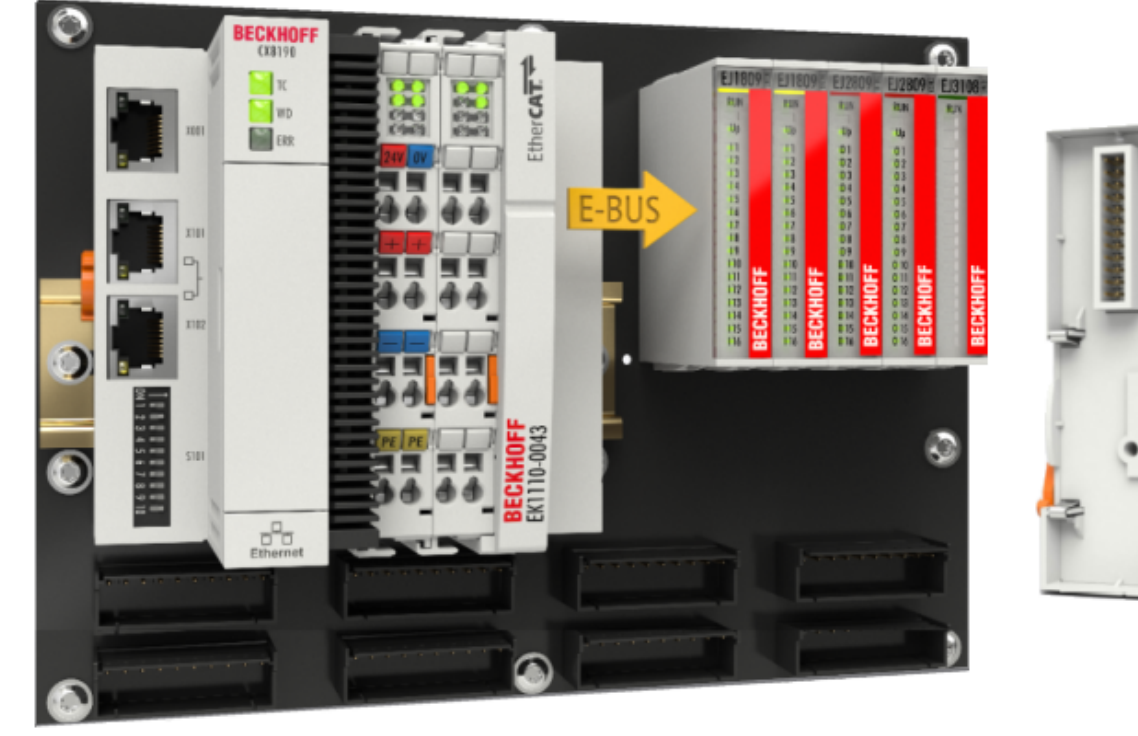

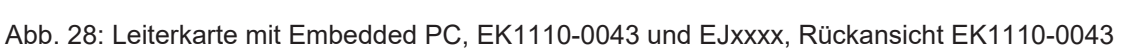

# **4.2 Hinweis Lastspannungsversorgung**

### **WARNUNG**

### **Lastspannungsversorgung**

Einige Geräte ermöglichen den Anschluss einer zusätzlichen Lastspannung von z. B. 48 V DC für den Betrieb eines Motors.

Um Ausgleichströme auf dem Schutzleiter während des Betriebs zu vermeiden, sieht die EN 60204-1:2018 die Möglichkeit vor, dass der negative Pol der Lastspannung nicht zwingend mit dem Schutzleitersystem verbunden werden muss (SELV).

Die Lastspannungsversorgung sollte aus diesem Grunde als SELV-Versorgung ausgeführt werden.

# **4.3 EJxxxx - Abmessungen**

Die EJ‑Module sind aufgrund ihrer Bauform kompakt und leicht. Ihr Volumen ist ca. 50 % kleiner als das Volumen der EL‑Klemmen. Je nach Breite und Höhe wird zwischen vier verschiedenen Modultypen unterschieden:

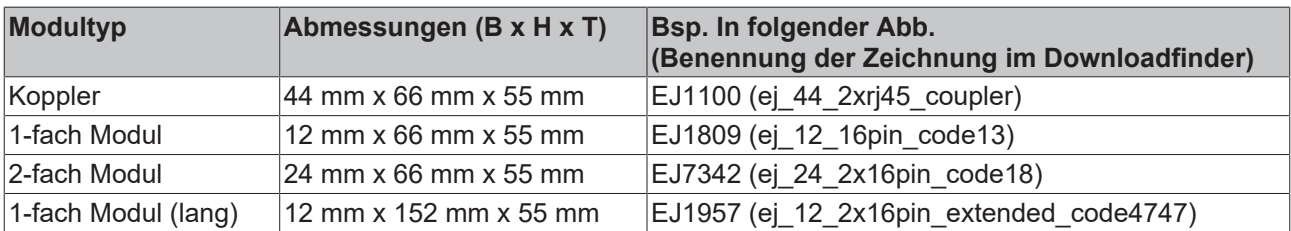

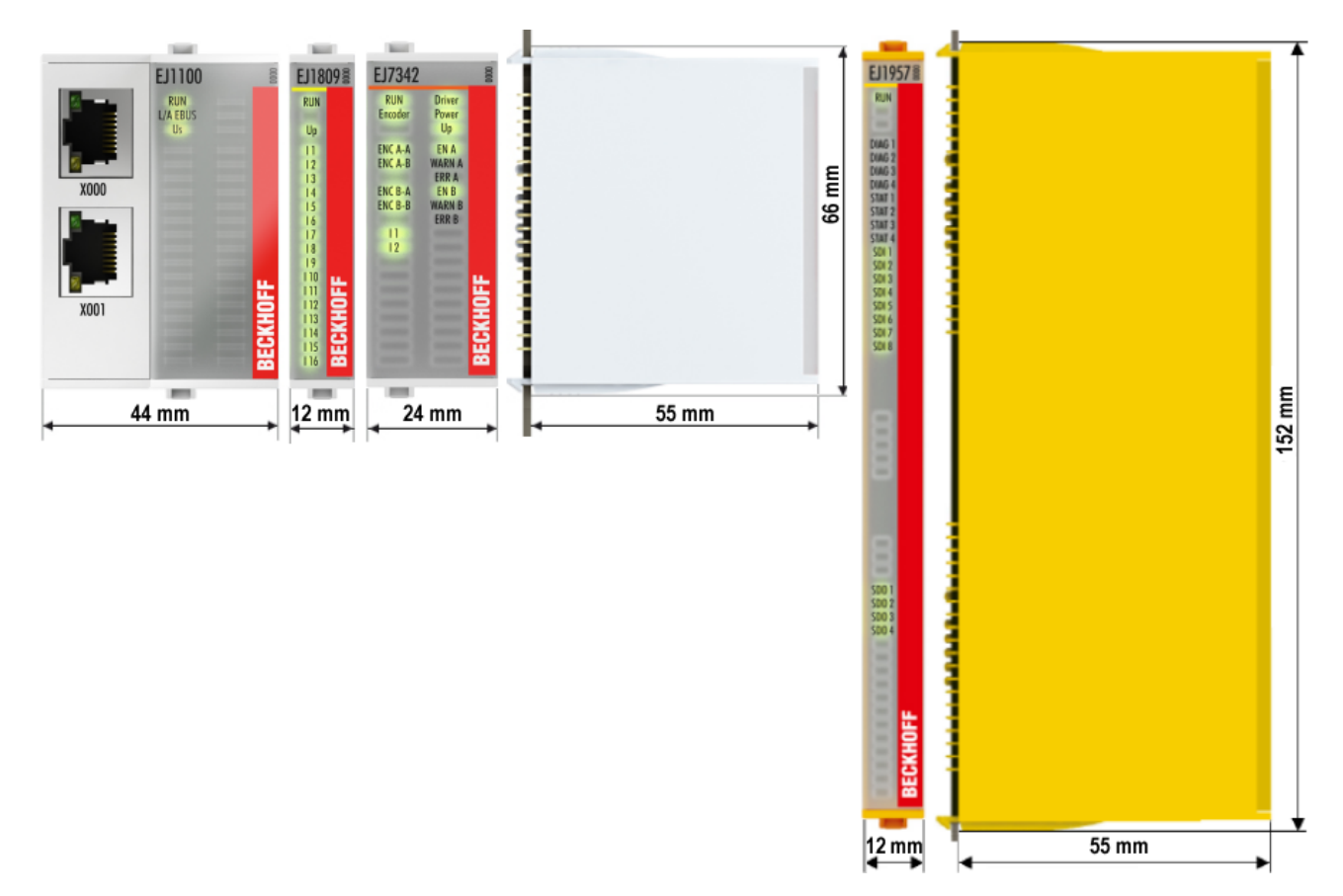

Abb. 29: EJxxxx - Abmessungen

Zeichnungen für die EtherCAT-Steckmodule finden Sie auf der Beckhoff [Homepage](https://www.beckhoff.com/de-de/support/downloadfinder/technische-zeichnungen/). Die Benennung der Zeichnungen setzt sich wie in untenstehender Zeichnung beschrieben zusammen.

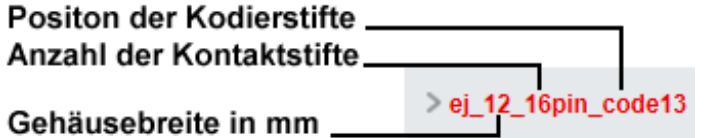

Abb. 30: Benennung der Zeichnungen

# **4.4 Einbaulagen und Mindestabstände**

# **4.4.1 Mindestabstände zur Sicherung der Montagefähigkeit**

Zur sicheren Verrastung und einfachen Montage/Demontage der Module berücksichtigen Sie beim Design des Signal‑Distribution‑Boards die in folgender Abb. angegebenen Maße.

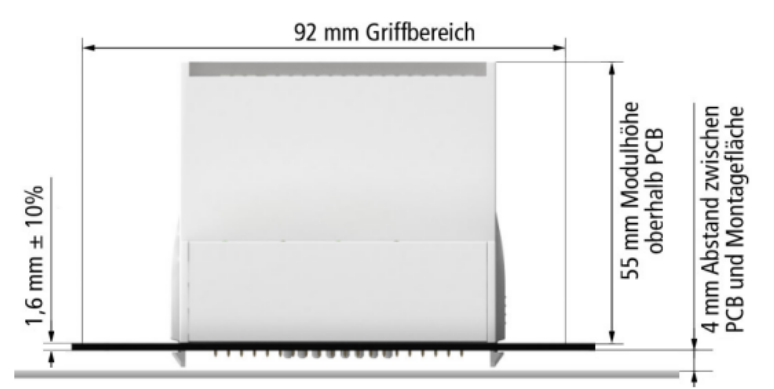

Abb. 31: Montageabstände EJ-Modul - PCB

# **Einhalten des Griffbereichs**

Zur Montage/Demontage wird ein Griffbereich von mindestens 92 mm benötigt, um mit den Fingern die Montagelaschen erreichen zu können. Die Einhaltung der empfohlenen Mindestabstände zur Belüftung (s. Kapitel [Einbaulage \[](#page-45-0) $\blacktriangleright$  [46\]](#page-45-0)) gewährleistet einen ausreichend großen Griffbereich.

Das Signal‑Distribution‑Board muss eine Stärke von 1,6 mm und einen Abstand von mindestens 4 mm zur Montagefläche haben, um die Verrastung der Module auf dem Board sicherzustellen.

# <span id="page-45-0"></span>**4.4.2 Einbaulagen**

# *HINWEIS*

### **Einschränkung von Einbaulage und Betriebstemperaturbereich**

Entnehmen Sie den [technischen Daten \[](#page-17-0) $\blacktriangleright$  [18\]](#page-17-0) der verbauten Komponenten, ob es Einschränkungen bei Einbaulage und/oder Betriebstemperaturbereich unterliegt. Sorgen Sie bei der Montage von Modulen mit erhöhter thermischer Verlustleistung dafür, dass im Betrieb oberhalb und unterhalb der Module ausreichend Abstand zu anderen Komponenten eingehalten wird, so dass die Module ausreichend belüftet werden!

Die Verwendung der Standard Einbaulage wird empfohlen. Wird eine andere Einbaulage verwendet, prüfen Sie, ob zusätzliche Maßnahmen zur Belüftung erforderlich sind!

Stellen Sie sicher, dass die spezifizierten Umgebungsbedingungen (siehe technische Daten) eingehalten werden!

### **Optimale Einbaulage (Standard)**

Für die optimale Einbaulage wird das Signal‑Distribution‑Board waagerecht montiert und die Fronten der EJ‑Module weisen nach vorne (siehe Abb. *Empfohlene Abstände bei Standard Einbaulage*). Die Module werden dabei von unten nach oben durchlüftet, was eine optimale Kühlung der Elektronik durch Konvektionslüftung ermöglicht. Bezugsrichtung "unten" ist hier die Erdbeschleunigung.

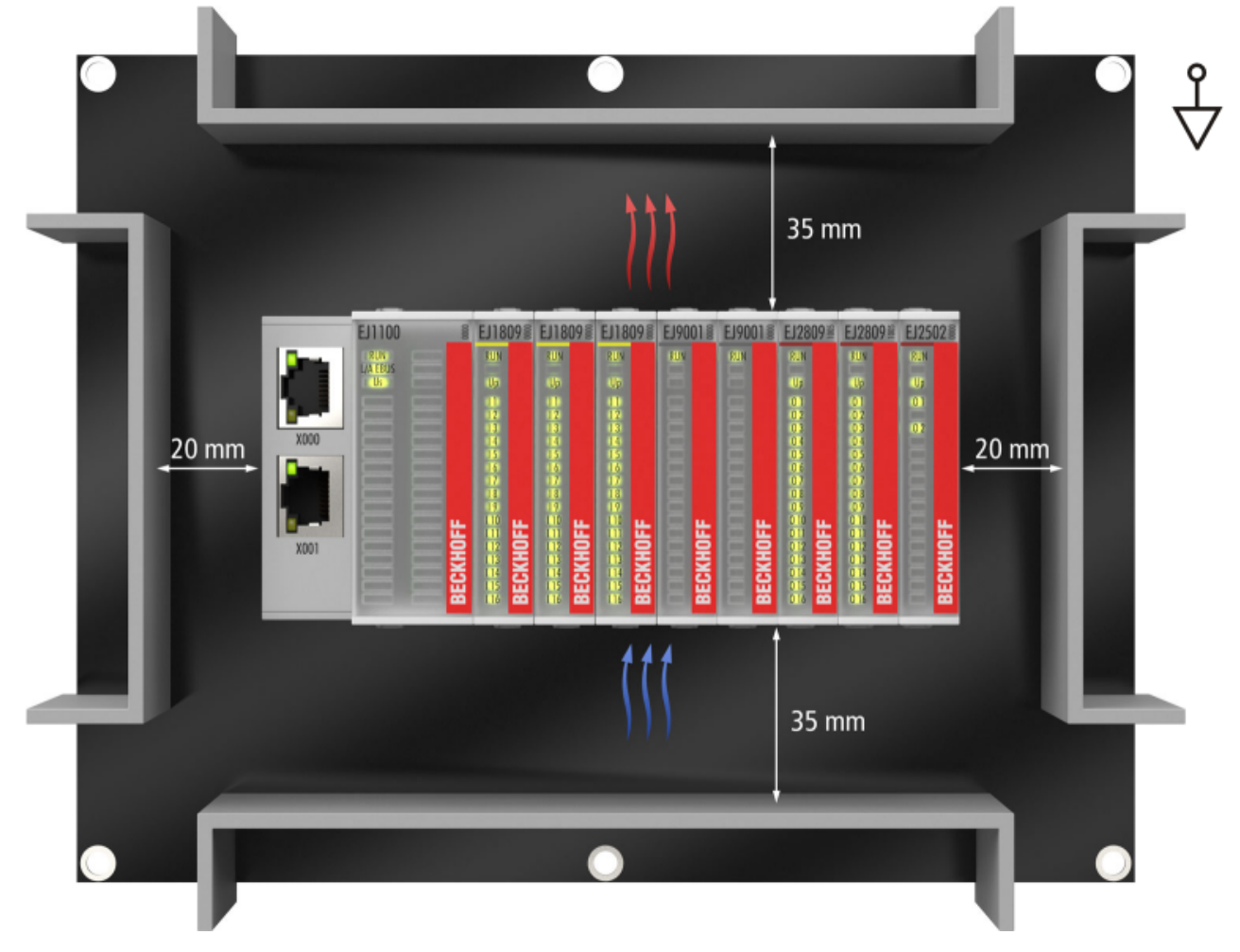

Abb. 32: Empfohlene Abstände bei Standard Einbaulage

Die Einhaltung der Abstände nach Abb. *Empfohlene Abstände bei Standard Einbaulage* wird empfohlen. Die empfohlenen Mindestabstände sind nicht als Sperrbereiche für andere Bauteile zu sehen. Die Einhaltung der in den Technischen Daten beschriebenen Umgebungsbedingungen ist durch den Kunden zu prüfen und gegebenenfalls durch zusätzliche Maßnahmen zur Kühlung sicherzustellen.

### **Weitere Einbaulagen**

Alle anderen Einbaulagen zeichnen sich durch davon abweichende räumliche Lage des Signal‑Distribution‑Boards aus, s. Abb. *Weitere Einbaulagen.*

Auch in diesen Einbaulagen empfiehlt sich die Anwendung der oben angegebenen Mindestabstände zur Umgebung.

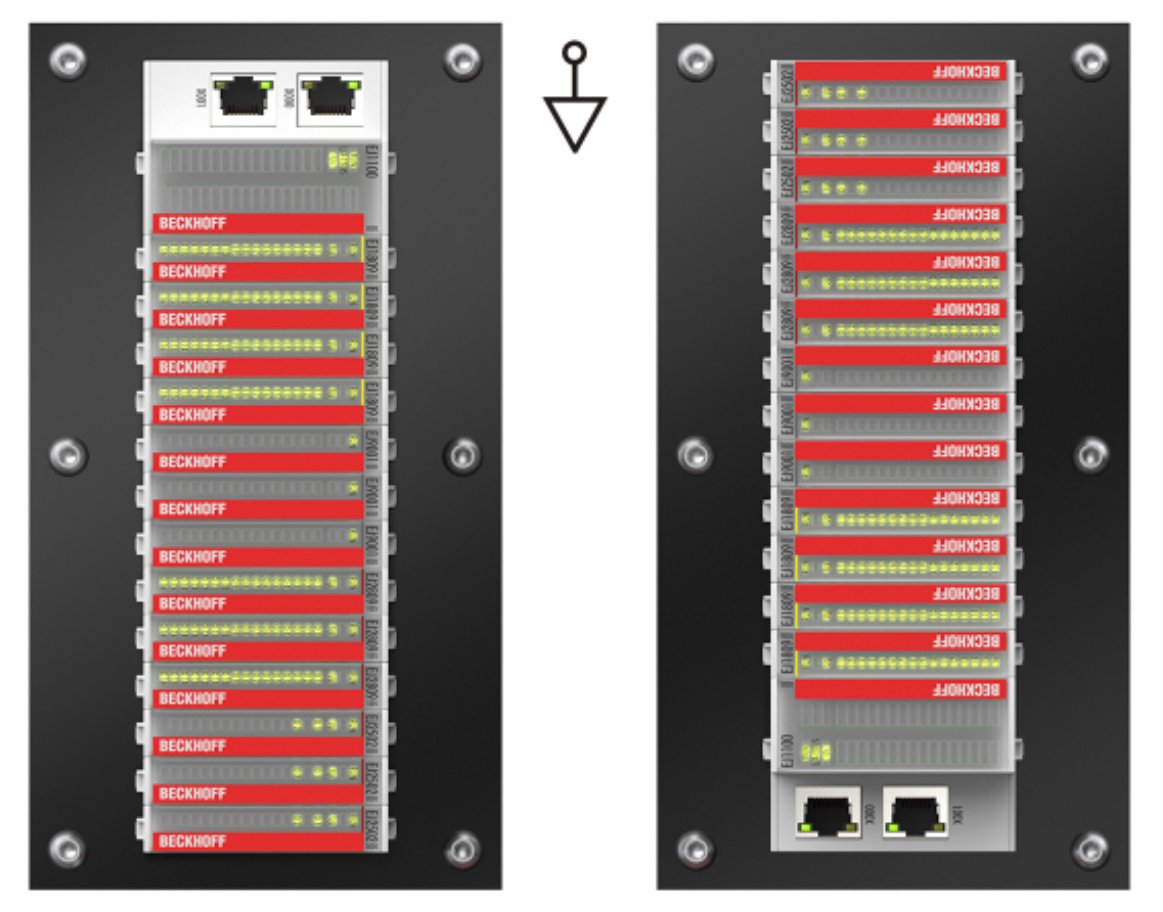

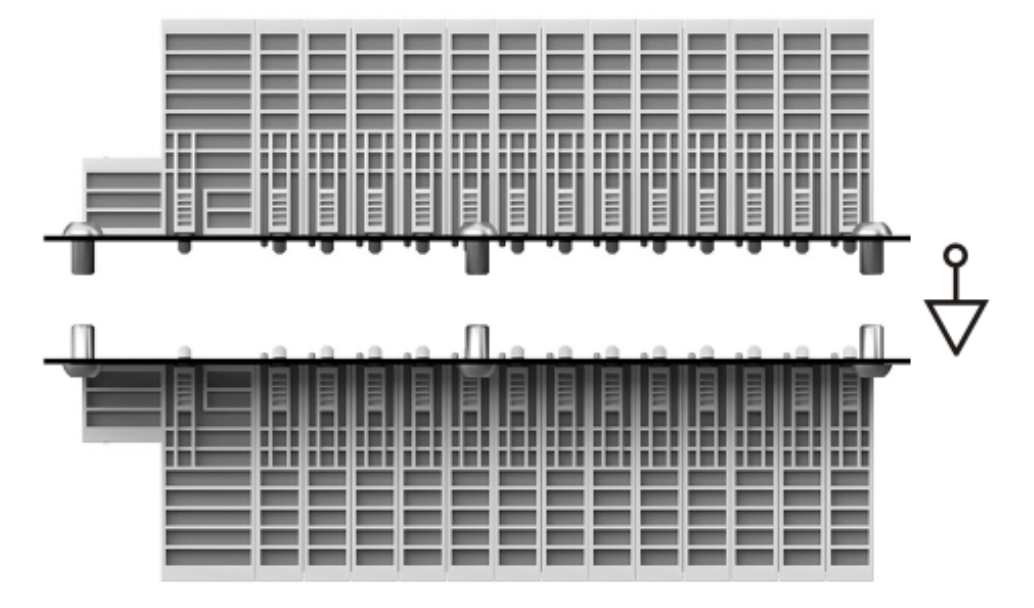

Abb. 33: Weitere Einbaulagen

# **4.5 Kodierungen**

# **4.5.1 Farbkodierung**

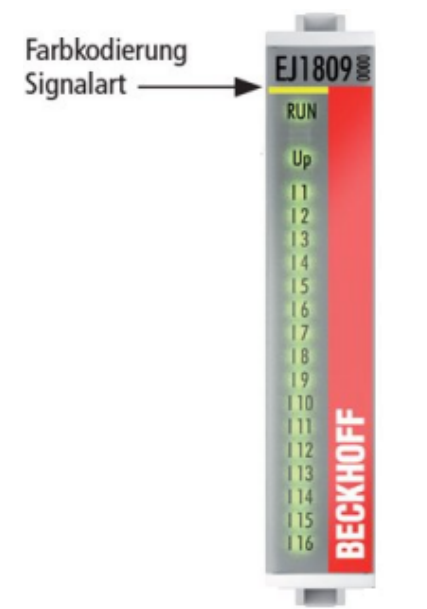

Abb. 34: EJ-Module Farbcode am Beispiel EJ1809

Zur besseren Übersicht im Schaltschrank verfügen die EJ‑Module über eine Farbkodierung (s. Abb. oben). Der Farbcode gibt die Signalart an. Die folgende Tabelle gibt einen Überblick über die Signalart mit der zugehörigen Farbkodierung.

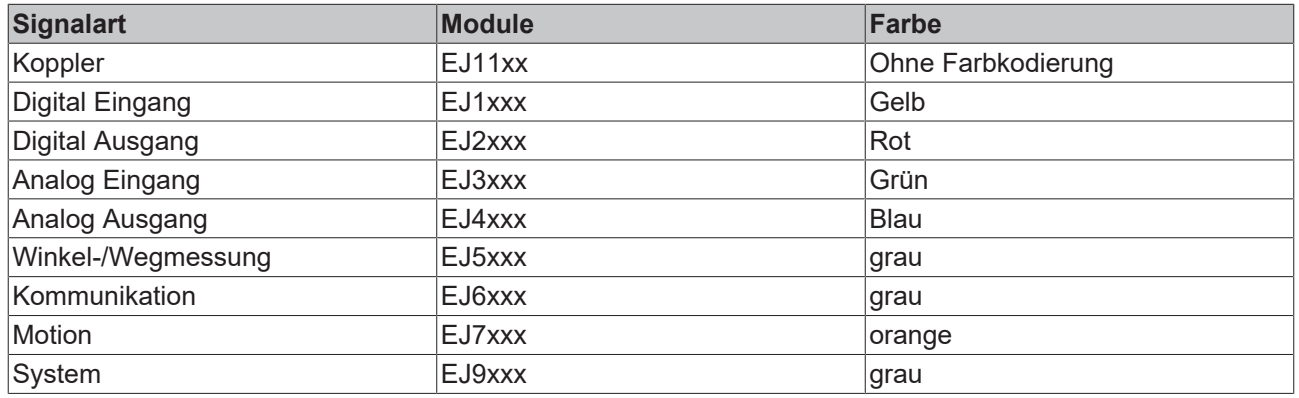

# **4.5.2 Mechanische Positionskodierung**

Die Module verfügen über zwei signalspezifische Kodierstifte an der Unterseite (s. folgende Abb. B1 und B2). Die Kodierstifte bieten, in Verbindung mit den Kodierlöchern im Signal-Distribution-Board (folgende Abb. A1 und A2), die Option, einen mechanischen Fehlsteckschutz zu realisieren. Während der Montage und im Servicefall wird so das Fehlerrisiko deutlich reduziert.

Koppler und Platzhaltermodule haben keine Kodierstifte.

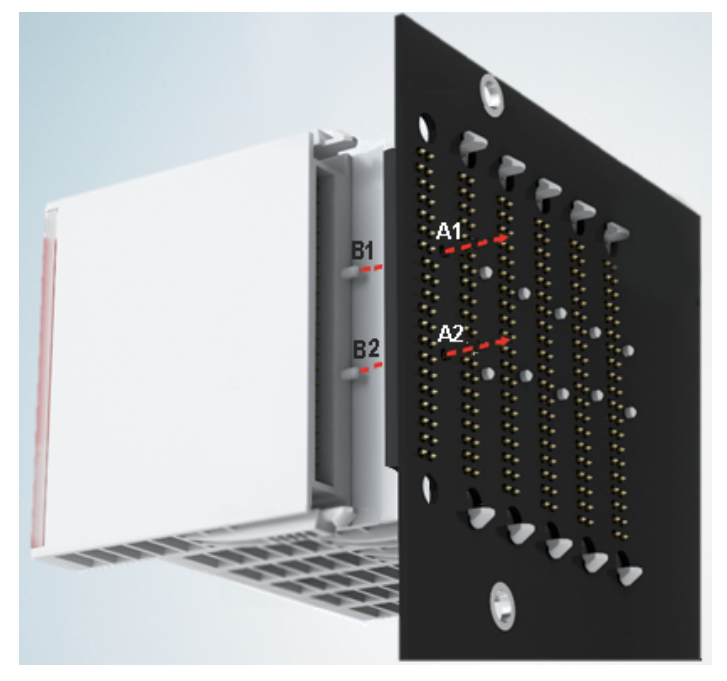

Abb. 35: Mechanische Positionskodierung mit Kodierstiften (B1 u. B2) und Kodierlöchern (A1 u. A2)

Die folgende Abbildung zeigt die Position der Positionskodierung mit den Positionsnummern auf der linken Seite. Module mit gleicher Signalart haben die gleiche Kodierung. So haben z. B. alle Digitalen Eingangsmodule die Kodierstifte an den Positionen eins und drei. Es besteht kein Steckschutz zwischen Modulen der gleichen Signalart. Deshalb ist bei der Montage der Einsatz des korrekten Moduls anhand der Gerätebezeichnung zu prüfen.

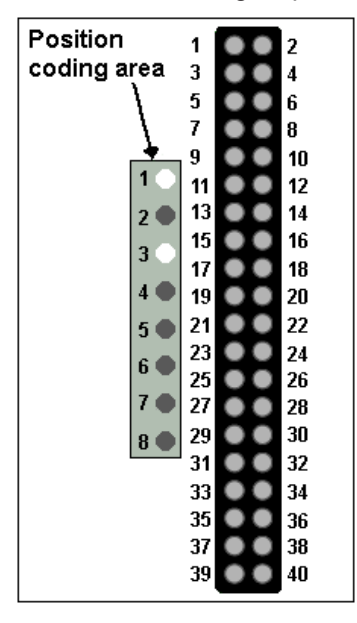

Abb. 36: Pin-Kodierung am Beispiel digitaler Eingangsmodule

# **4.6 Montage auf dem Signal-Distribution-Board**

EJ‑Module werden auf dem Signal‑Distribution‑Board montiert. Die elektrischen Verbindungen zwischen Koppler und EJ‑Modulen werden über die Pin‑Kontakte und das Signal‑Distribution‑Board realisiert.

Die EJ‑Komponenten müssen in einem Schaltschrank oder Gehäuse installiert werden, welches vor Brandgefahren, Umwelteinflüssen und mechanischen Einflüssen schützen muss.

### **WARNUNG**

#### **Verletzungsgefahr durch Stromschlag und Beschädigung des Gerätes möglich!**

Setzen Sie das Modul‑System in einen sicheren, spannungslosen Zustand, bevor Sie mit der Montage, Demontage oder Verdrahtung der Module beginnen!

# *HINWEIS*

### **Beschädigung von Komponenten durch Elektrostatische Entladung möglich!**

Beachten Sie die Vorschriften zum ESD‑Schutz!

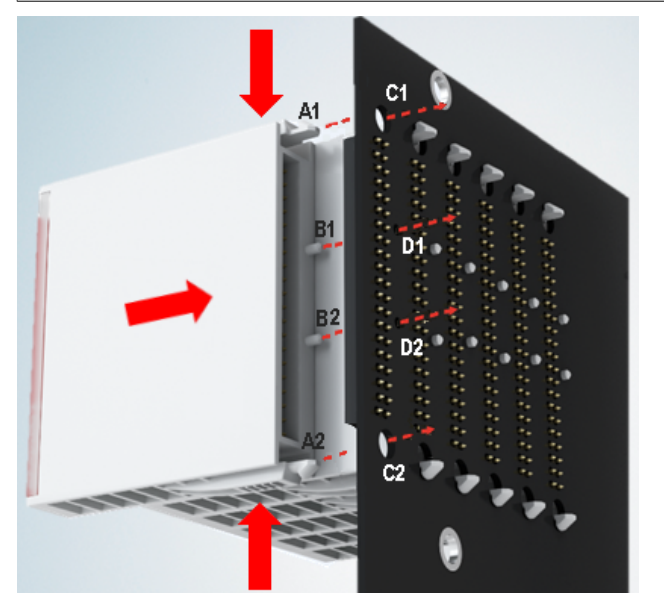

Abb. 37: Montage EJ–Module

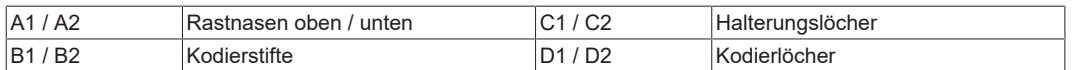

Zur Montage des Moduls auf dem Signal-Distribution-Board gehen Sie wie folgt vor:

- 1. Stellen Sie sicher, dass das Signal‑Distribution‑Board vor der Montage der Module fest mit der Montagefläche verbunden ist. Die Montage auf dem unbefestigten Signal‑Distribution‑Board kann zu Beschädigungen des Boards führen.
- 2. Prüfen Sie ggf., ob die Position der Kodierstifte (B) und der entsprechenden Löcher im Signal‑Distribution‑Board (D) übereinstimmen.
- 3. Vergleichen Sie die Gerätebezeichnung auf dem Modul mit den Angaben im Installationsplan.
- 4. Drücken Sie die obere und die untere Montagelasche gleichzeitig und stecken das Modul unter leichter Aufwärts- und Abwärtsbewegung auf das Board bis das Modul sicher verrastet ist. Nur wenn das Modul fest eingerastet ist, kann der benötigte Kontaktdruck aufgebaut und die maximale Stromtragfähigkeit gewährleistet werden.
- 5. Belegen Sie Lücken im Modulstrang mit Platzhaltermodulen (EJ9001).

# **BECKHOFF**

# *HINWEIS*

- Achten Sie bei der Montage auf sichere Verrastung der Module mit dem Board! Die Folgen mangelnden Kontaktdrucks sind:
- $\Rightarrow$  Qualitätsverluste des übertragenen Signals,
- ð erhöhte Verlustleistung der Kontakte,
- ð Beeinträchtigung der Lebensdauer.

# **4.7 Erweiterungsmöglichkeiten**

Für Änderungen und Erweiterungen des EJ‑Systems stehen drei Möglichkeiten zur Verfügung.

- Austausch der Platzhaltermodule gegen die für den jeweiligen Slot vorgesehenen Funktionsmodule
- Belegung von Reserveslots am Ende des Modulstrangs mit den für die jeweiligen Slots vorgegebenen Funktionsmodulen
- Verknüpfung mit EtherCAT-Klemmen und EtherCAT-Box-Modulen über eine Ethernet/ EtherCAT‑Verbindung

# **4.7.1 Belegung ungenutzter Slots durch Platzhaltermodule**

Die Platzhaltermodule EJ9001 schließen temporäre Lücken im Modulstrang (s. folgende Abb. A1). Lücken im Modulstrang führen zu einer Unterbrechung der EtherCAT‑Kommunikation und müssen durch Platzhaltermodule geschlossen werden.

Im Gegensatz zu den passiven Klemmen der EL‑Serie nehmen die Platzhaltermodule aktiv am Datenaustausch teil. Es können daher mehrere Platzhaltermodule hintereinander gesteckt werden, ohne den Datenaustausch zu beeinträchtigen.

Ungenutzte Slots am Ende des Modulstrangs können als Reserveslots freigelassen werden (s. folgende Abb. B1).

Durch die Belegung ungenutzter Slots (s. folgende Abb. A2 - Austausch Platzhaltermodul und B2 - Belegung Reserveslots) entsprechend der Vorgaben für das Signal‑Distribution‑Board wird die Maschinenkomplexität erweitert (Extended‑Version).

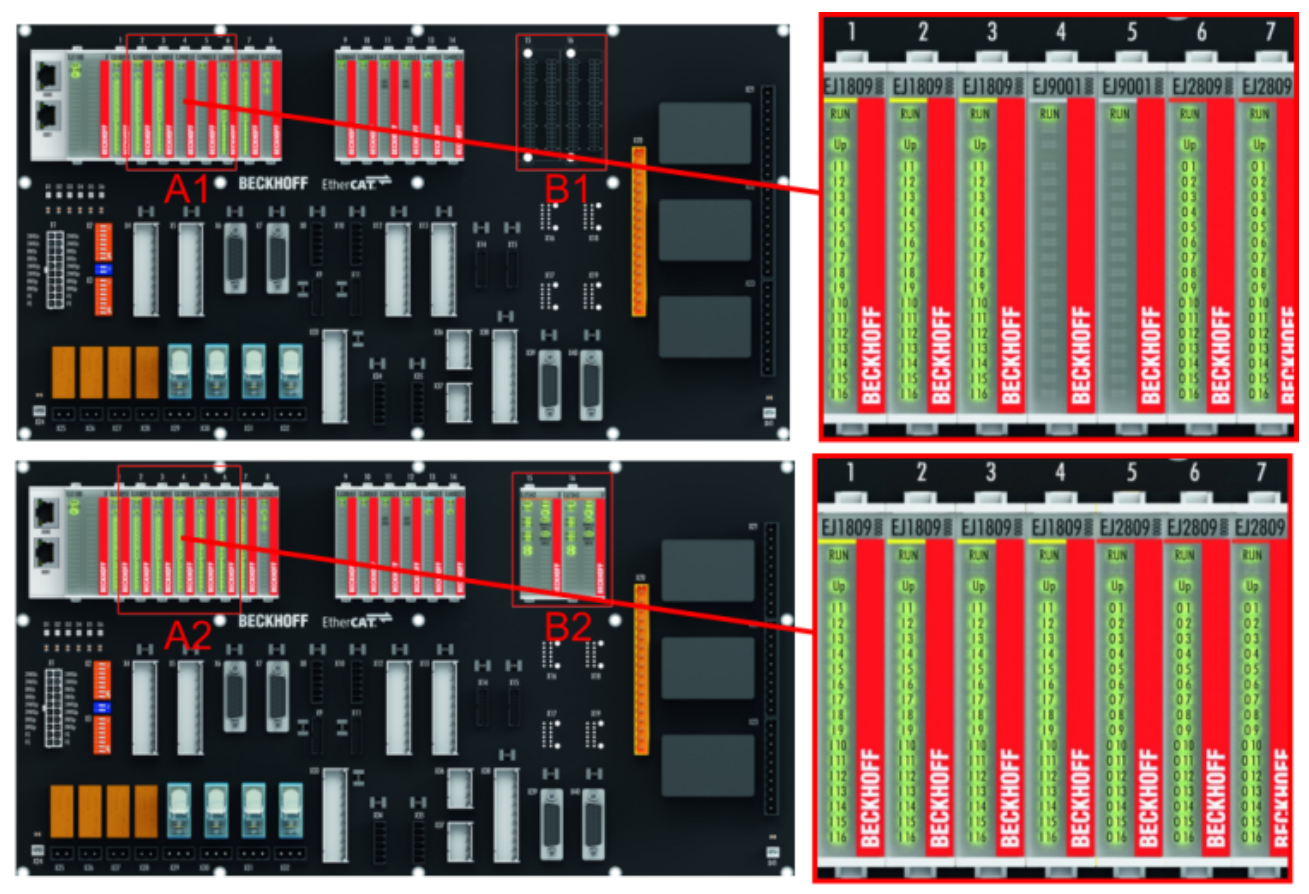

Abb. 38: Beispiel Austausch Platzhaltermodule u. Belegung Reserveslots

### **E-Bus - Versorgung**

Nach dem Austausch der Platzhaltermodule gegen andere Module verändert sich die Stromaufnahme aus dem E‑Bus. Stellen Sie sicher, dass eine ausreichende Versorgung weiterhin gewährleistet wird.

# **BECKHOFF**

# **4.7.2 Verknüpfung mit EtherCAT-Klemmen und EtherCAT-Box-Modulen über eine Ethernet/EtherCAT-Verbindung**

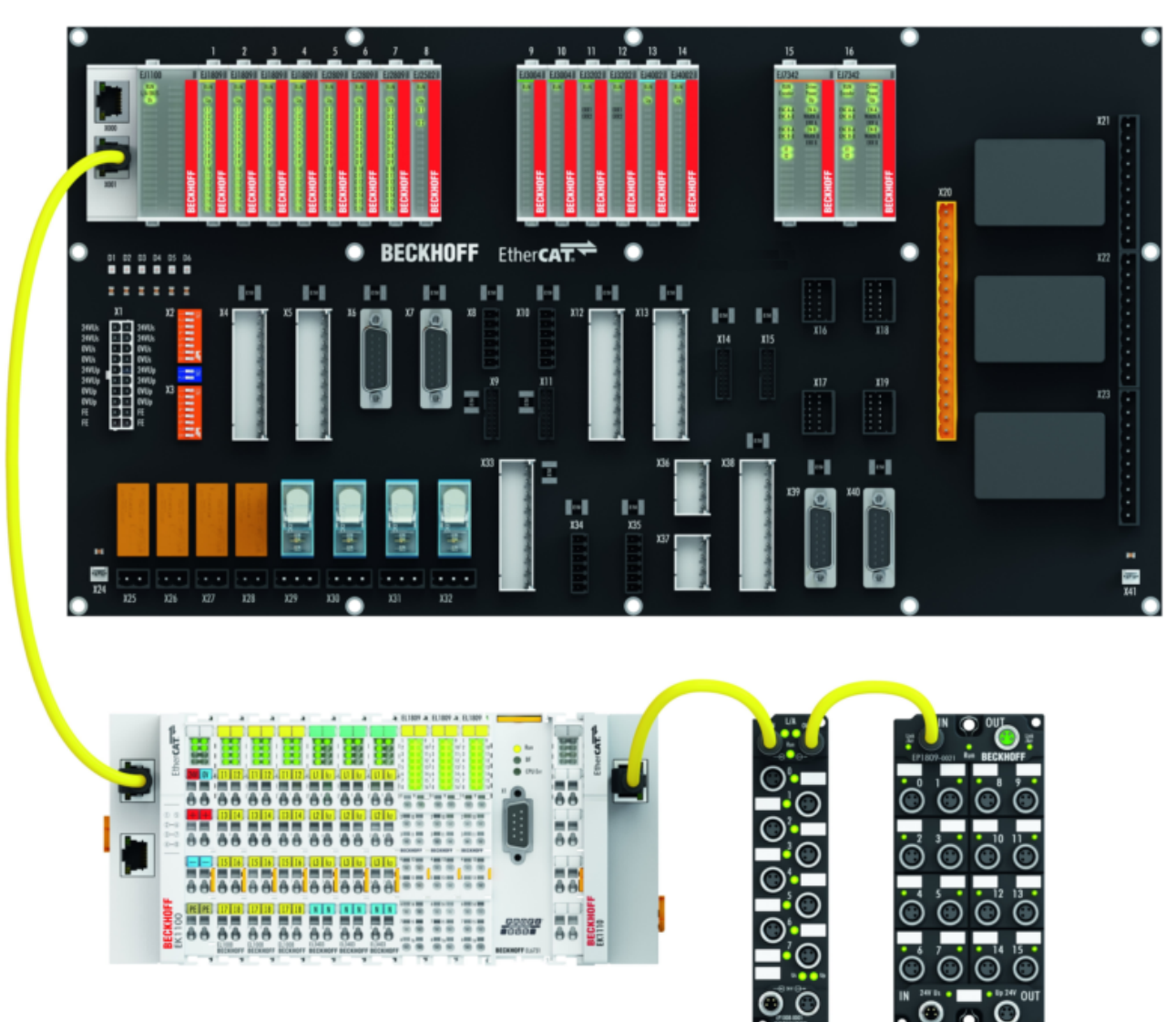

Abb. 39: Beispiel Erweiterung über eine Ethernet/EtherCAT-Verbindung

# **4.8 IPC Integration**

#### **Anbindung von CX- und EL-Klemmen über die EtherCAT-EJ-Koppler EK1110-004x**

Die EtherCAT‑EJ‑Koppler EK1110‑0043 und EK1110‑0044 verbinden die kompakten Hutschienen-PCs der Serie CX und angereihte EtherCAT‑Klemmen (ELxxxx) mit den EJ‑Modulen auf dem Signal-Distribution-Board.

Die Spannungsversorgung der EK1110‑004x erfolgt aus dem Netzteil des Embedded-PCs. Die E-Bus-Signale und die Versorgungsspannung der Feldseite U<sub>P</sub> werden über einen Steckverbinder auf der Rückseite des EtherCAT‑EJ‑Kopplers direkt auf die Leiterkarte weitergleitet.

Durch die direkte Ankopplung des Embedded-PCs und der EL‑Klemmen mit den EJ‑Modulen auf der Leiterkarte können eine EtherCAT-Verlängerung (EK1110) und ein EtherCAT‑Koppler (EJ1100) entfallen.

Der Embedded-PC ist mit EtherCAT‑Klemmen erweiterbar, die z. B. noch nicht im EJ‑System zur Verfügung stehen.

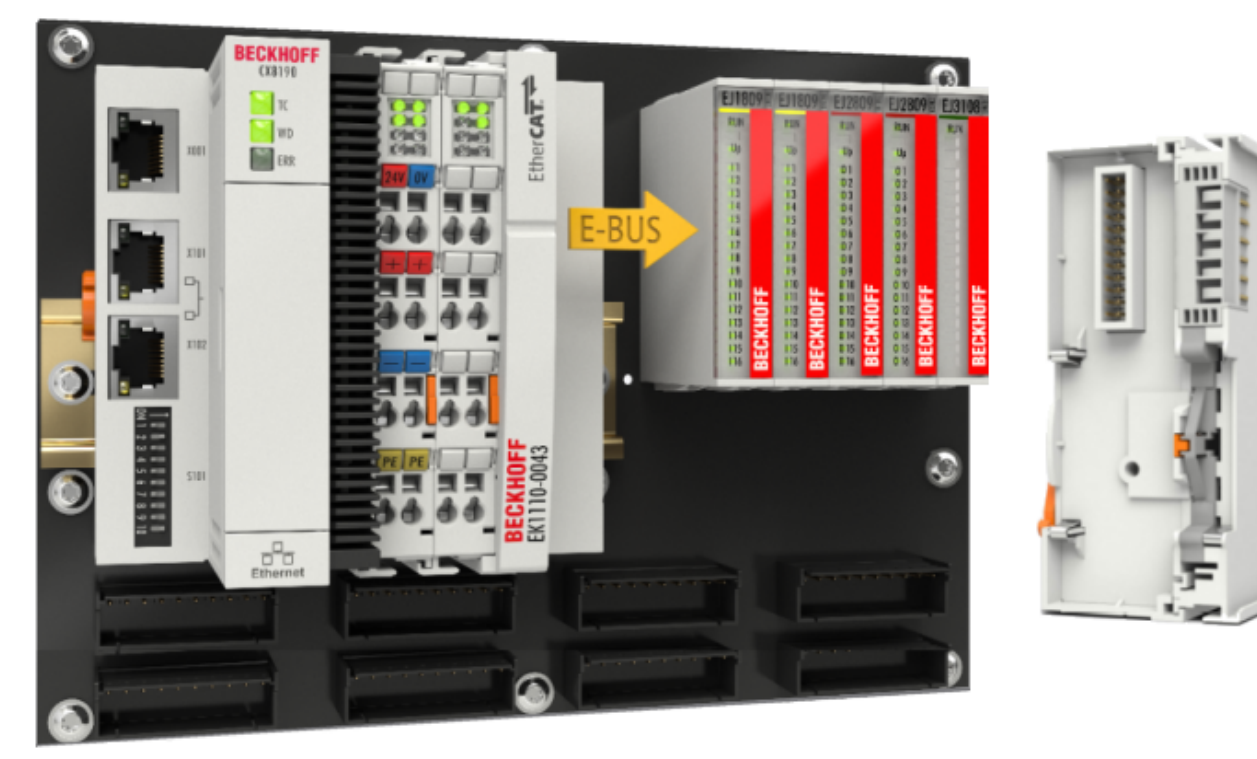

Abb. 40: Beispiel Leiterkarte mit Embedded PC, EK1110-0043 und EJxxxx, Rückansicht EK1110-0043

### **Anbindung von C6015 / C6017 über die EtherCAT-Koppler EJ110x-00xx**

Aufgrund der ultrakompakten Bauweise und der flexiblen Montagemöglichkeiten eignen sich die IPCs C6015 und C6017 ideal für die Anbindung an ein EJ‑System.

In Kombination mit dem Montage‑Set ZS5000‑0003 ergibt sich die Möglichkeit den IPC C6015 und C6017 kompakt auf dem Signal‑Distribution‑Board zu platzieren.

Über das entsprechende EtherCAT‑Kabel (s. folgende Abb. [A]) wird das EJ‑System bestmöglich mit dem IPC verbunden.

Die Versorgung des IPCs kann mit beigefügtem Power‑Stecker (s. folgende Abb. [B]) direkt über das Signal-Distribution-Board erfolgen.

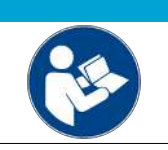

### *HINWEIS*

## **Platzierung auf dem Signal-Distribution-Board**

Die Abmessungen und Abstände für die Platzierung sowie weitere Details sind dem Design-Guide und den Dokumentationen zu den einzelnen Komponenten zu entnehmen.

Die folgende Abbildung zeigt beispielhaft die Anbindung des IPC C6015 an ein EJ‑System. Die abgebildeten Komponenten dienen ausschließlich der funktionell-schematischen Darstellung.

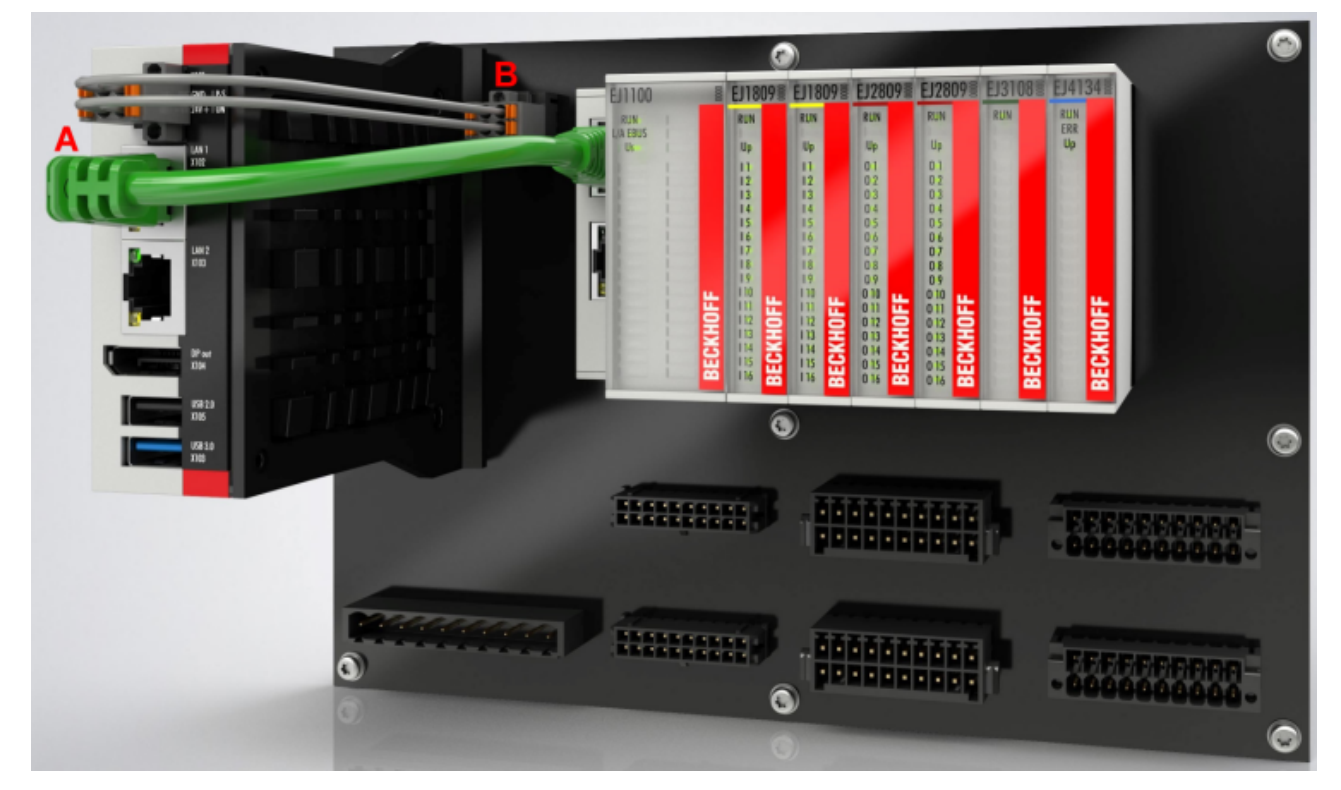

Abb. 41: Beispiel für die Anbindung des IPC C6015 an ein EJ-System

# RFCKHOFF

# **4.9 Demontage vom Signal-Distribution-Board**

## **WARNUNG**

## **Verletzungsgefahr durch Stromschlag und Beschädigung des Gerätes möglich!**

Setzen Sie das Modul‑System in einen sicheren, spannungslosen Zustand, bevor Sie mit der Montage, Demontage oder Verdrahtung der Module beginnen!

Jedes Modul wird durch die Verrastung auf dem Distribution‑Board gesichert, die zur Demontage gelöst werden muss.

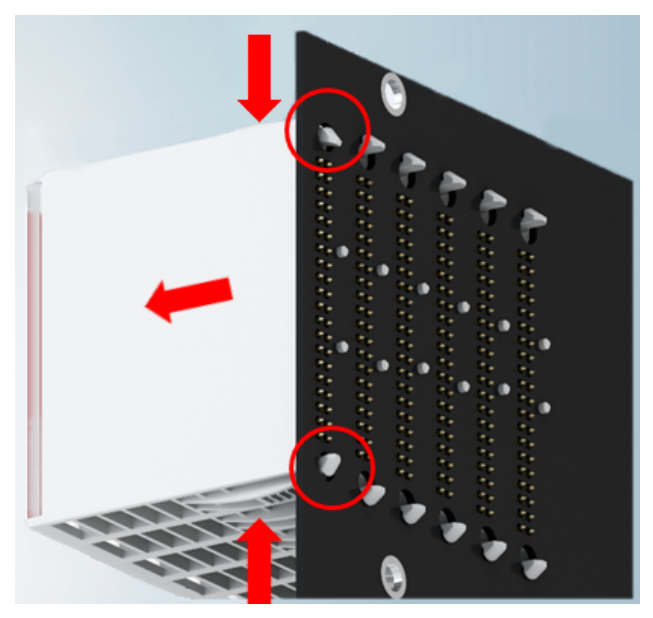

Abb. 42: Demontage EJ - Module

Zur Demontage vom Signal-Distribution-Board gehen Sie wie folgt vor:

- 1. Stellen Sie sicher, dass das Signal‑Distribution‑Board vor der Demontage der Module fest mit der Montagefläche verbunden ist. Die Demontage vom unbefestigten Signal‑Distribution‑Board kann zu Beschädigungen des Boards führen.
- 2. Drücken Sie die obere und die untere Montagelasche gleichzeitig und ziehen das Modul unter leichter Aufwärts- und Abwärtsbewegung vom Board ab.

# **4.10 Entsorgung**

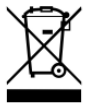

Mit einer durchgestrichenen Abfalltonne gekennzeichnete Produkte dürfen nicht in den Hausmüll. Das Gerät gilt bei der Entsorgung als Elektro- und Elektronik-Altgerät. Die nationalen Vorgaben zur Entsorgung von Elektro- und Elektronik-Altgeräten sind zu beachten.

# **5 EtherCAT-Grundlagen**

Grundlagen zum Feldbus EtherCAT entnehmen Sie bitte der [EtherCAT System-Dokumentation](http://infosys.beckhoff.com/content/1031/ethercatsystem/index.html).

# **6 Inbetriebnahme**

# **6.1 Hinweis auf Dokumentation EL5112**

Eine ausführliche Dokumentation zur Inbetriebnahme des EJ5112 Moduls ist in Vorbereitung.

## *HINWEIS*

#### **Schädigung von Geräten oder Datenverlust**

Die Beschreibungen und Hinweise zur Inbetriebnahme der EtherCAT-Klemme EL5112 sind übertragbar auf das EtherCAT-Steckmodul EJ5112.

Lesen Sie vor der Inbetriebnahme die ausführliche Beschreibung der Prozessdaten, Betriebsmodi und Parametrierung der [EL5112](https://www.beckhoff.de/ej5112) Dokumentation.

# **6.2 EJ5112 - Objektbeschreibung und Parametrierung**

### **EtherCAT XML Device Description**

Die Darstellung entspricht der Anzeige der CoE-Objekte aus der EtherCAT [XML](https://download.beckhoff.com/download/configuration-files/io/ethercat/xml-device-description/Beckhoff_EtherCAT_XML.zip) Device Description. Es wird empfohlen, die entsprechende aktuellste XML‑Datei im Download‑Bereich auf der Beckhoff Website herunterzuladen und entsprechend der Installationsanweisungen zu installieren.

## *HINWEIS*

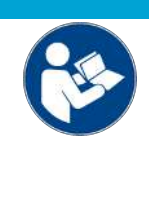

#### **Parametrierung über das CoE-Verzeichnis (CAN over EtherCAT)**

Die Parametrierung des EtherCAT Geräts wird über den CoE - Online Reiter (mit Doppelklick auf das entsprechende Objekt) bzw. über den Prozessdatenreiter (Zuordnung der PDOs) vorgenommen. Eine ausführliche Beschreibung finden Sie in der EtherCAT System-Dokumentation im Kapitel "[EtherCAT Teilnehmerkonfiguration](https://infosys.beckhoff.de/content/1031/ethercatsystem/1037003019.html)".

Beachten Sie bei Verwendung/Manipulation der CoE-Parameter die allgemeinen CoE-Hinweise im Kapitel "[CoE-Interface](https://infosys.beckhoff.de/content/1031/ethercatsystem/2469072907.html)" der EtherCAT System-Dokumentation:

- StartUp‑Liste führen für den Austauschfall

- Unterscheidung zwischen Online/Offline Dictionary,

- Vorhandensein aktueller XML‑Beschreibung
- "CoE-Reload" zum Zurücksetzen der Veränderungen

# **6.2.1 Restore Objekt**

#### **Index 1011 Restore default parameters**

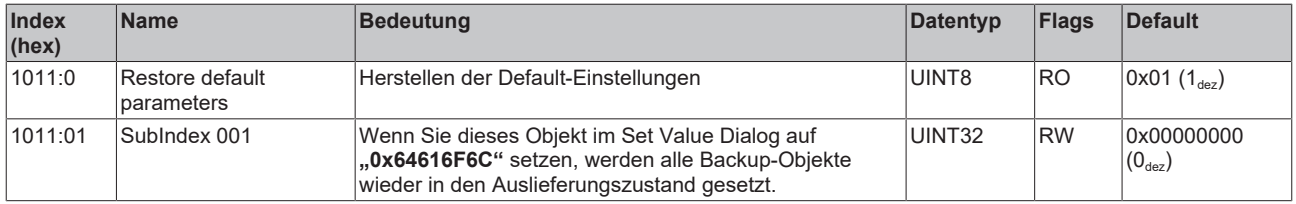

# **6.2.2 Konfigurationsdaten**

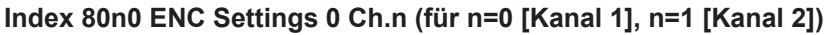

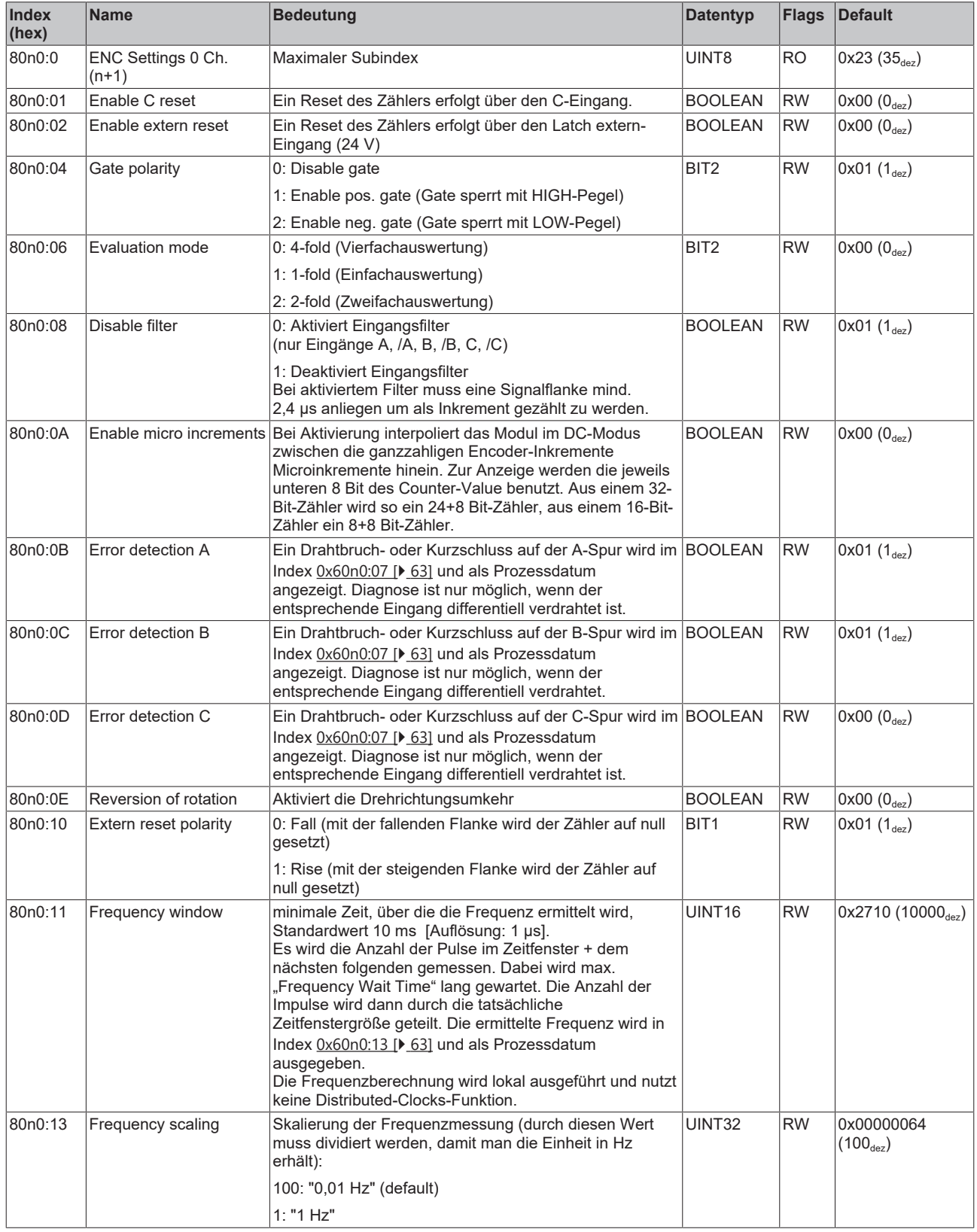

# **BECKHOFF**

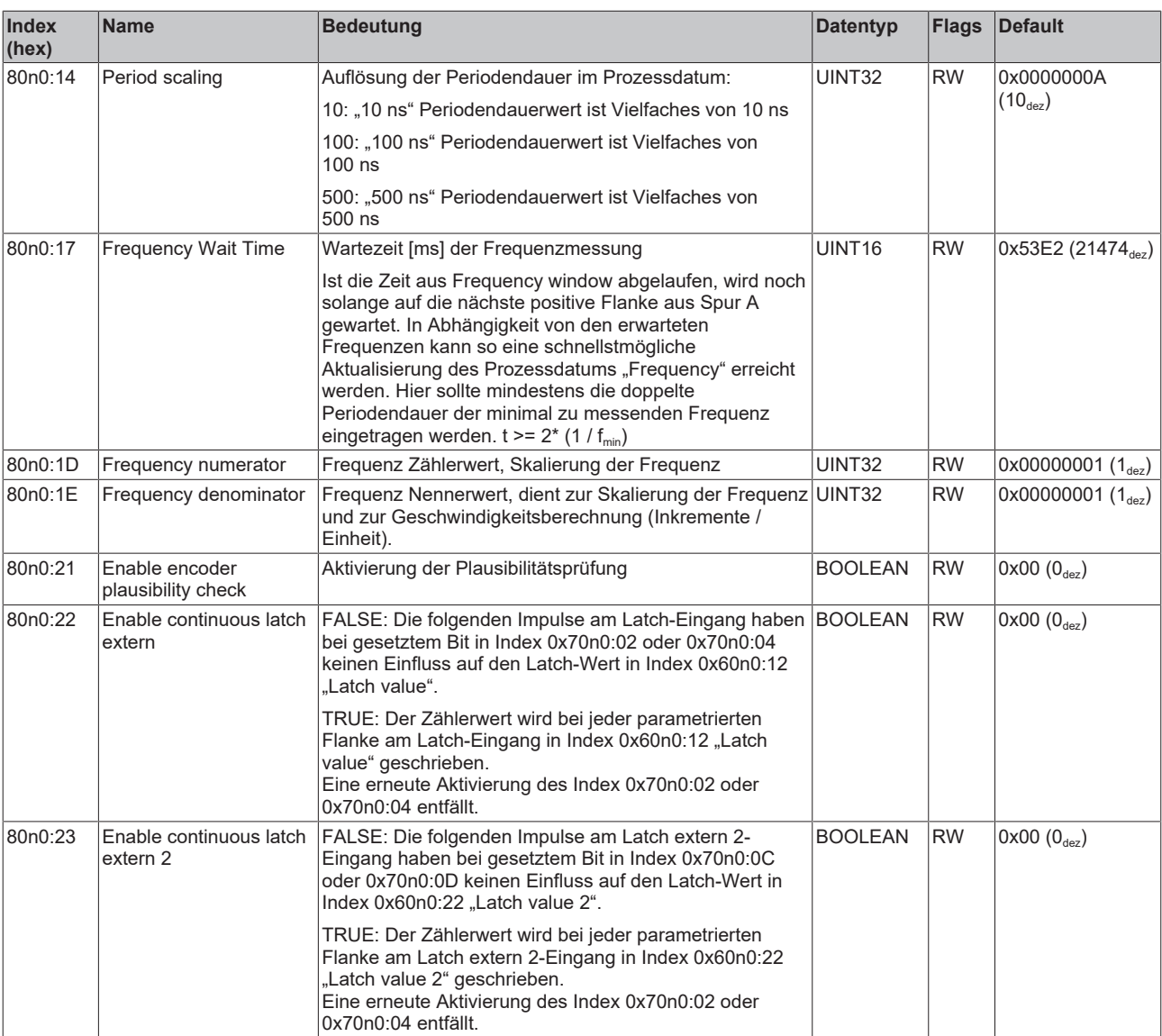

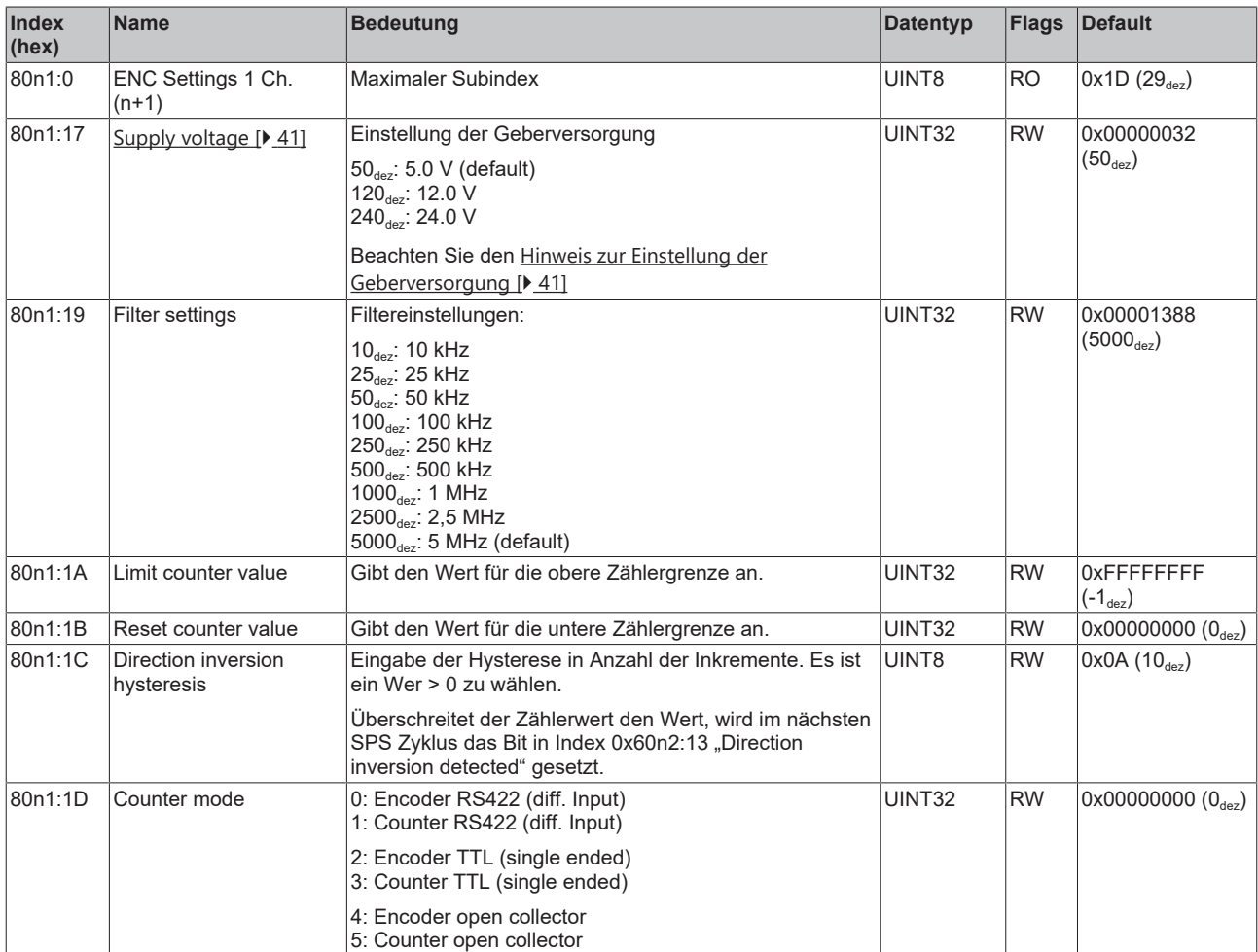

# <span id="page-60-0"></span>**Index 80n1 ENC Settings 1 Ch.n (für n=0 [Kanal 1], n=1 [Kanal 2])**

# **6.2.3 Kommando-Objekt**

### **Index FB00 RMB Command**

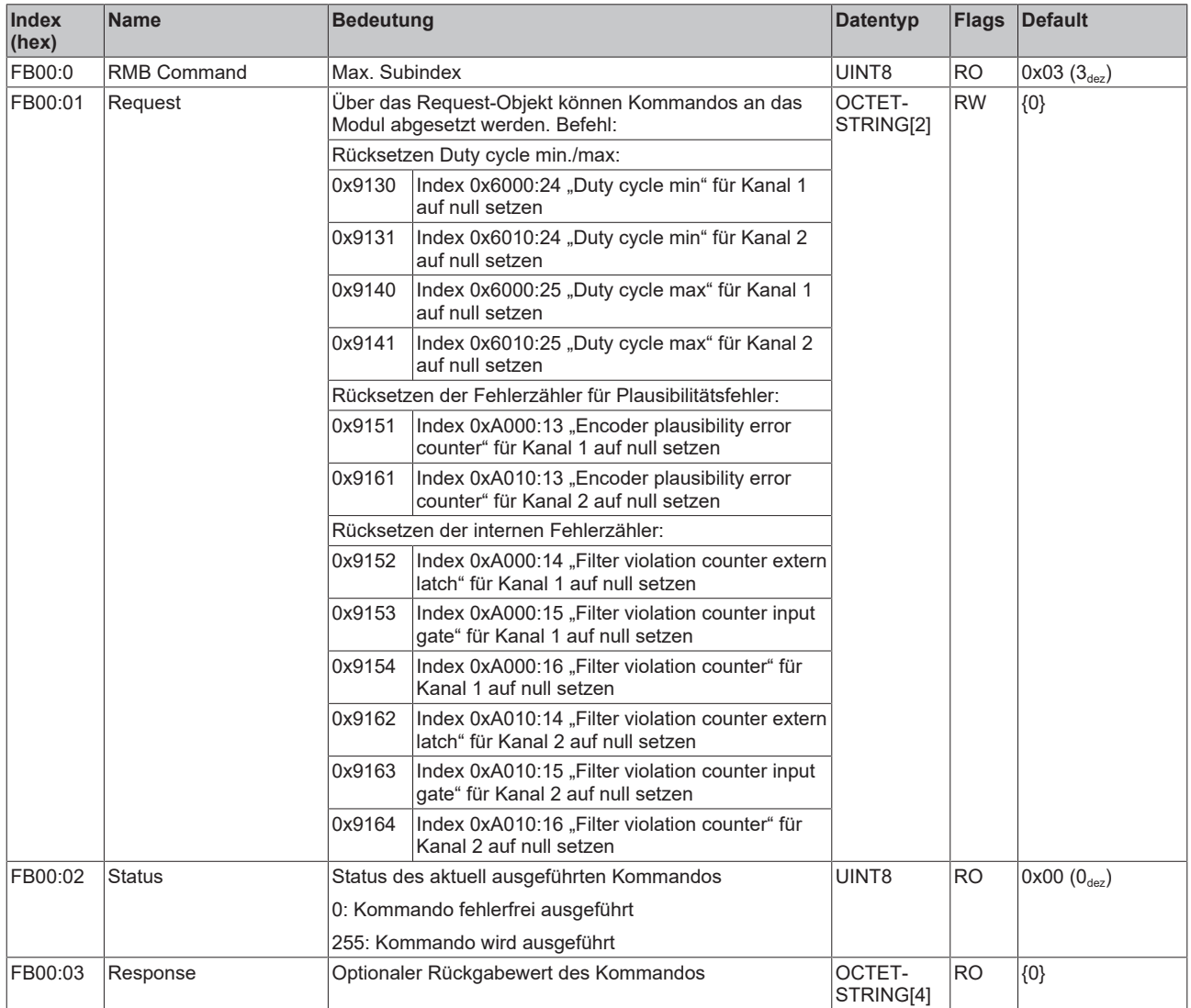

# **6.2.4 Eingangsdaten**

<span id="page-62-0"></span>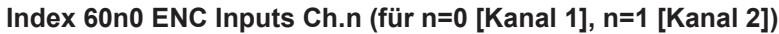

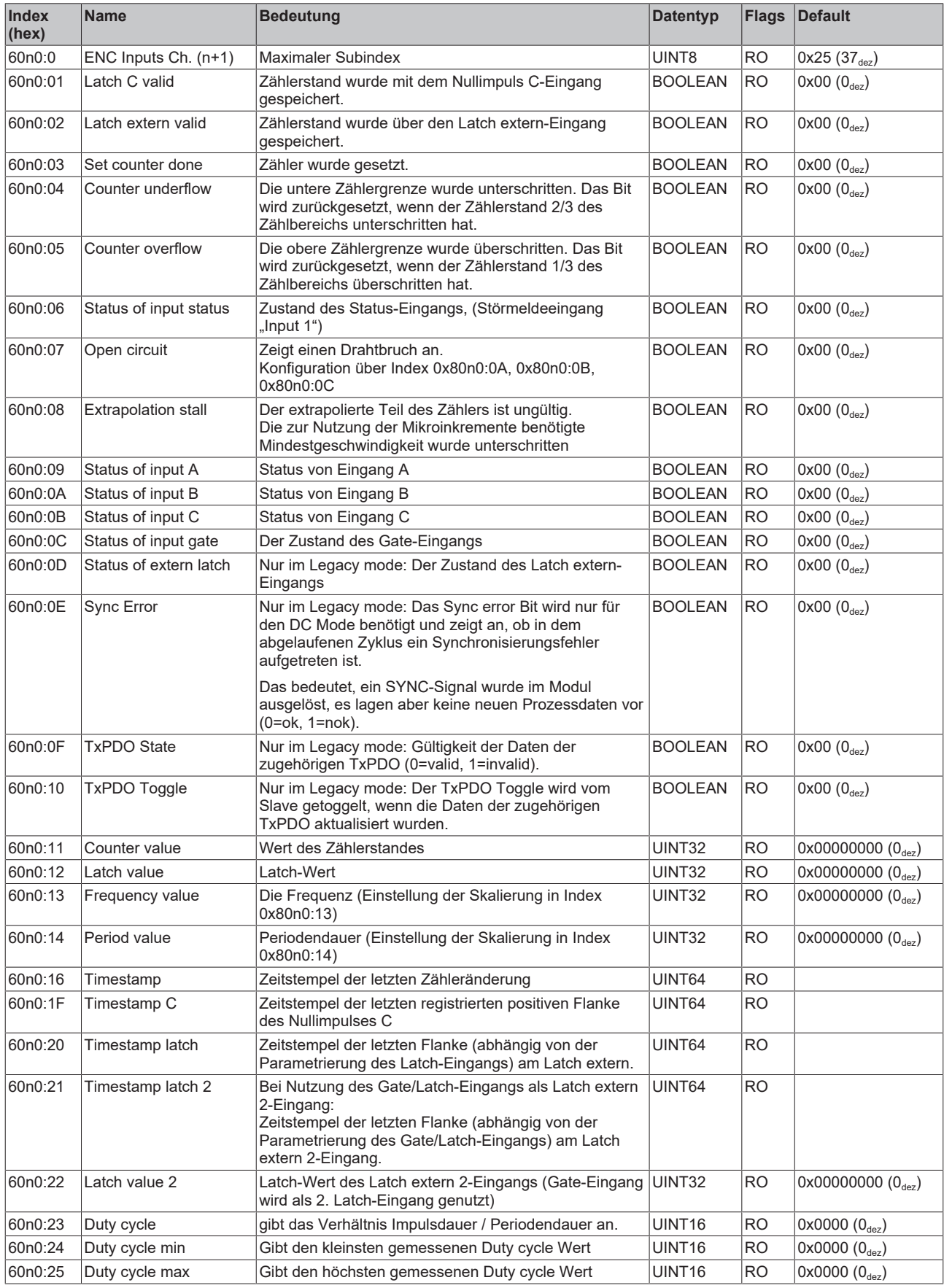

BOOLEAN  $RO$   $|0x00 (0_{\text{dez}})\rangle$ 

BOOLEAN  $RO$   $\left| 0x00 \right|$   $\left| 0_{\text{des}} \right|$ 

 $BOOLEAN$   $RO$   $0x00$   $(0_{\text{des}})$ 

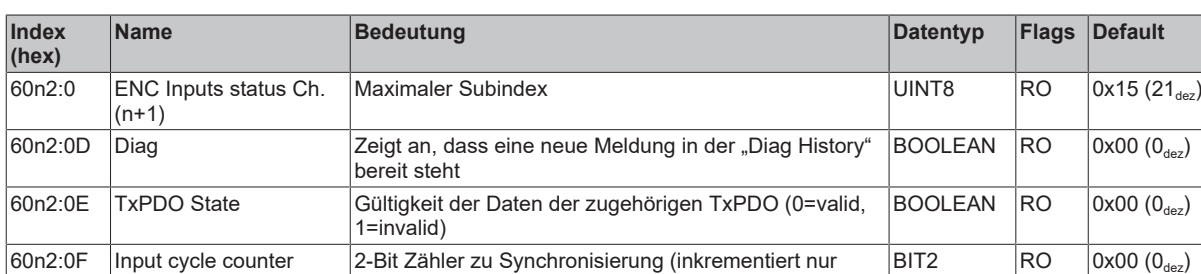

1: Zähler gesperrt (Index 0x70n0:09 "Set software gate"

1: Es werden keine weiteren Zählerwerte in 0x60n0:22

60n2:14 Status of extern latch Der Zustand des ext. Latch extern-Eingangs BOOLEAN RO  $\vert$  RO  $\vert$  0x00 (0<sub>dez</sub>)

Zeigt an, dass der Zählerwert außerhalb der parametrierten Zählergrenzen liegt.

Zeigt die Umkehr der Zählrichtung an  $\overline{BOOLEAN}$  RO  $\overline{OXOO(0_{\text{des}})}$ 

wenn ein neuer Wert vorliegt)

"Latch value 2" gespeichert werden.

"Latch value 2" gespeichert.

software gate  $i =$  FALSE)

60n2:11 Software gate valid  $\vert$  0: Zähler entsperrt (Index  $0x70n0:09$  [ $\blacktriangleright$  [64\]](#page-63-0) "Set

 $=$  TRUE)

60n2:12 Latch extern 2 valid  $\vert$  0: Ein neuer Zählerwert kann in Index [0x60n0:22 \[](#page-62-0) $\blacktriangleright$  [63\]](#page-62-0)

#### **Index 60n2 ENC Inputs status Ch. n (für n=0 [Kanal 1], n=1 [Kanal 2])**

# **6.2.5 Ausgangsdaten**

60n2:13 Direction inversion detected

60n2:15 Counter value out of range

<span id="page-63-0"></span>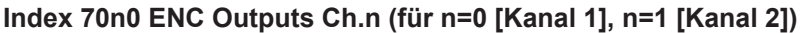

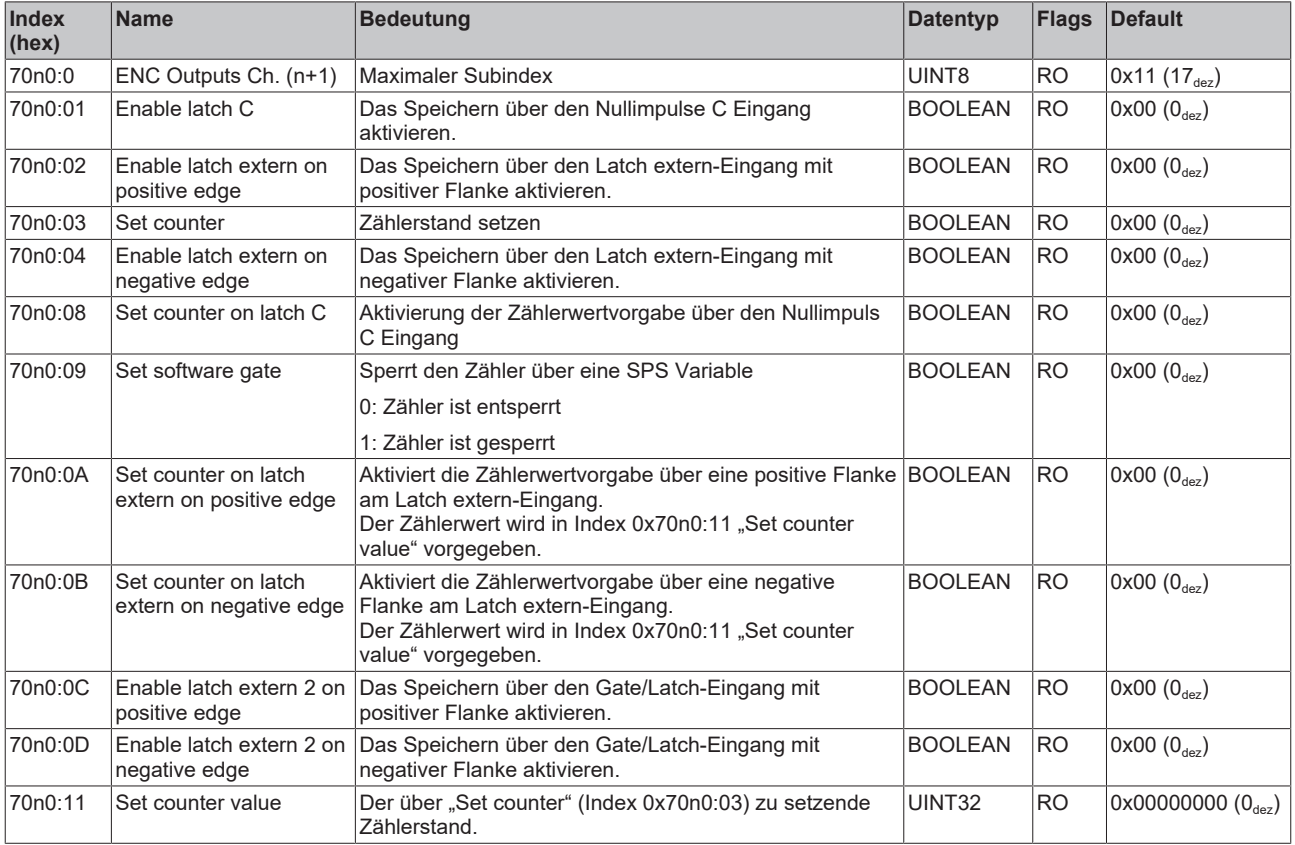

# **6.2.6 Informations-/Diagnosedaten (kanalspezifisch)**

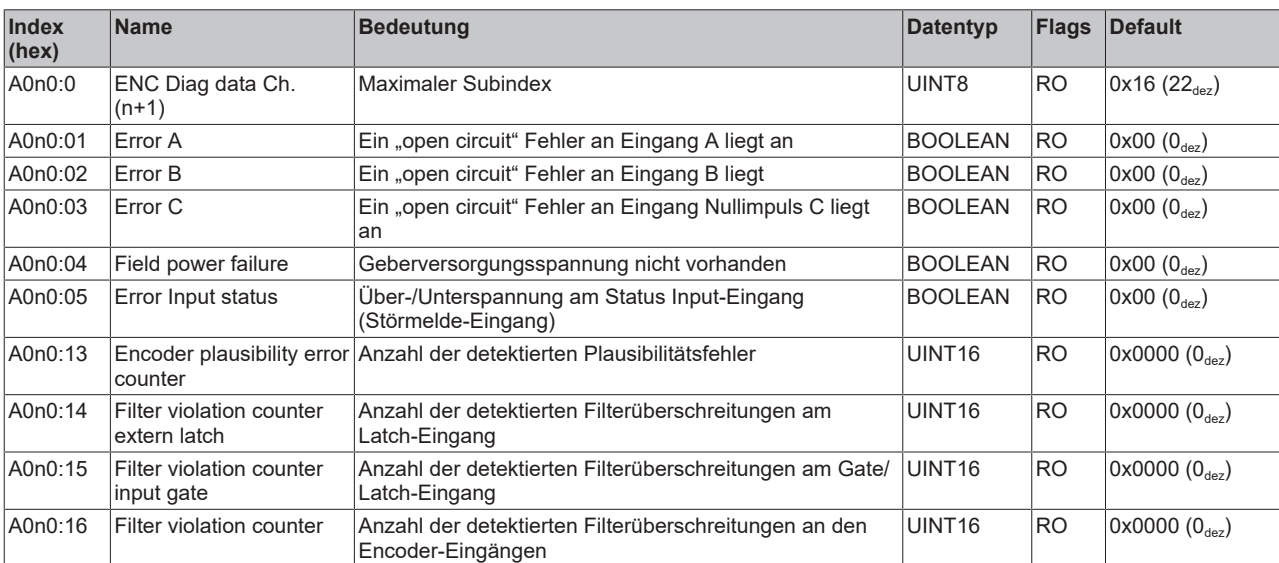

## **Index A0n0 ENC Diag data Ch. n (für n=0 [Kanal 1], n=1 [Kanal 2])**

# **6.2.7 Informations-/Diagnostikdaten (gerätespezifisch)**

#### **Index 10F3 Diagnosis History**

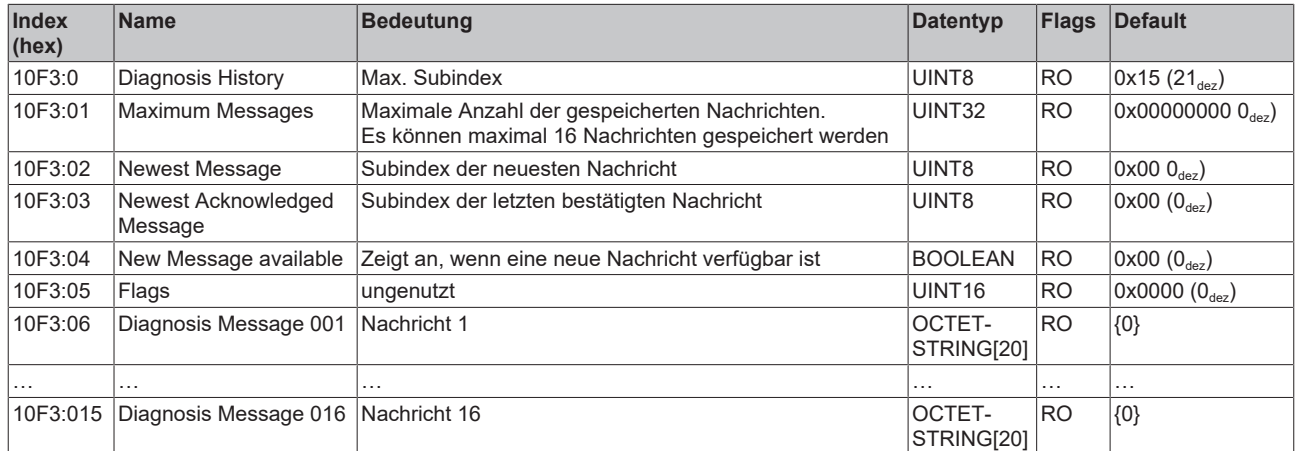

#### **Index 10F8 Actual Time Stamp**

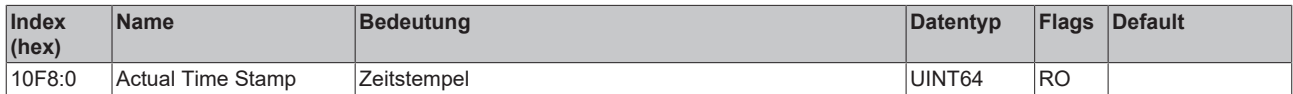

# **6.2.8 Standardobjekte**

Die Standardobjekte haben für alle EtherCAT-Slaves die gleiche Bedeutung.

### **Index 1000 Device type**

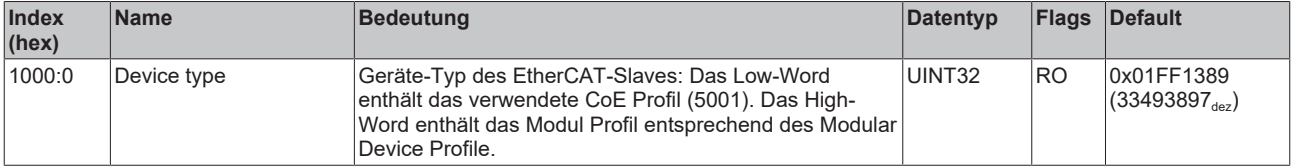

### **Index 1008 Device name**

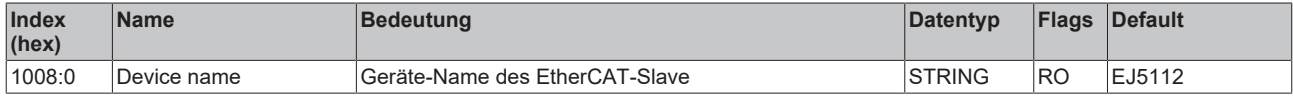

#### **Index 1009 Hardware version**

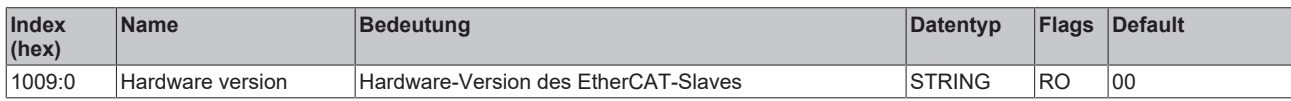

## **Index 100A Software version**

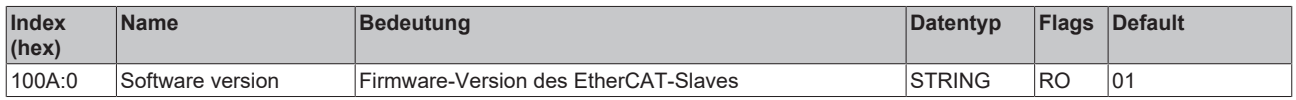

#### **Index 100B Bootloader version**

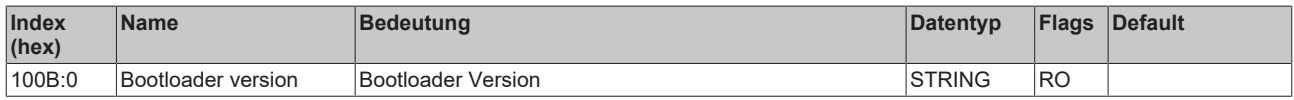

### **Index 1018 Identity**

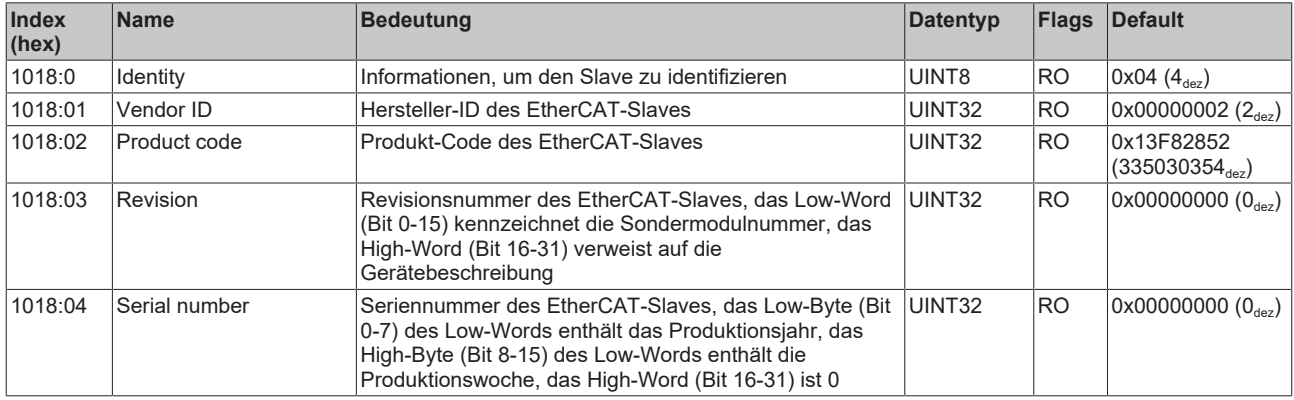

# **Index 10F0 Backup parameter handling**

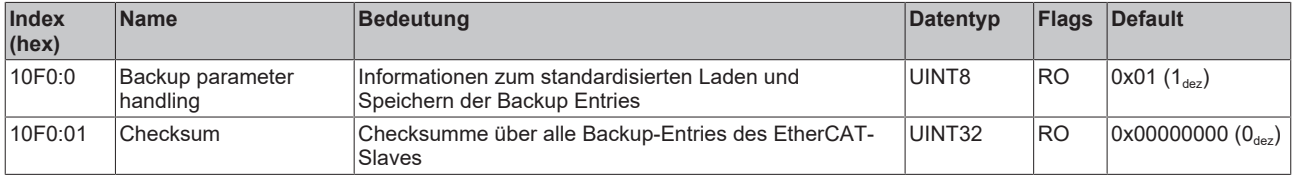

## **Index ENC 1400 RxPDO-Par Control Ch.1**

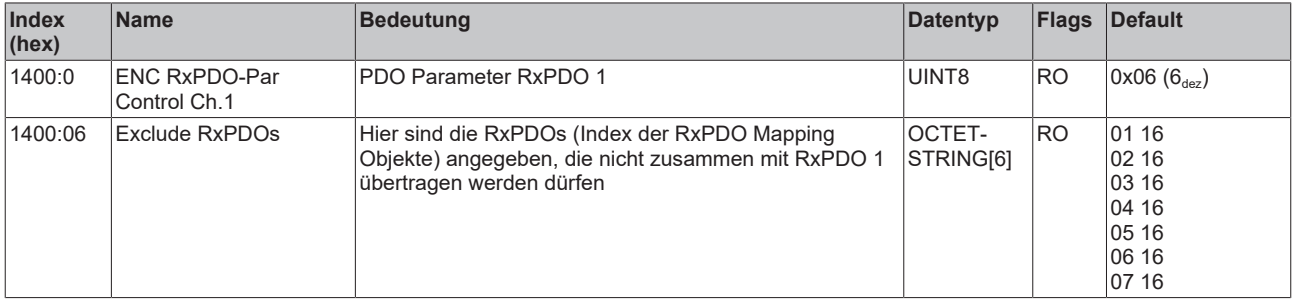

## **Index 1401 ENC RxPDO-Par Control Compact Ch.1**

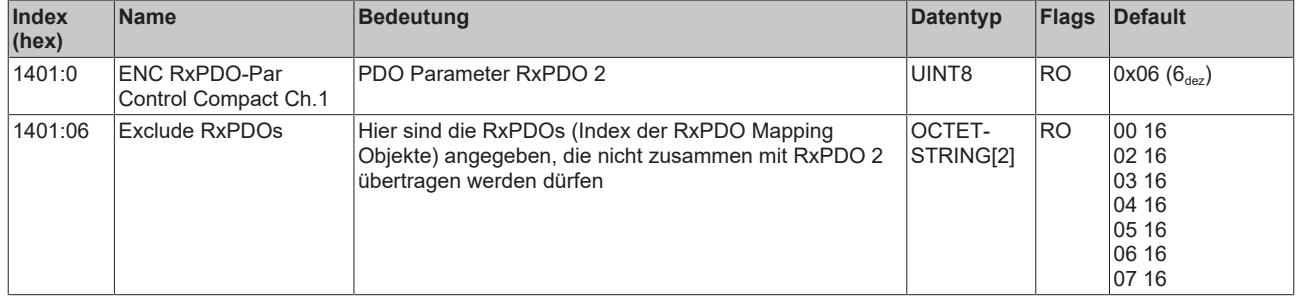

# **Index 1402 ENC RxPDO-Par Control Ch.1**

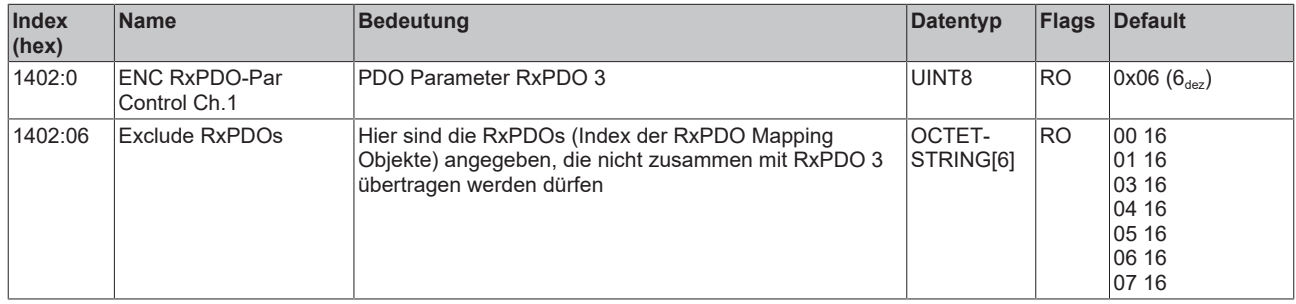

## **Index 1403 ENC RxPDO-Par Control Compact Ch.1**

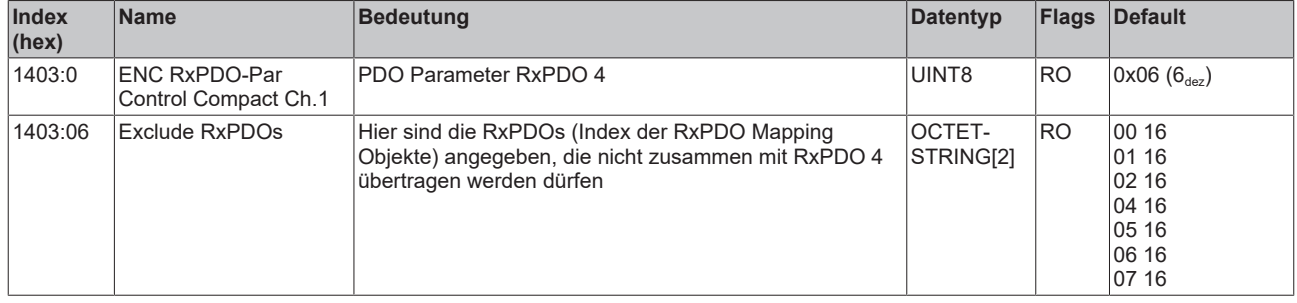

## **Index 1404 ENC RxPDO-Par Control Counter Ch.1**

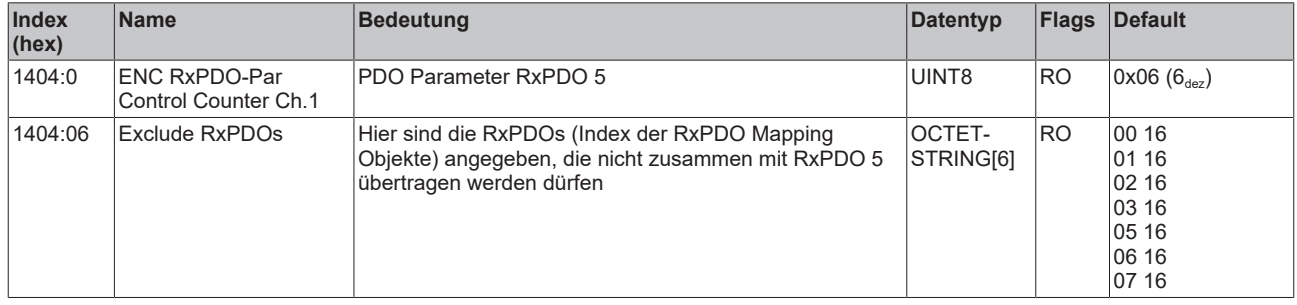

## **Index 1405 ENC RxPDO-Par Control Compact Counter Ch.1**

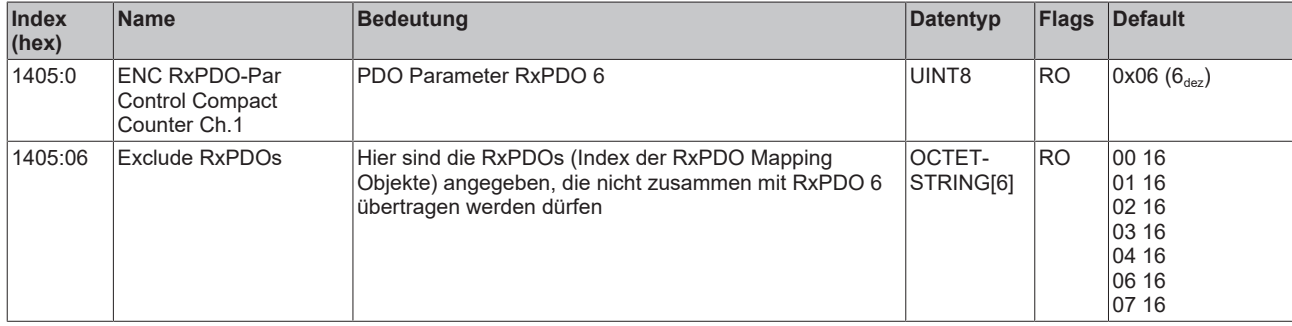

### **Index 1406 ENC RxPDO-Par Control Legacy Ch.1**

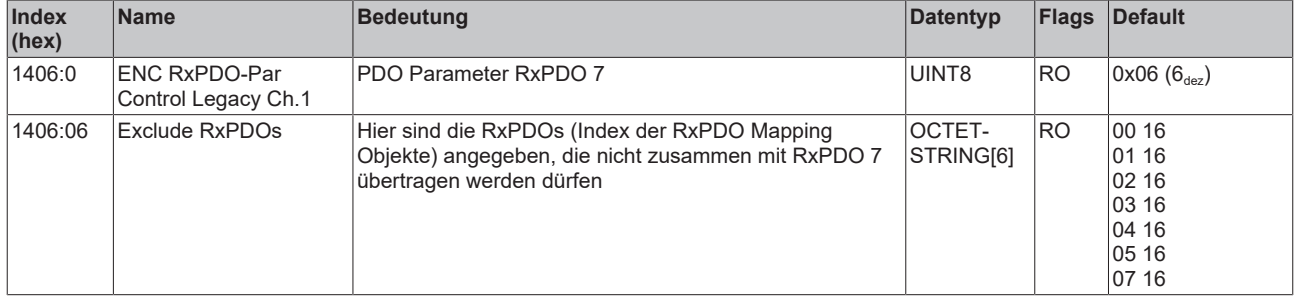

# **Index 1407 ENC RxPDO-Par Control Compact Legacy Ch.1**

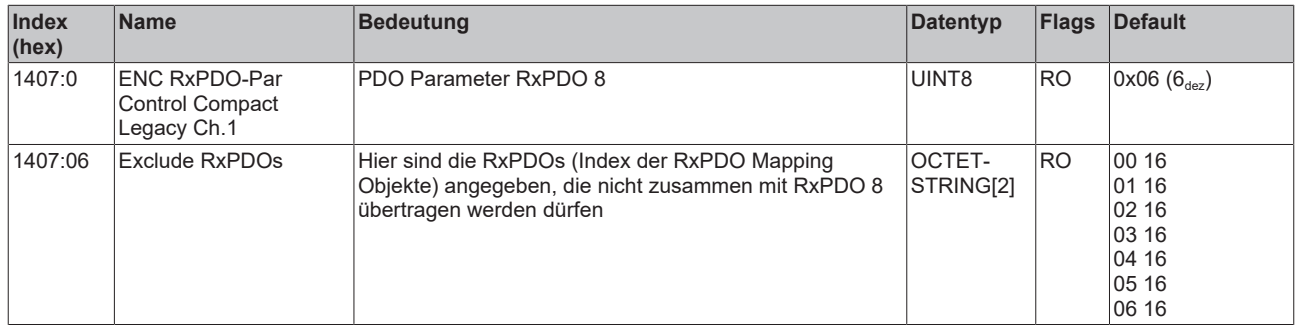

#### **Index 140A ENC RxPDO-Par Control Ch.2**

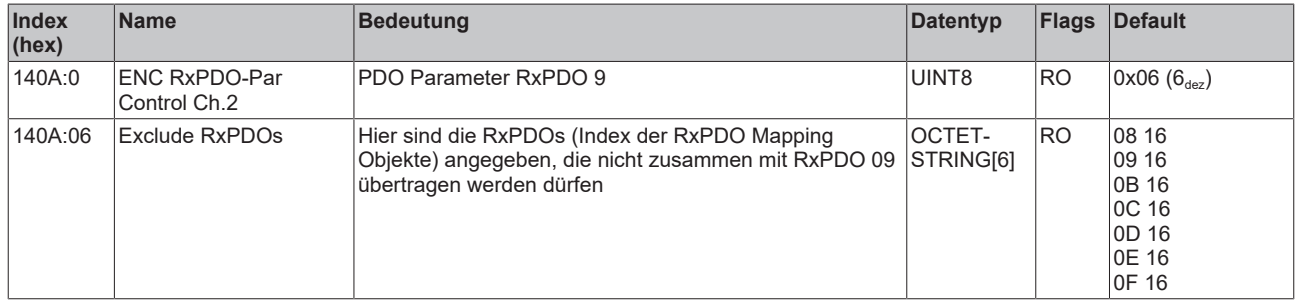

#### **Index 140B ENC RxPDO-Par Control Compact Ch.2**

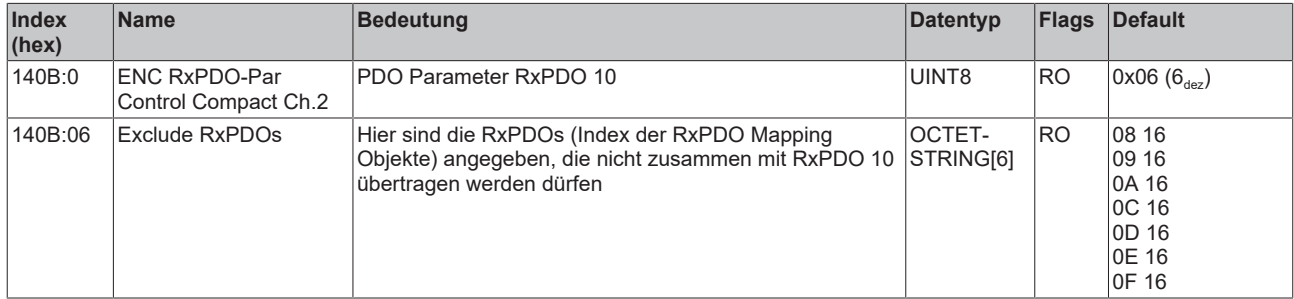

### **Index 140C ENC RxPDO-Par Control Counter Ch.2**

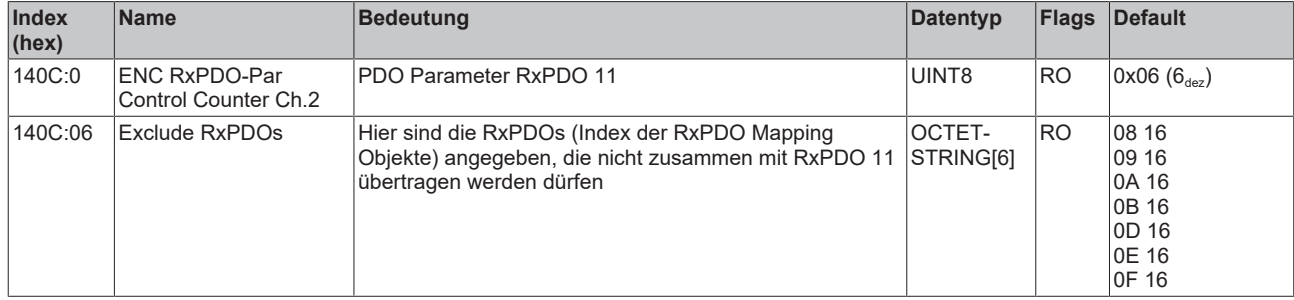

# **Index 140D ENC RxPDO-Par Control Compact Counter Ch.2**

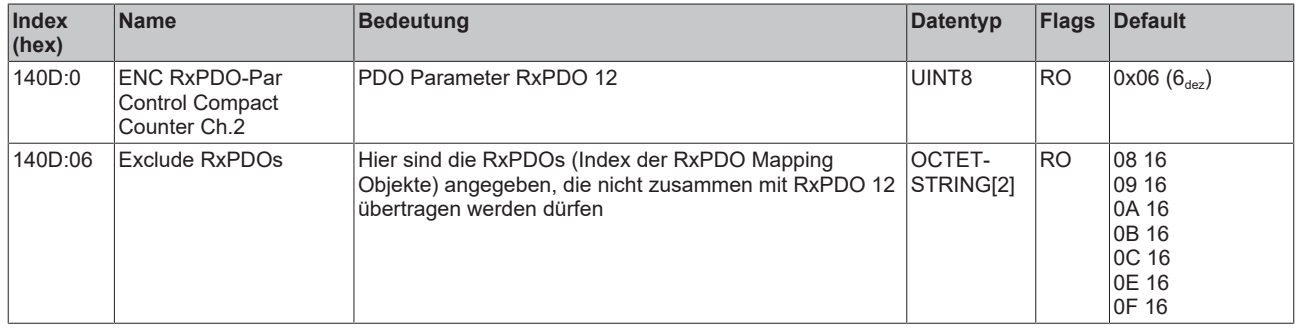

# **Index 1600 ENC RxPDO-Map Control Ch.1**

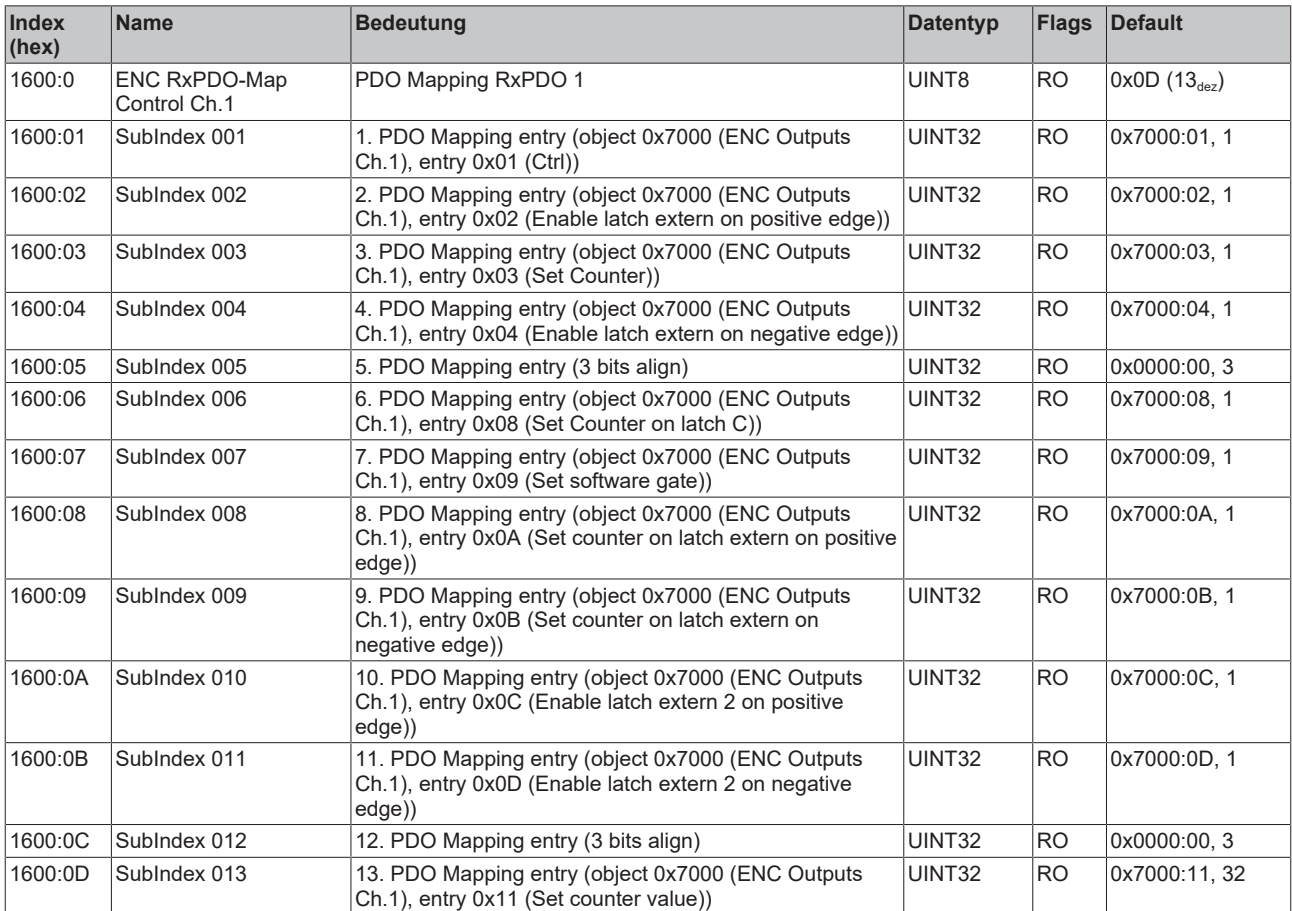

# **Index 1601 ENC RxPDO-Map Control Compact Ch.1**

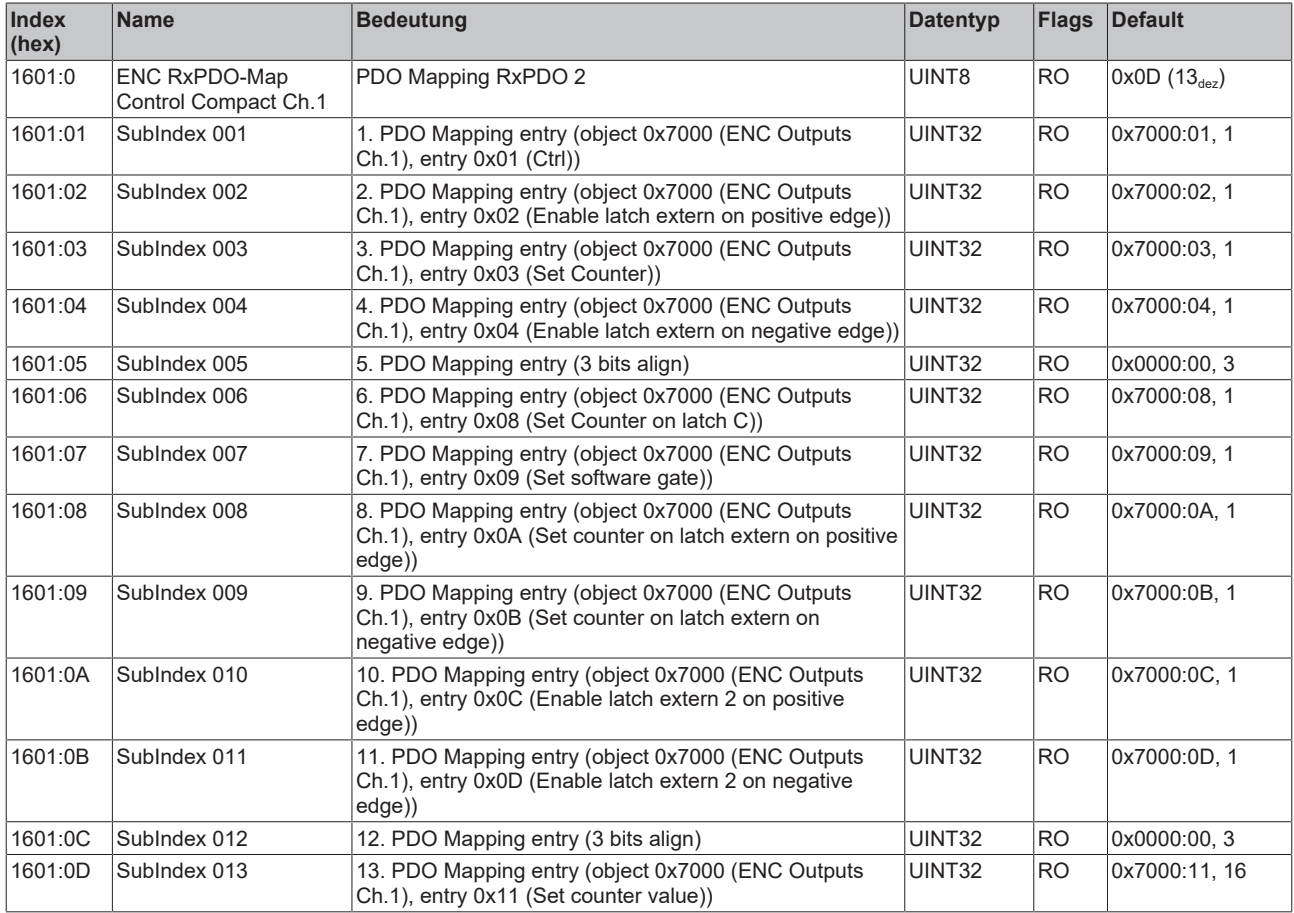

# **Index 1602 ENC RxPDO-Map Control Ch.1**

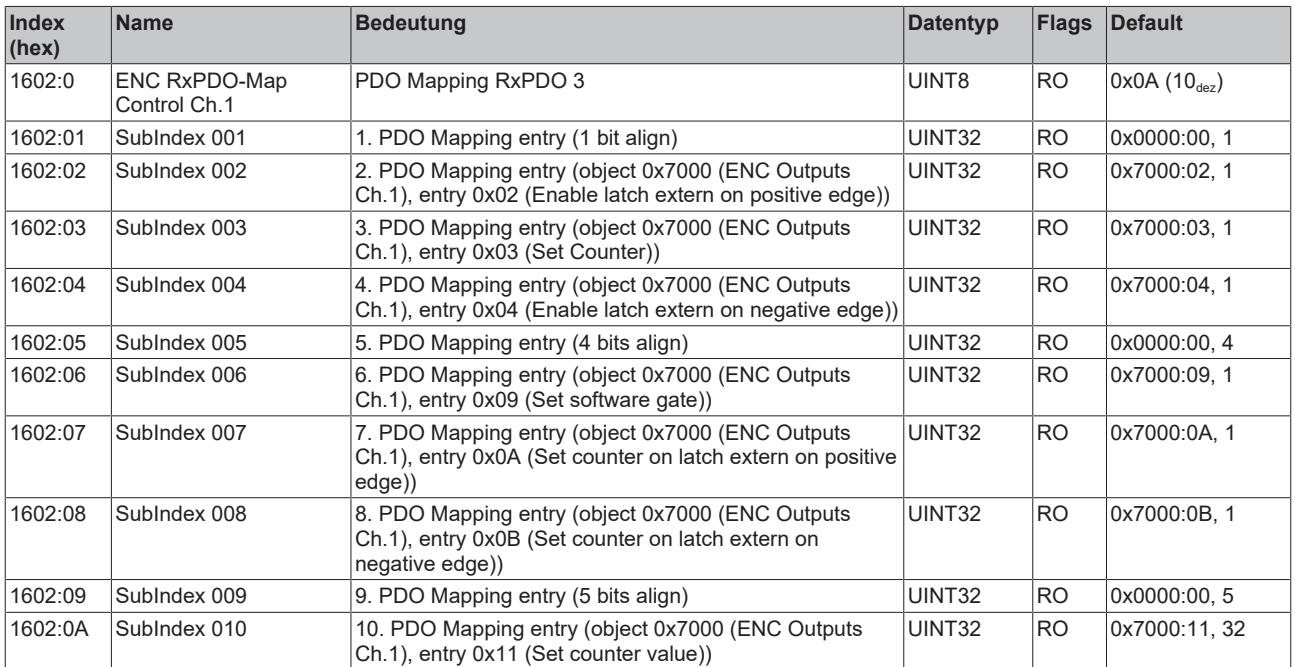

### **Index 1603 ENC RxPDO-Map Control Compact Ch.1**

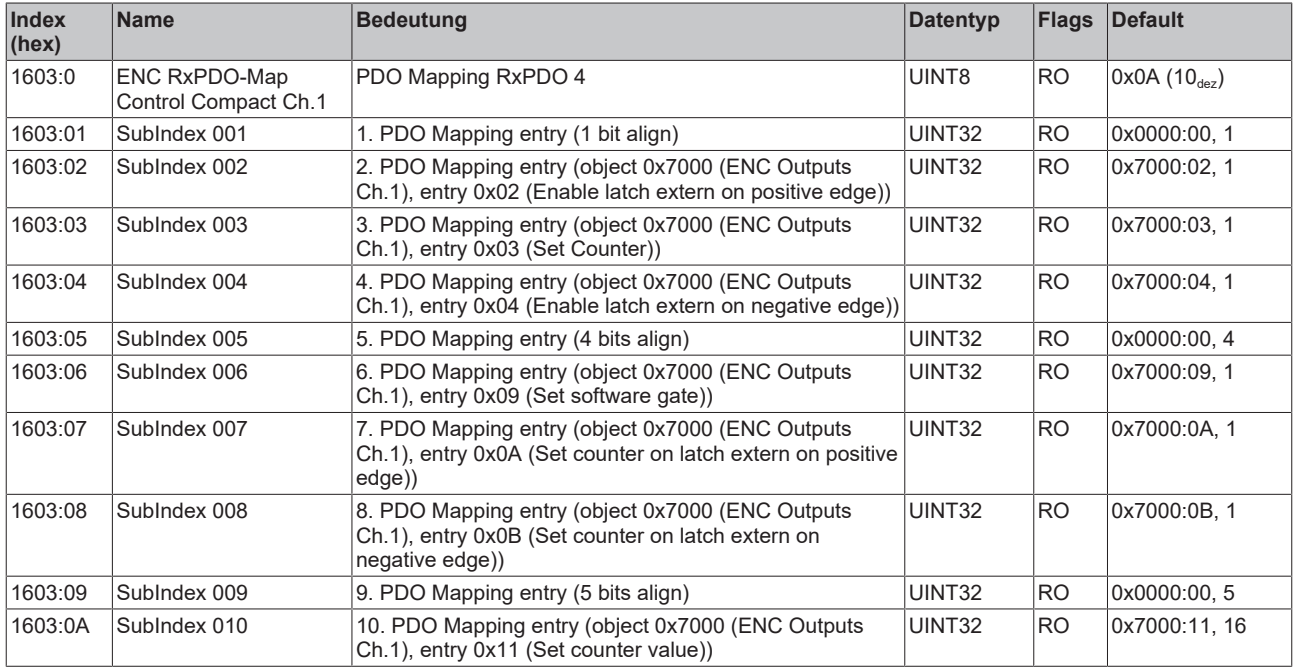

# **Index 1604 ENC RxPDO-Map Control Counter Ch.1**

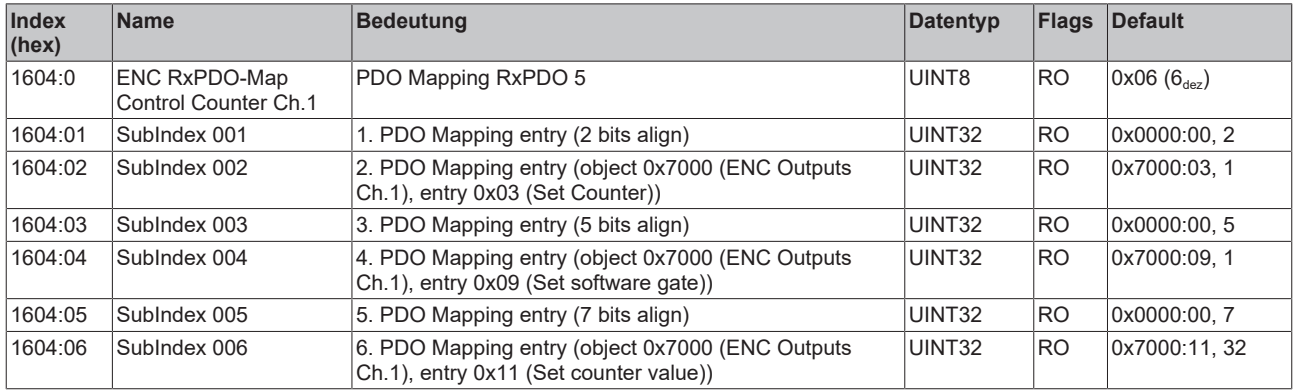

# **Index 1605 ENC RxPDO-Map Control Compact Counter Ch.1**

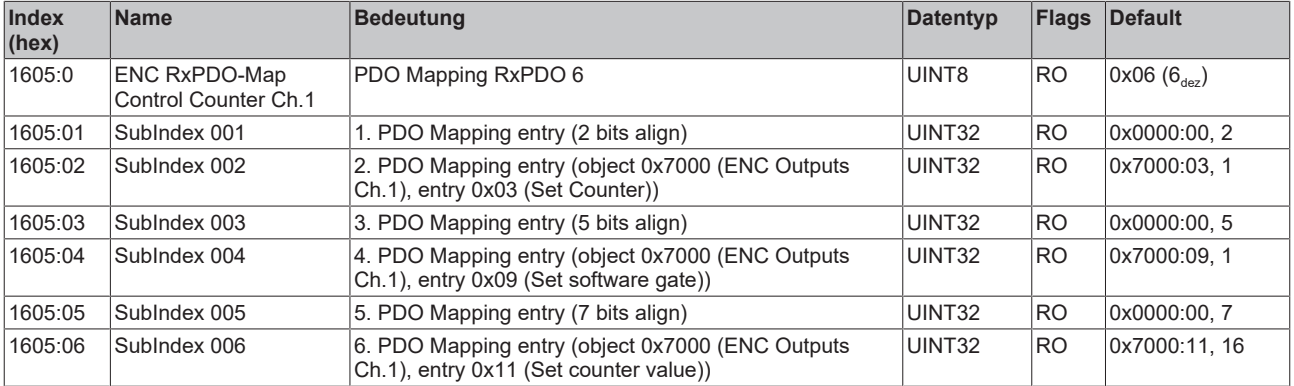

# **Index 1606 ENC RxPDO-Map Control Legacy Ch.1**

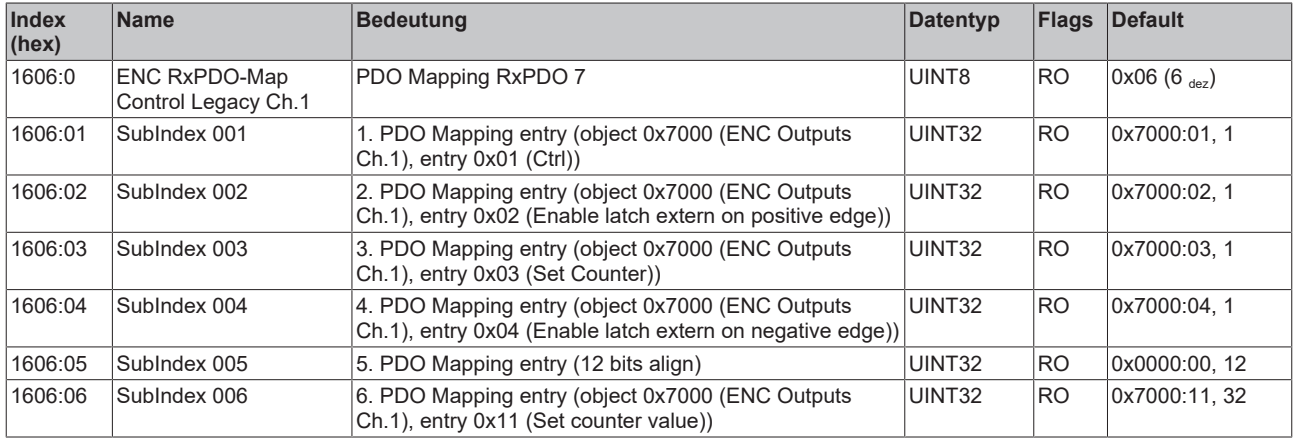

## **Index 1607 ENC RxPDO-Map Control Compact Legacy Ch.1**

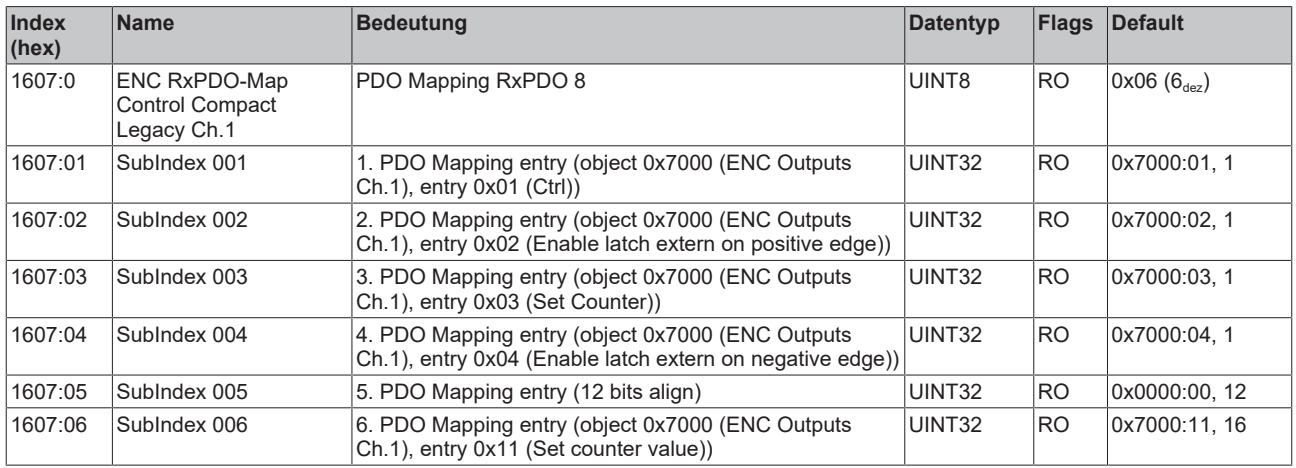

# **Index 160A ENC RxPDO-Map Control Ch.2**

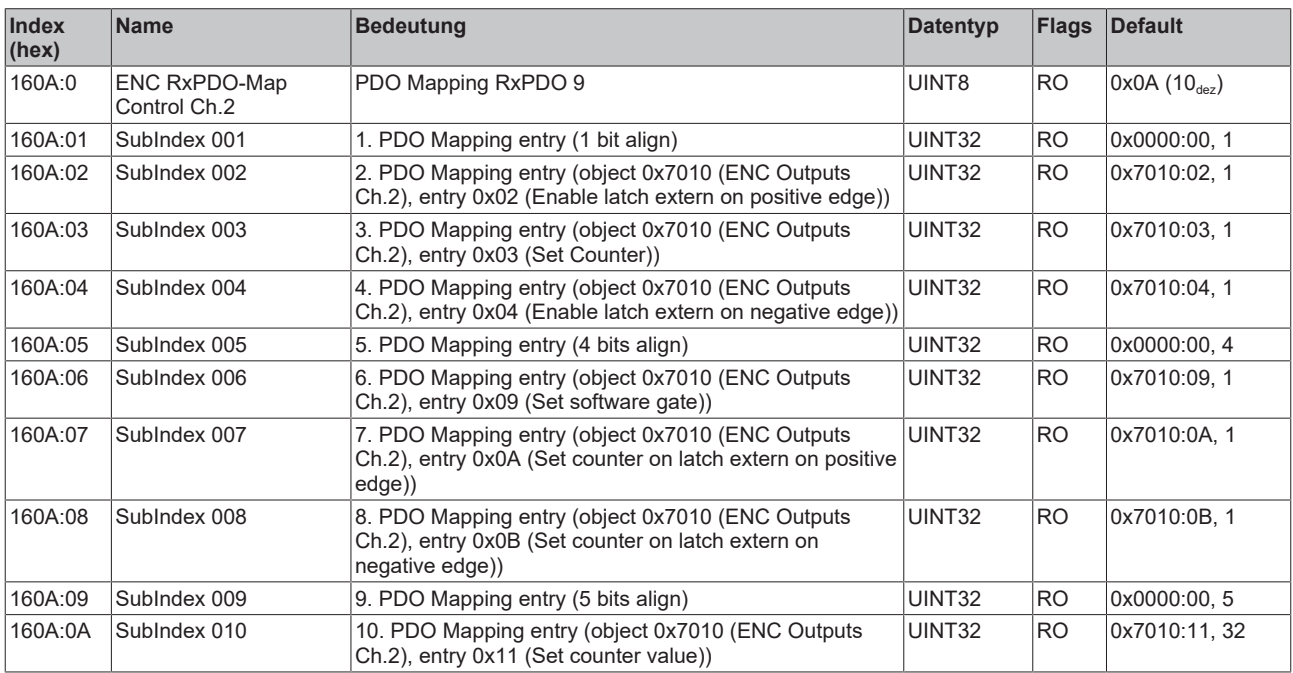
## **Index 160B ENC RxPDO-Map Control Compact Ch.2**

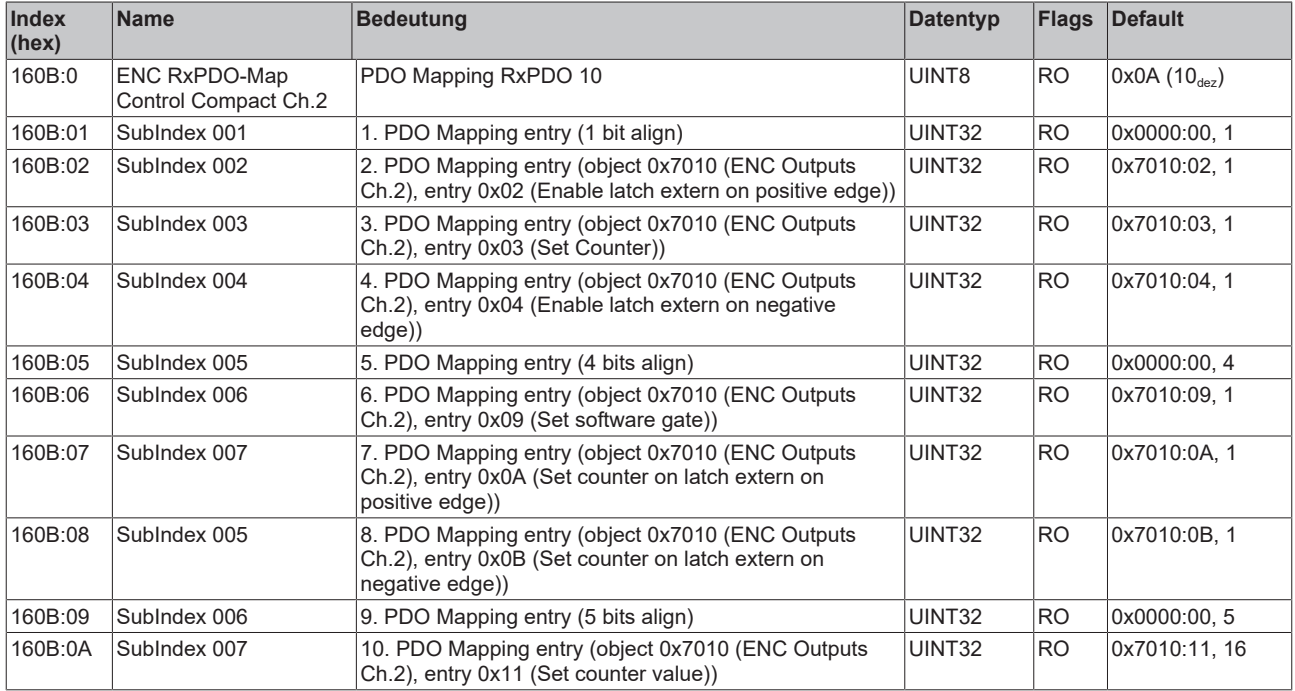

## **Index 160C ENC RxPDO-Map Control Counter Ch.2**

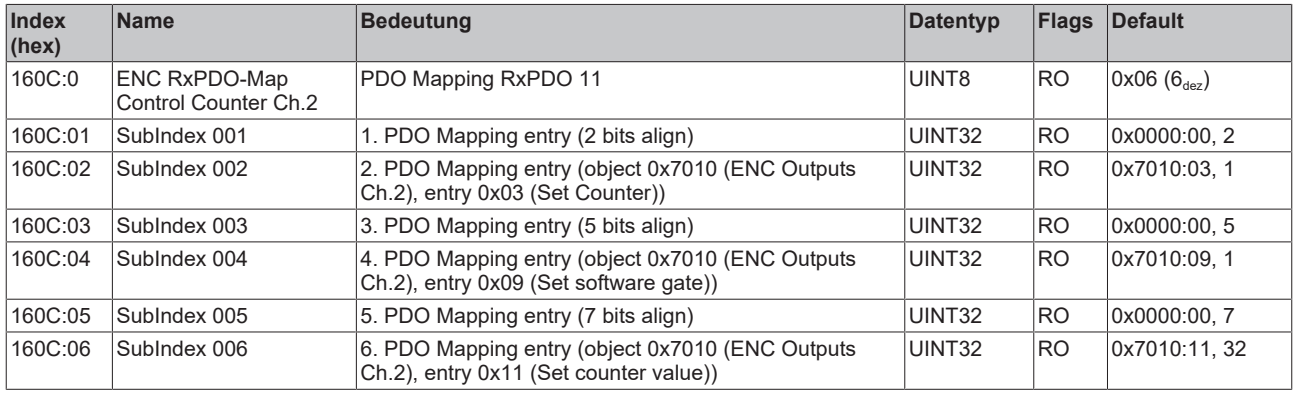

# **Index 160D ENC RxPDO-Map Control Compact Counter Ch.2**

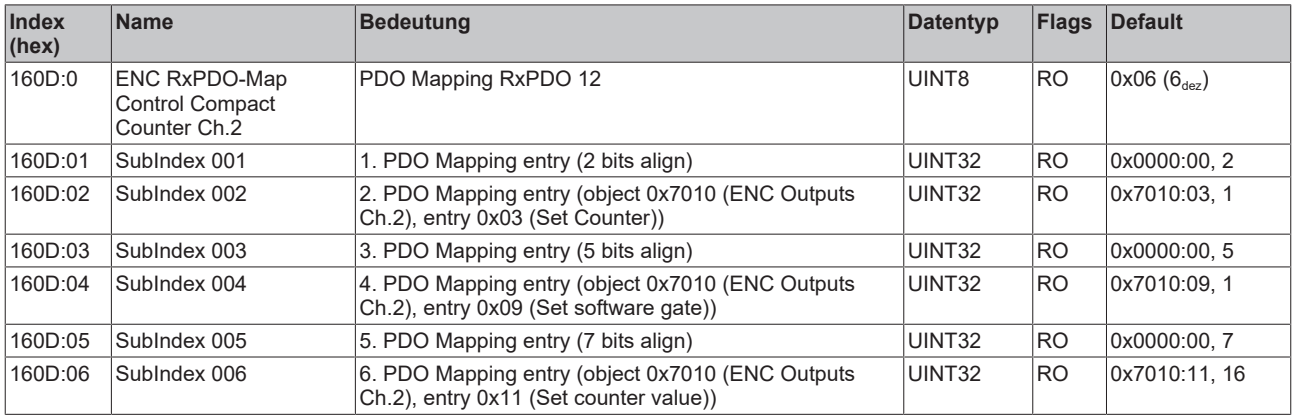

#### **Index 1800 ENC TxPDO-Par Status Ch.1**

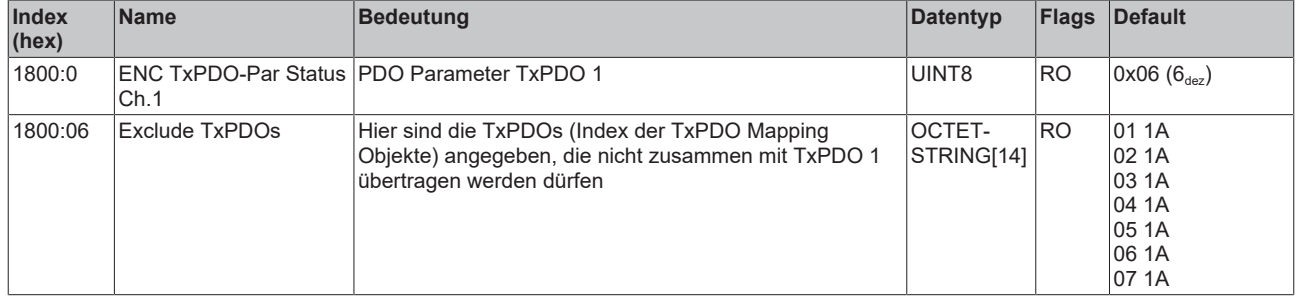

# **Index 1801 ENC TxPDO-Par Status Compact Ch.1**

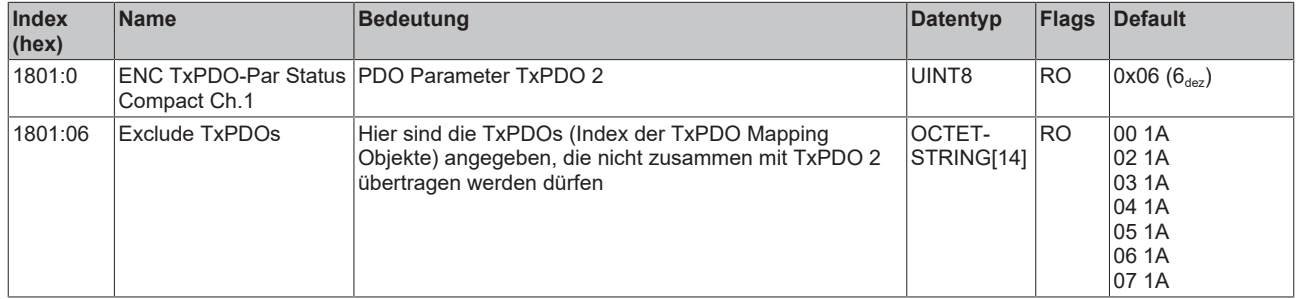

#### **Index 1802 ENC TxPDO-Par Status Ch.1**

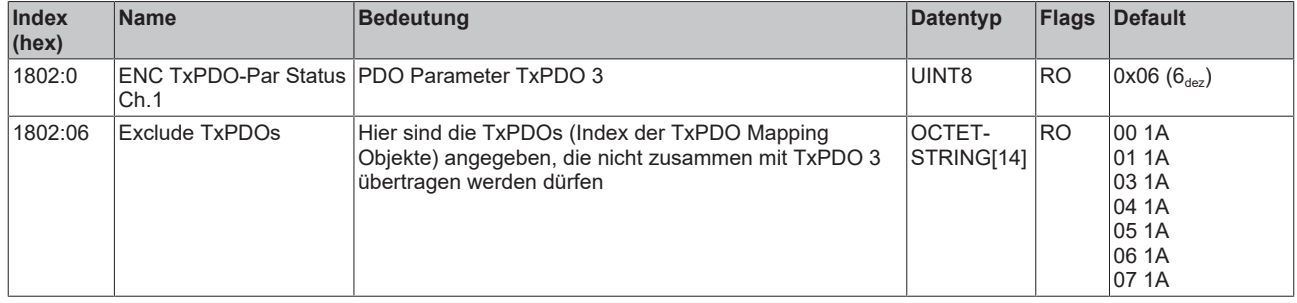

## **Index 1803 ENC TxPDO-Par Status Compact Ch.1**

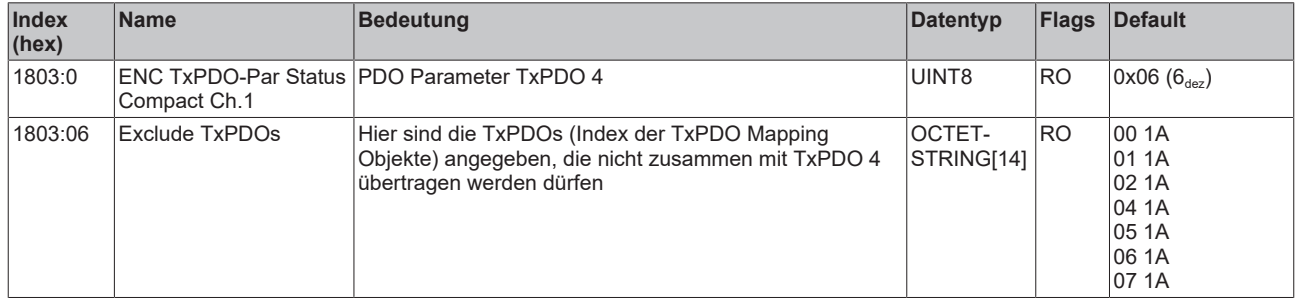

#### **Index 1804 ENC TxPDO-Par Status Counter Ch.1**

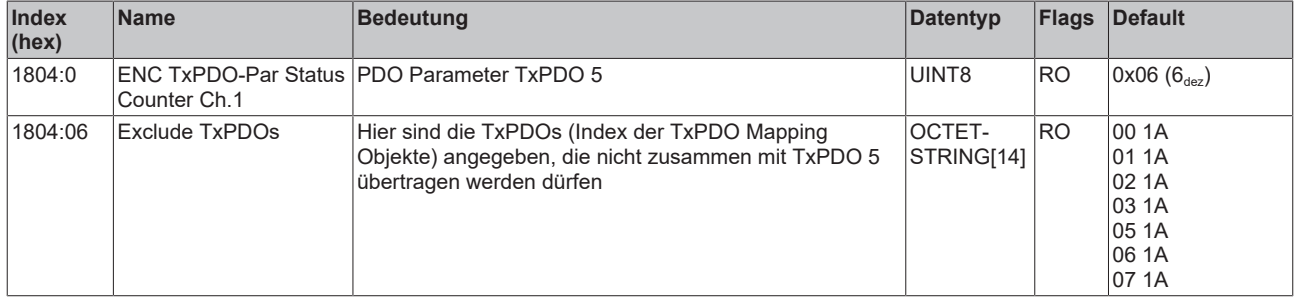

# **Index 1805 ENC TxPDO-Par Status Compact Counter Ch.1**

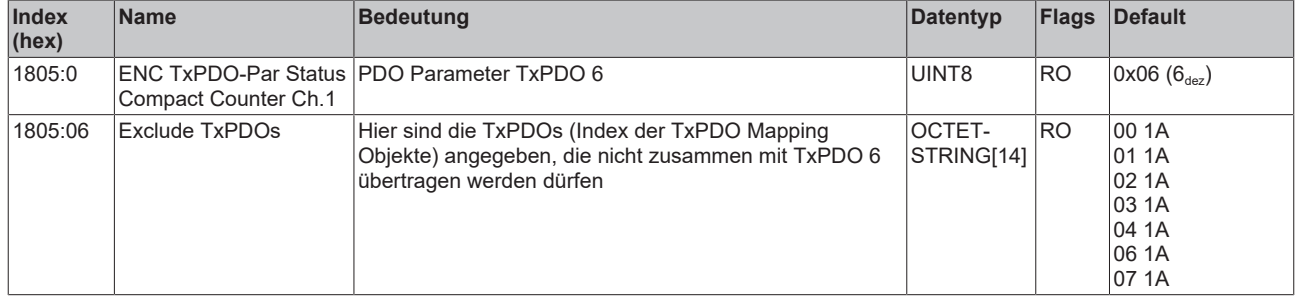

## **Index 1806 ENC TxPDO-Par Status Legacy Ch.1**

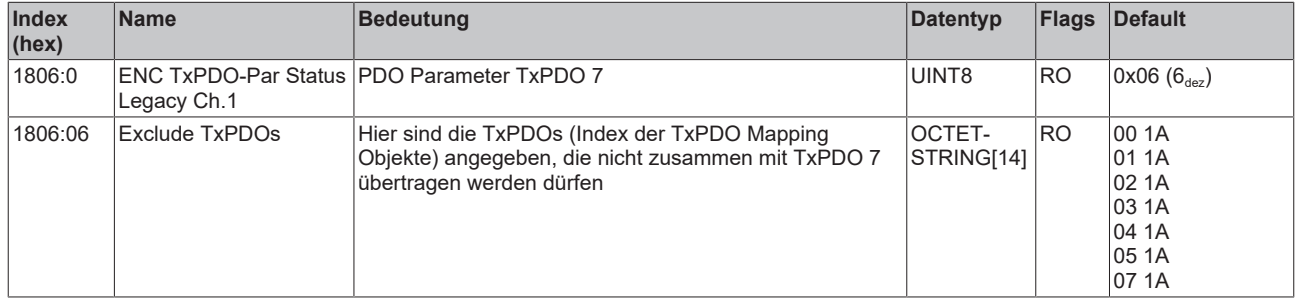

#### **Index 1807 ENC TxPDO-Par Status Compact Legacy Ch.1**

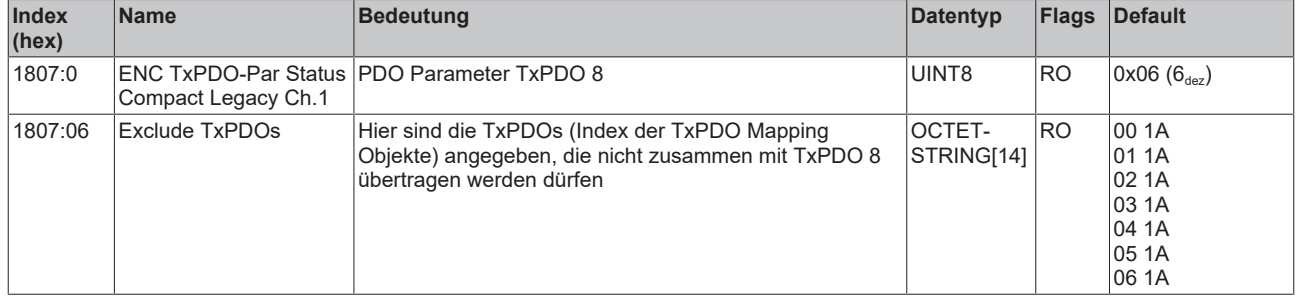

## **Index 1808 ENC TxPDO-Par Frequency Ch.1**

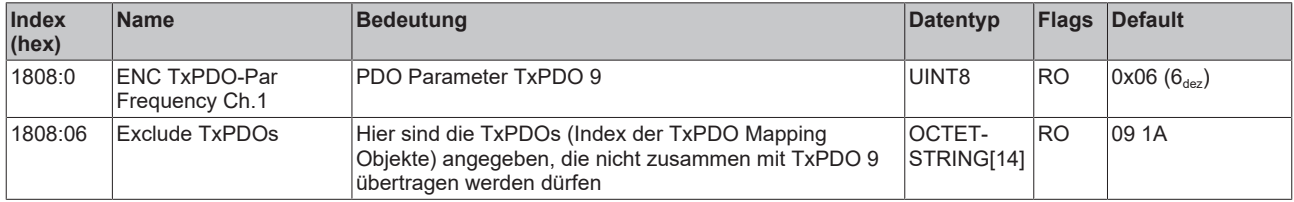

#### **Index 1809 ENC TxPDO-Par Frequency Compact Ch.1**

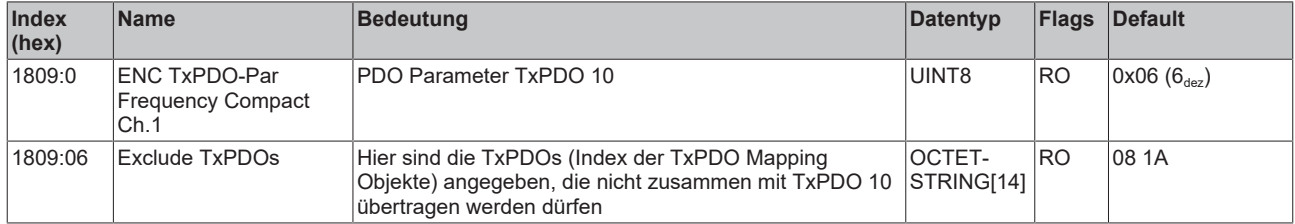

## **Index 180A ENC TxPDO-Par Period Ch.1**

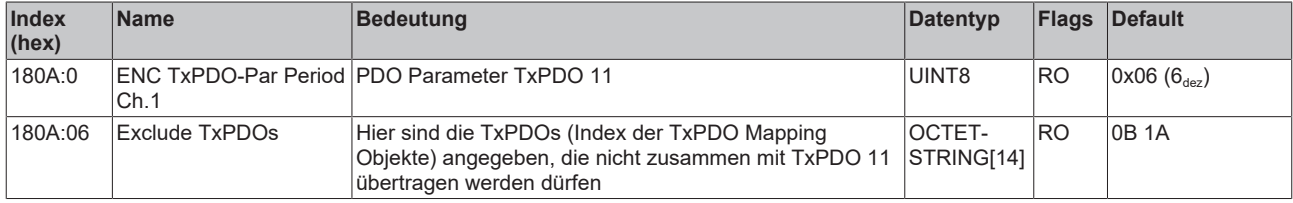

### **Index 180B ENC TxPDO-Par Period Compact Ch.1**

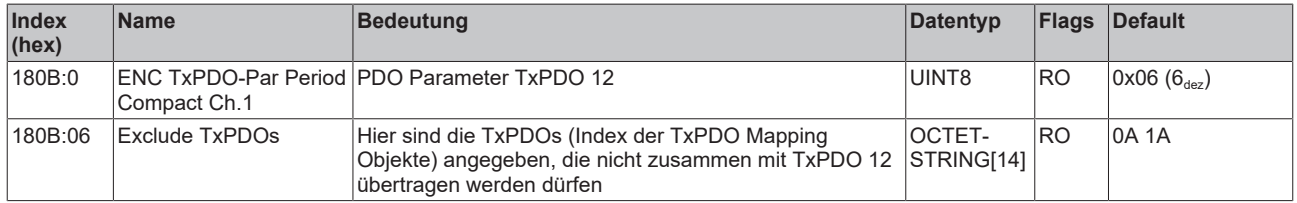

## **Index 180D ENC TxPDO-Par Timestamp Ch.1**

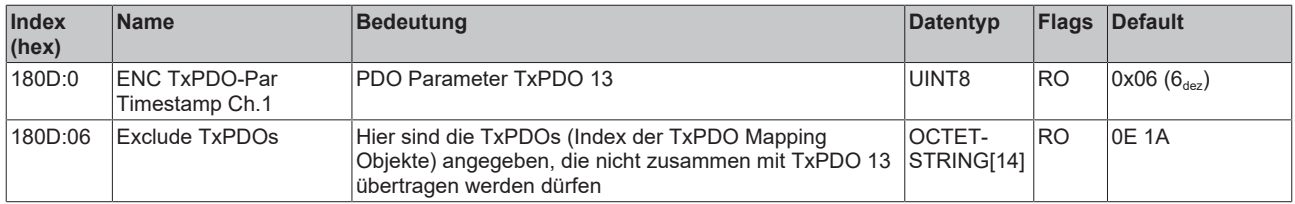

## **Index 180E ENC TxPDO-Par Timestamp Compact Ch.1**

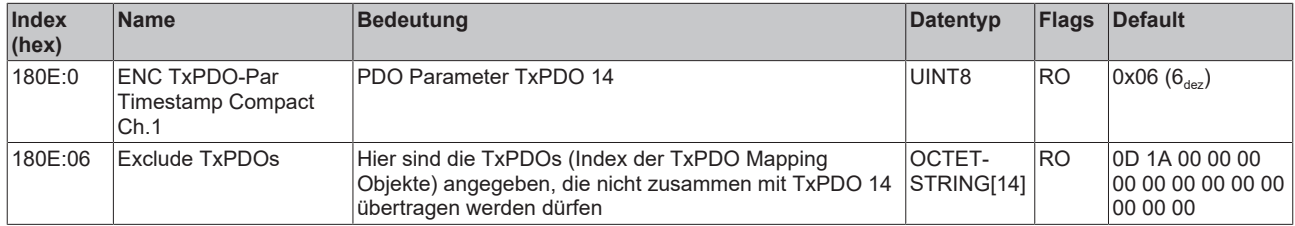

#### **Index 1811 ENC TxPDO-Par Status Ch.2**

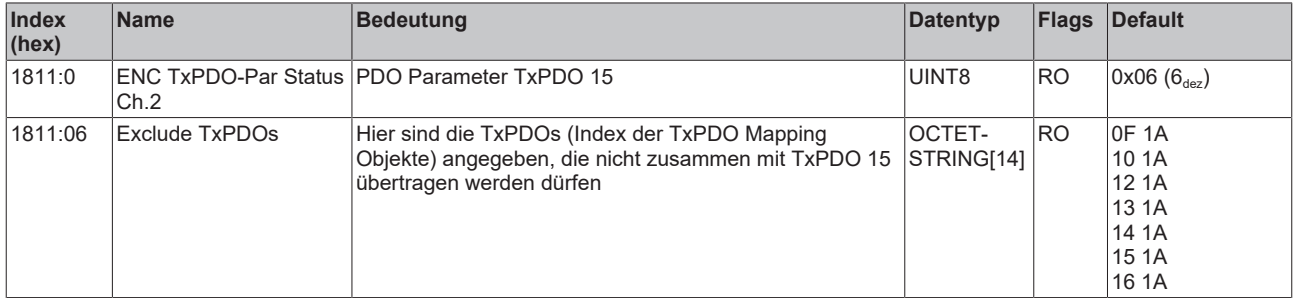

#### **Index 1812 ENC TxPDO-Par Status Compact Ch.2**

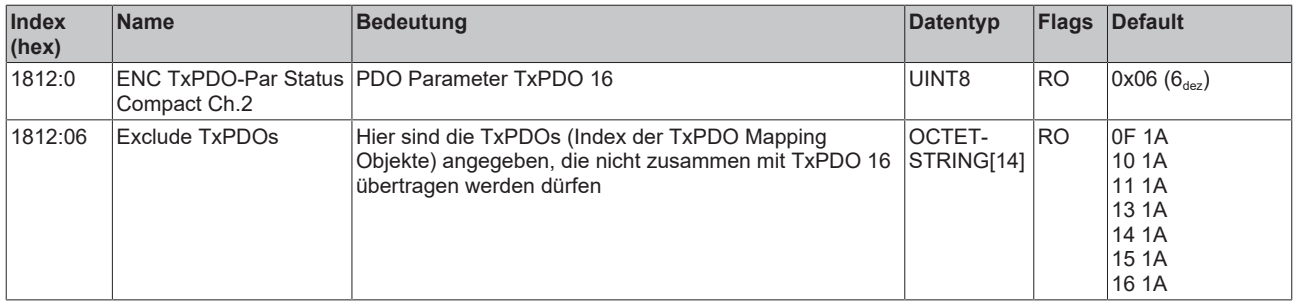

## **Index 1813 ENC TxPDO-Par Status Counter Ch.2**

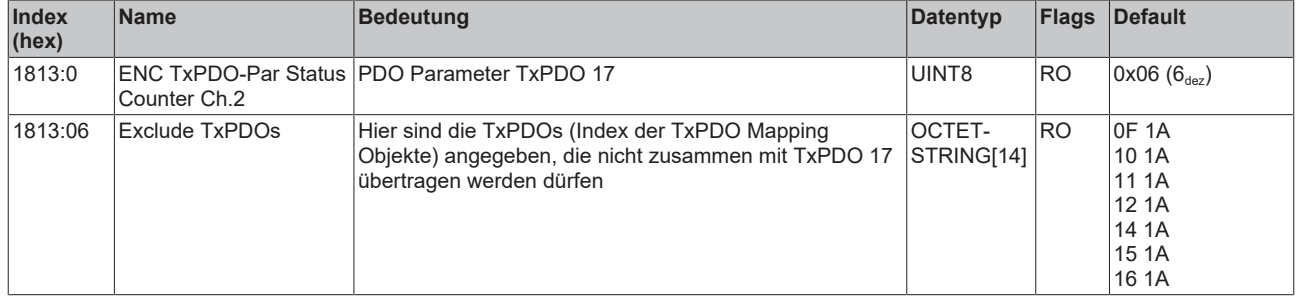

## **Index 1814 ENC TxPDO-Par Status Compact Counter Ch.2**

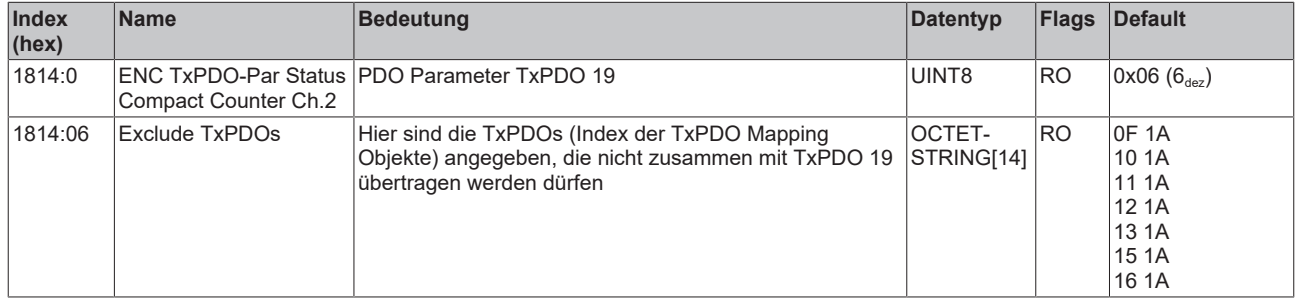

## **Index 1817 ENC TxPDO-Par Frequency Ch.2**

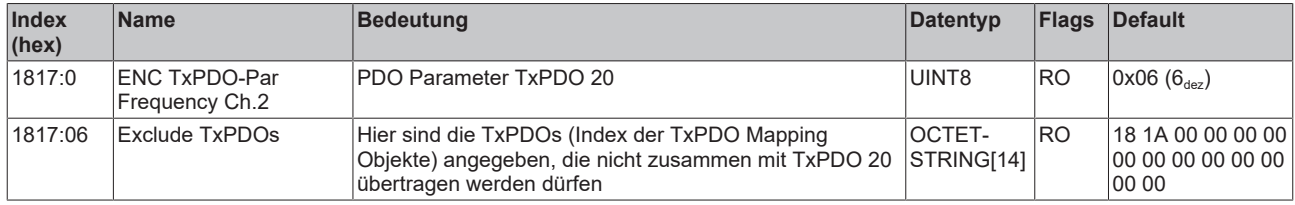

#### **Index 1818 ENC TxPDO-Par Frequency Compact Ch.2**

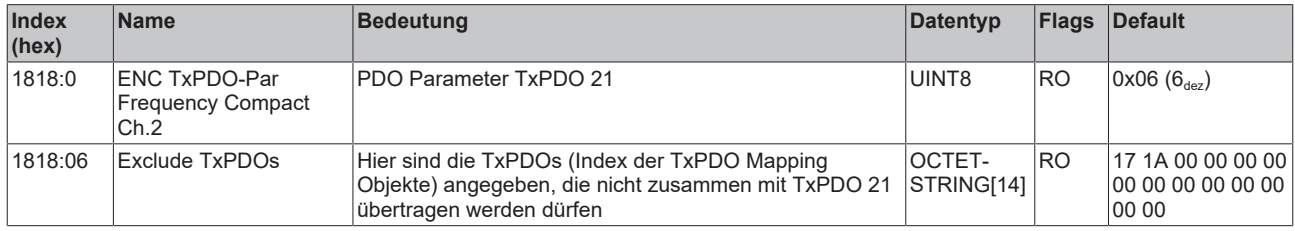

#### **Index 1819 ENC TxPDO-Par Period Ch.2**

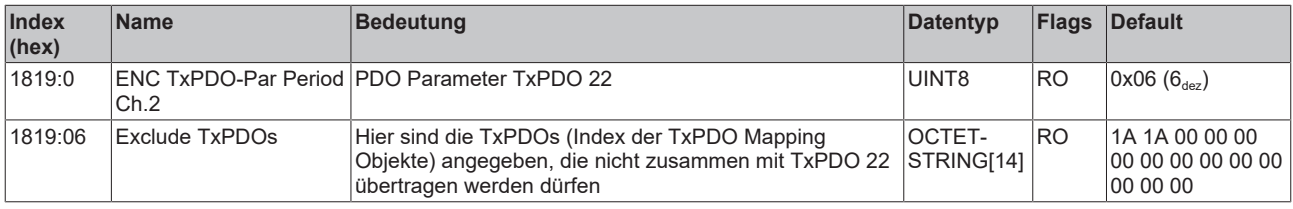

#### **Index 181A ENC TxPDO-Par Period Compact Ch.2**

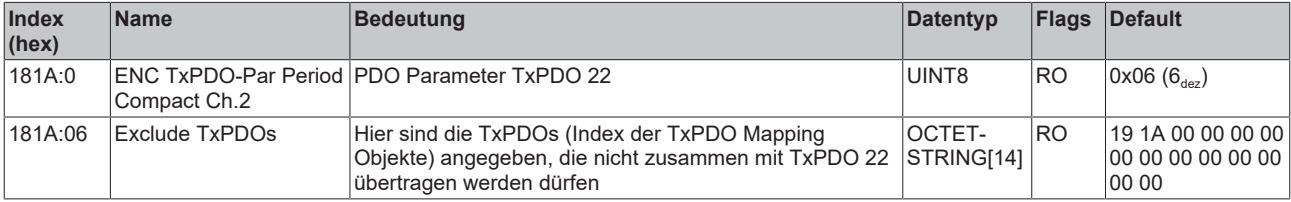

# **Index 1A00 ENC TxPDO-Map Status Ch.1**

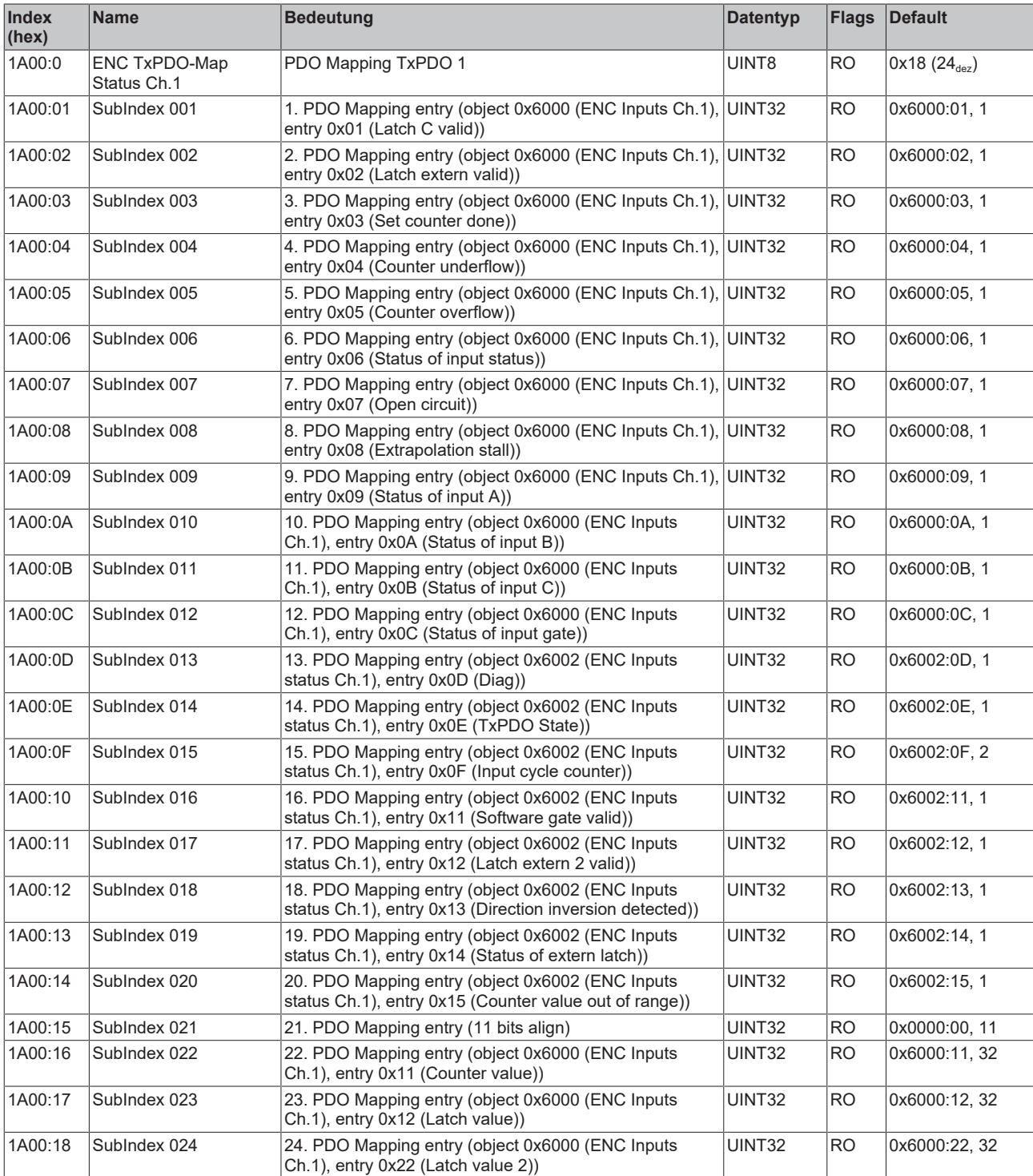

# **Index 1A01 ENC TxPDO-Map Status Compact Ch.1**

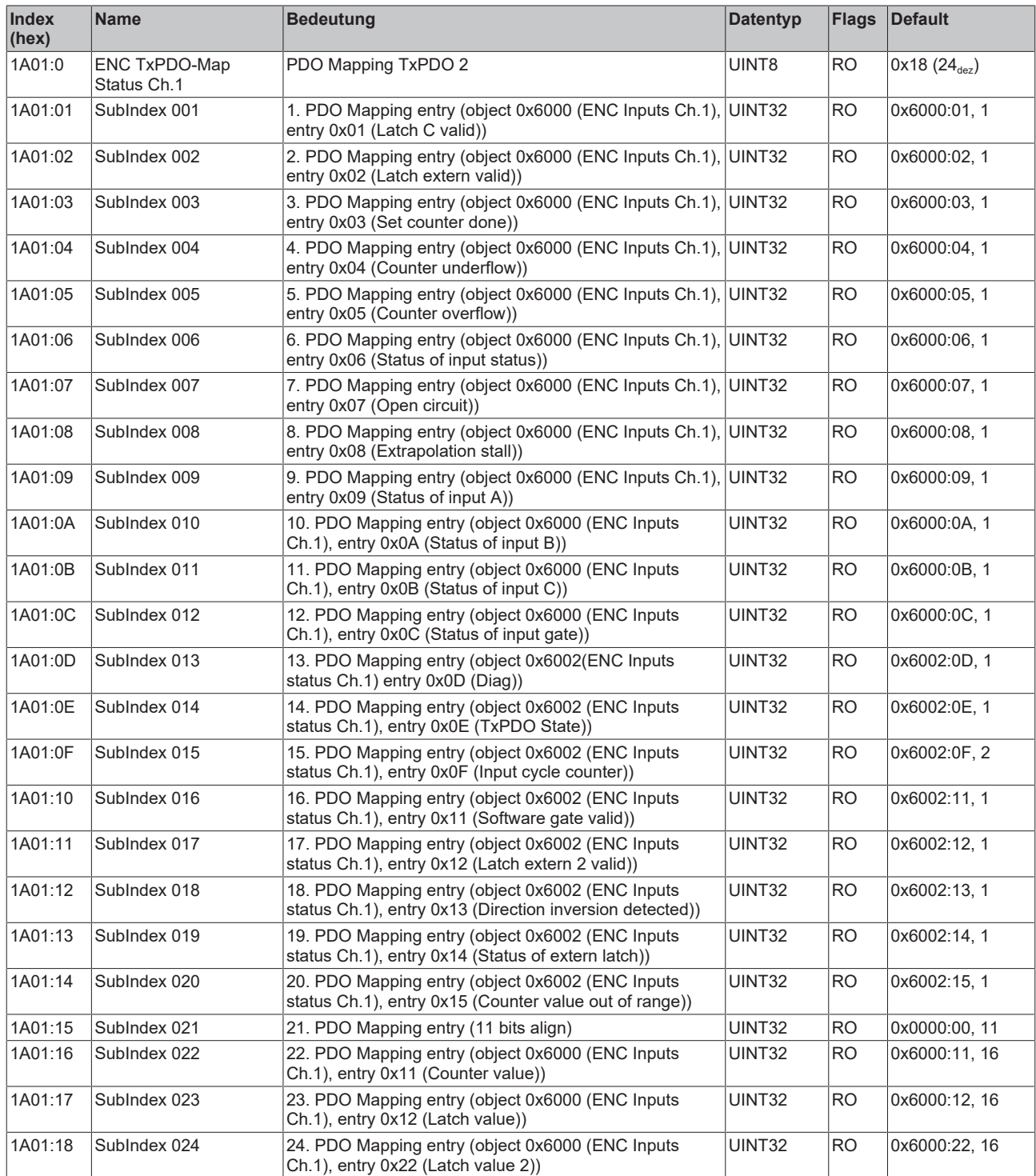

# **Index 1A02 ENC TxPDO-Map Status Ch.1**

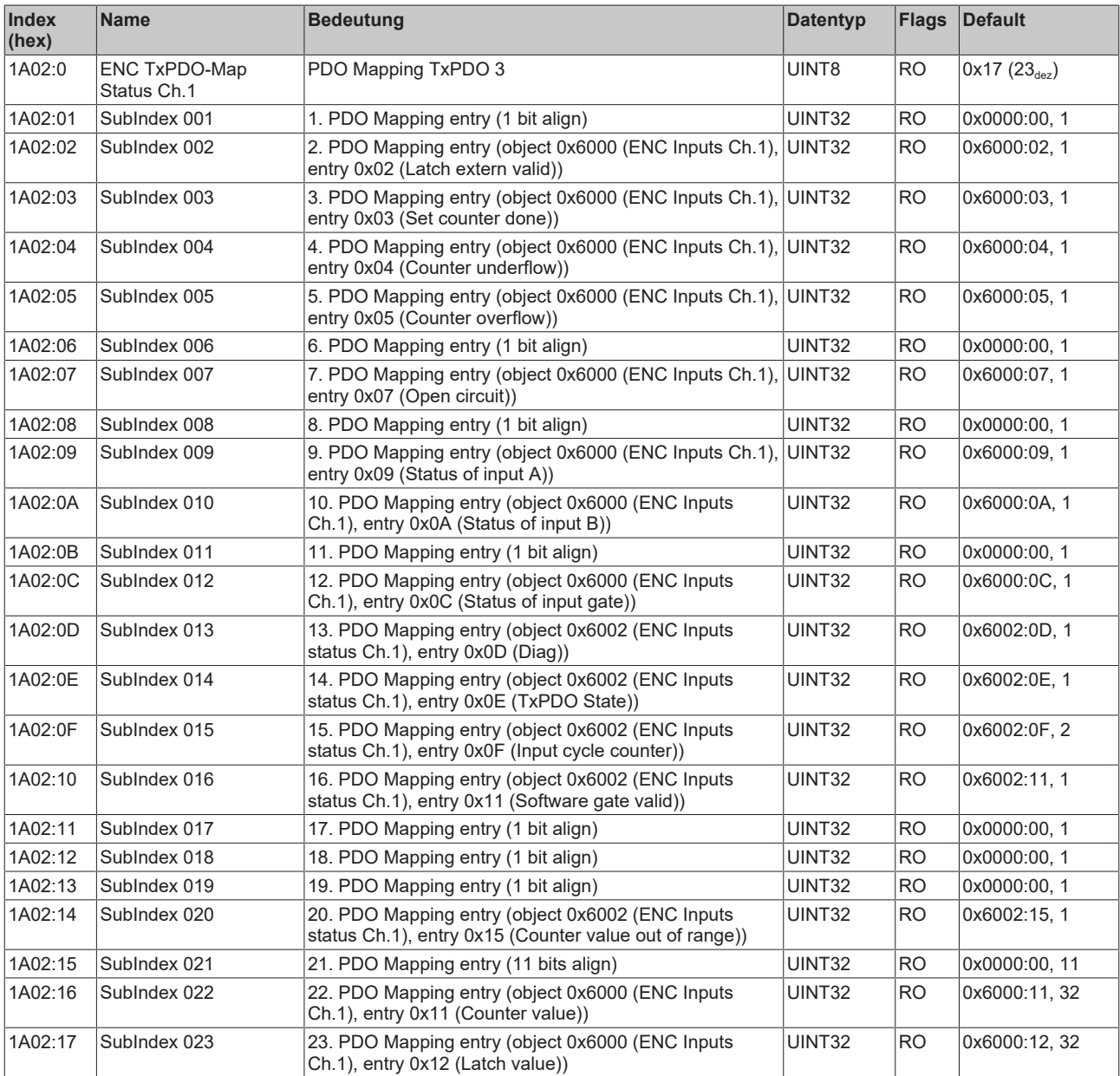

# **Index 1A03 ENC TxPDO-Map Status Compact Ch.1**

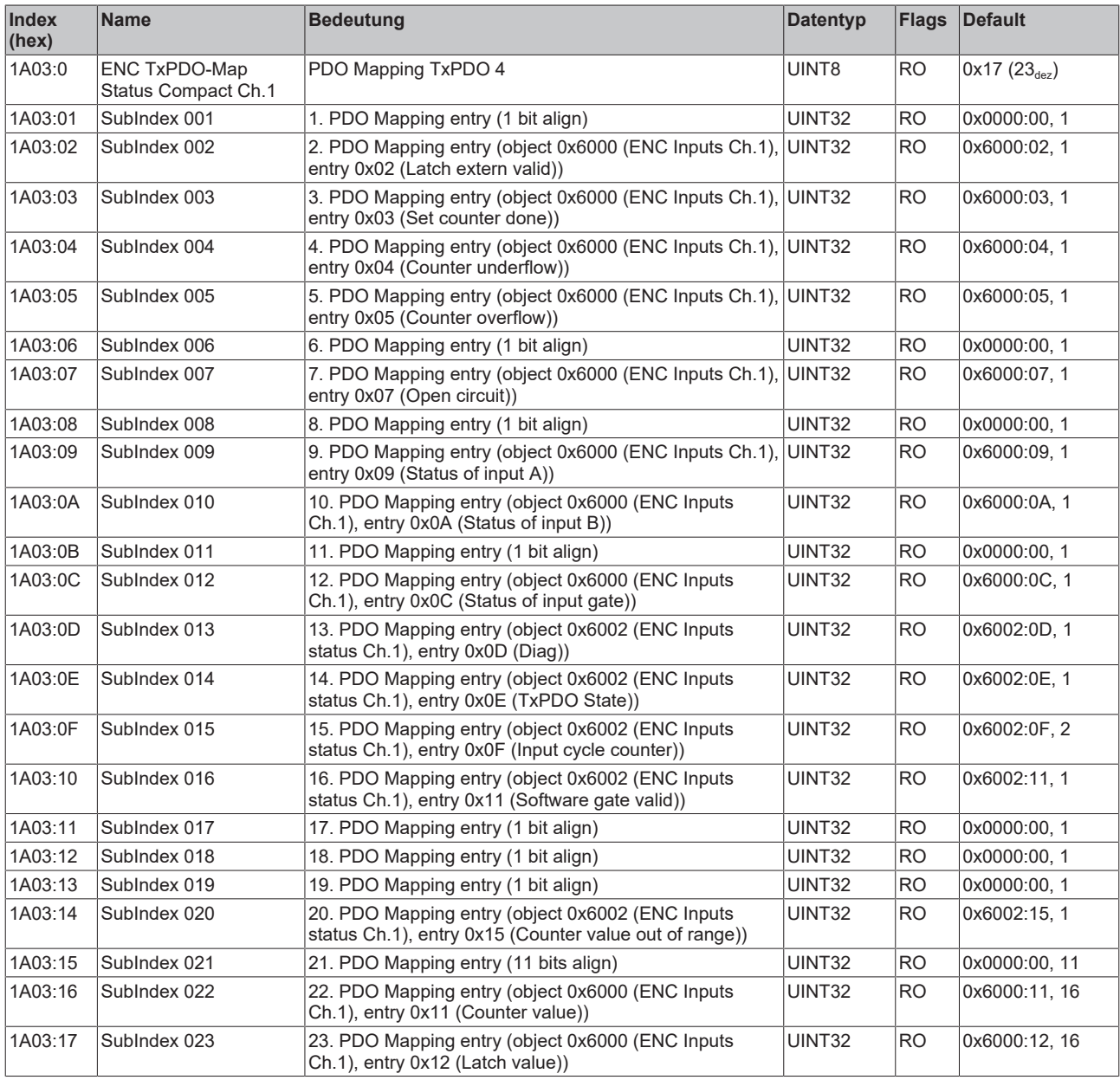

#### **Index 1A04 ENC TxPDO-Map Status Counter Ch.1**

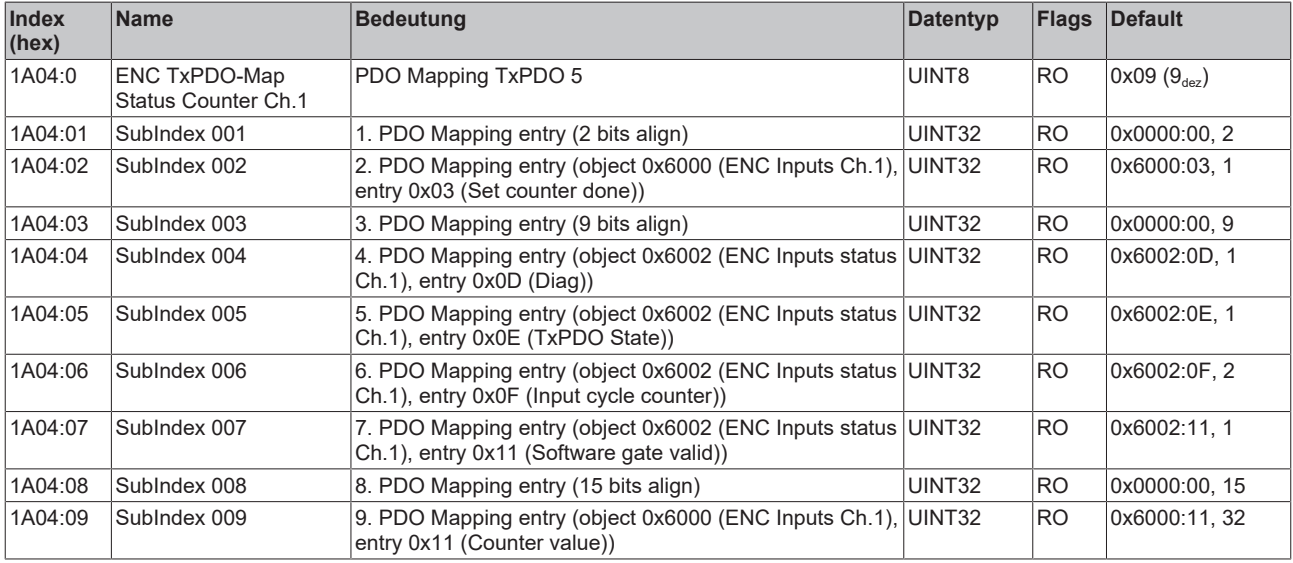

# **Index 1A05 ENC TxPDO-Map Status Compact Counter Ch.1**

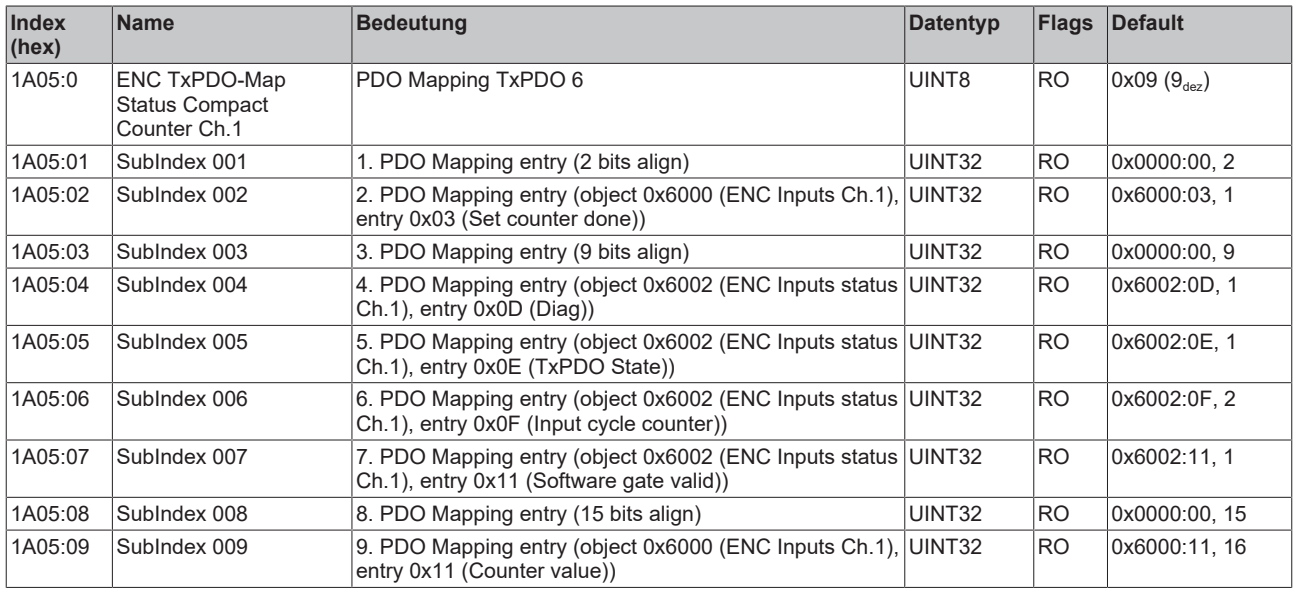

## **Index 1A06 ENC TxPDO-Map Status Legacy Ch.1**

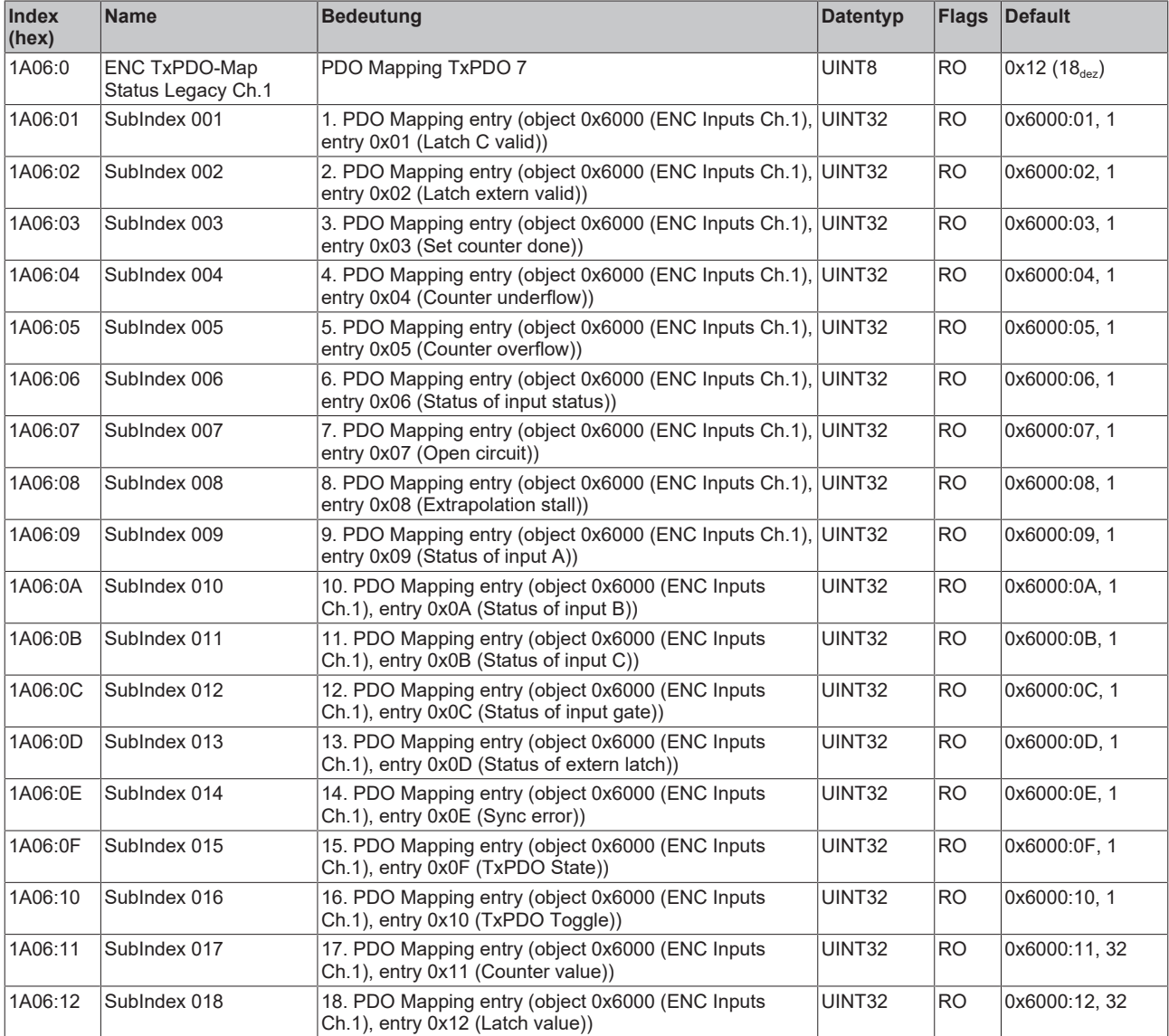

# **Index 1A07 ENC TxPDO-Map Status Compact Legacy Ch.1**

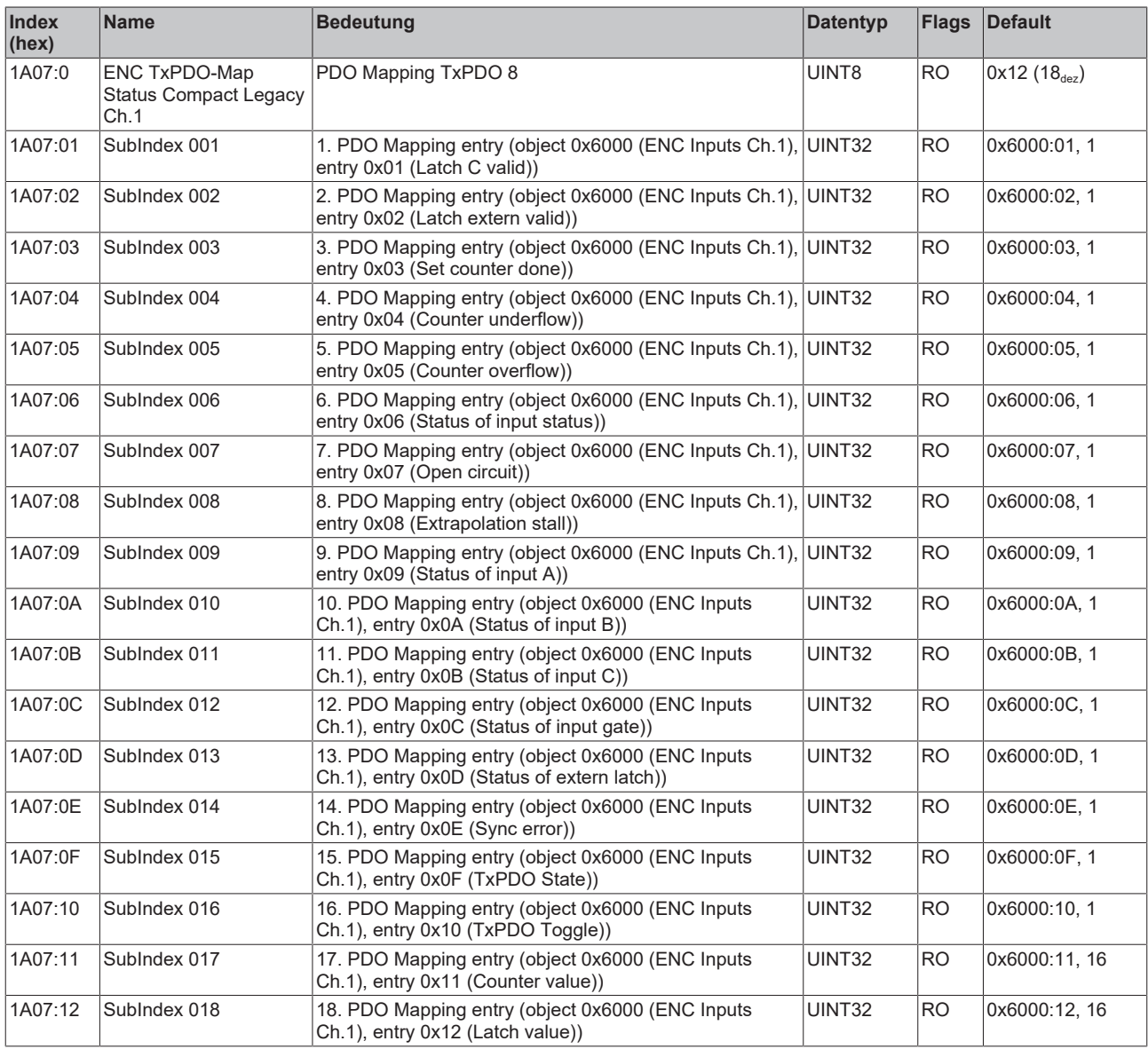

# **Index 1A08 ENC TxPDO-Map Frequency Ch.1**

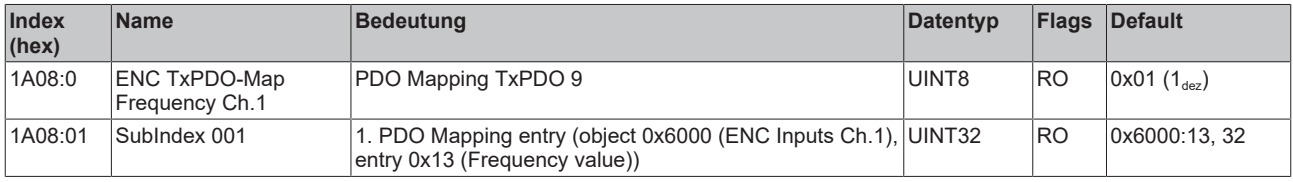

## **Index 1A09 ENC TxPDO-Map Frequency Compact Ch.1**

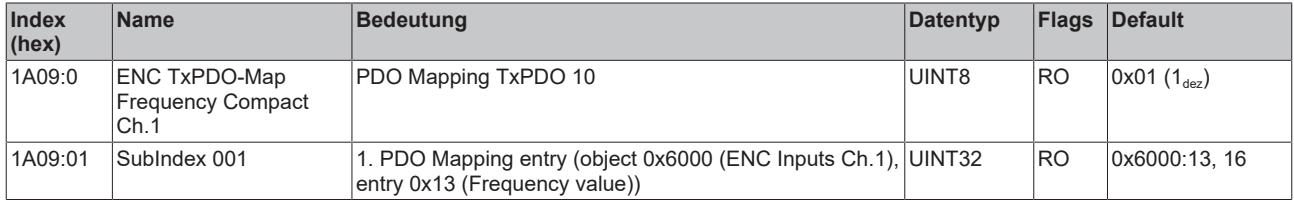

## **Index 1A0A ENC TxPDO-Map Period Ch.1**

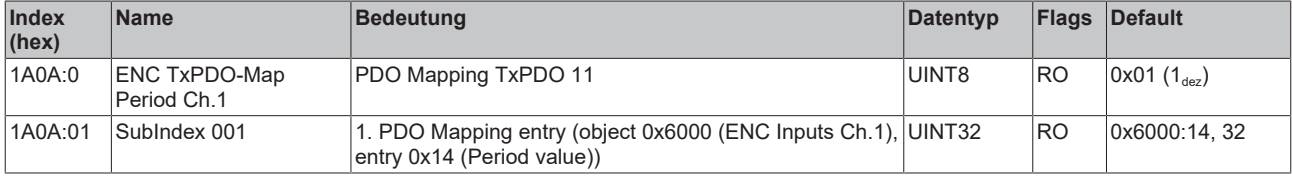

#### **Index 1A0B ENC TxPDO-Map Period Compact Ch.1**

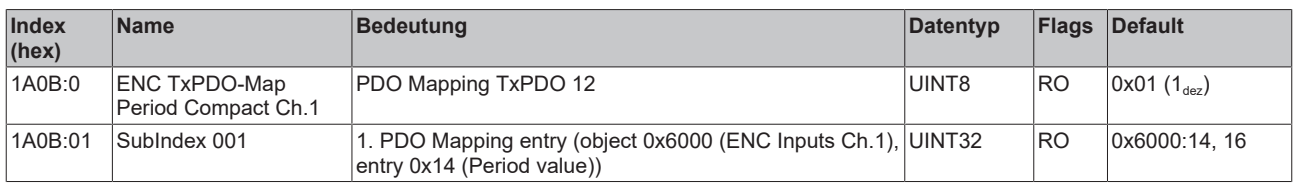

#### **Index 1A0C ENC TxPDO-Map Duty Cycle Ch.1**

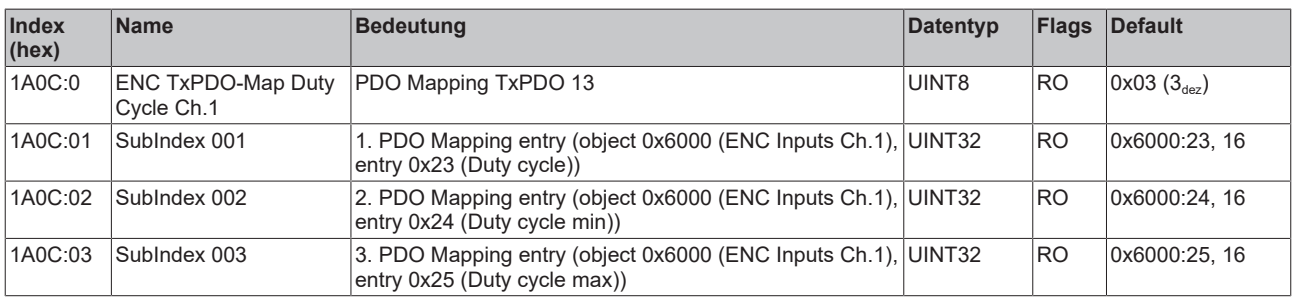

## **Index 1A0D ENC TxPDO-Map Timestamp Ch.1**

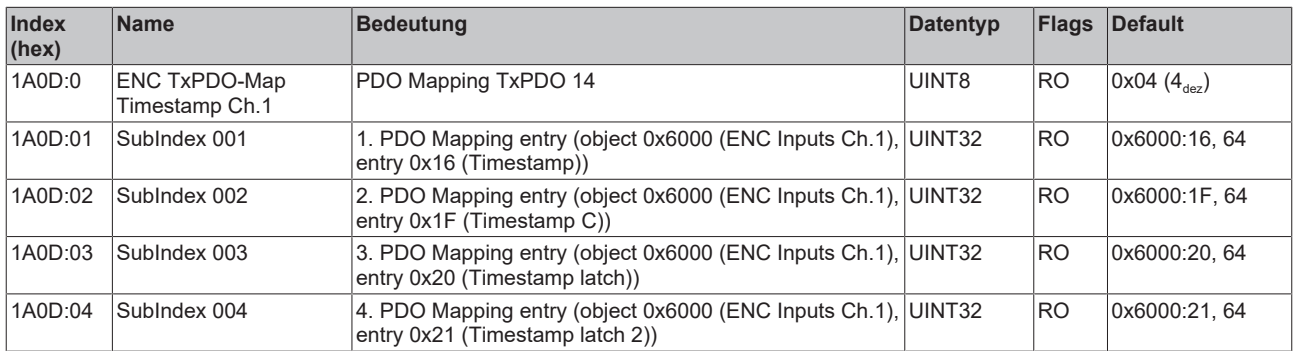

#### **Index 1A0E ENC TxPDO-Map Timestamp Compact Ch.1**

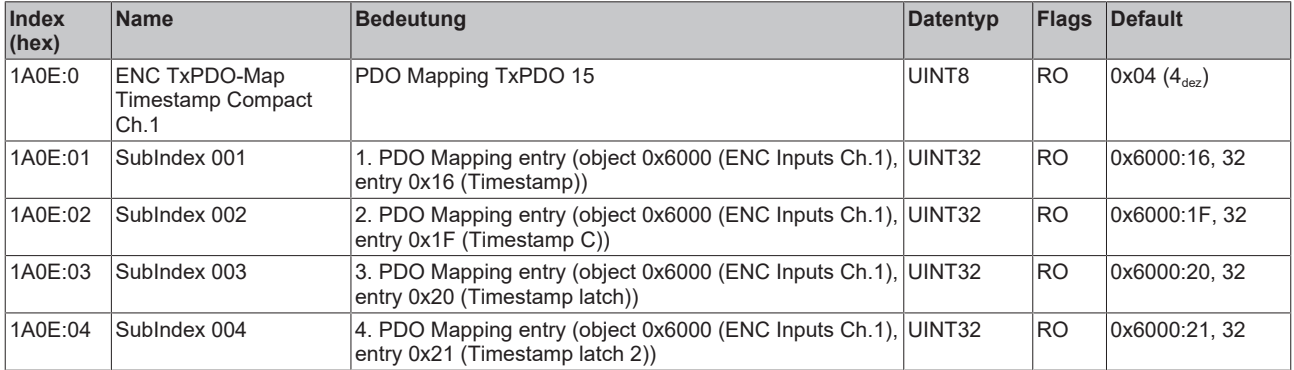

# **Index 1A11 ENC TxPDO-Map Status Ch.2**

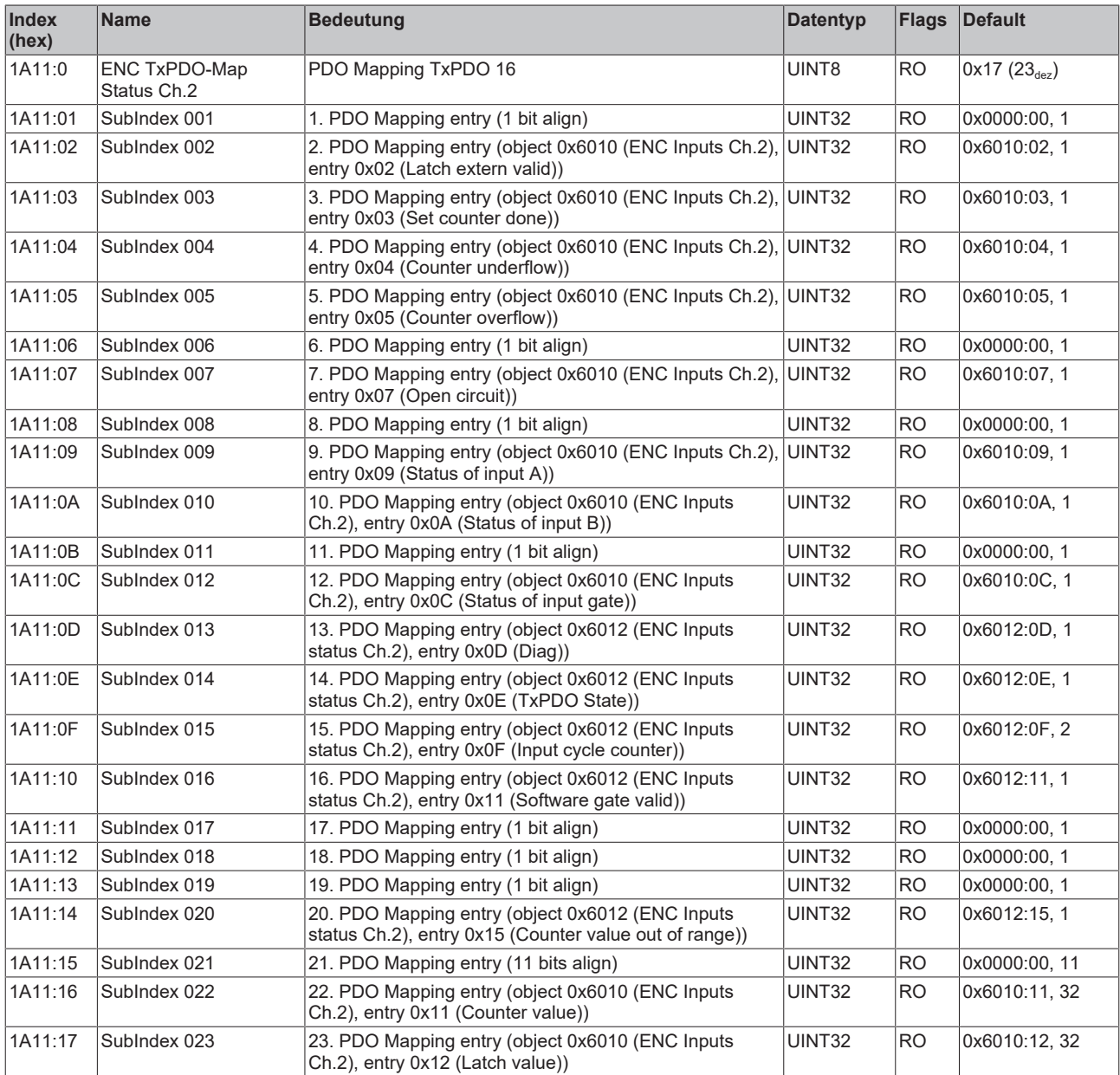

# **Index 1A12 ENC TxPDO-Map Status Compact Ch.2**

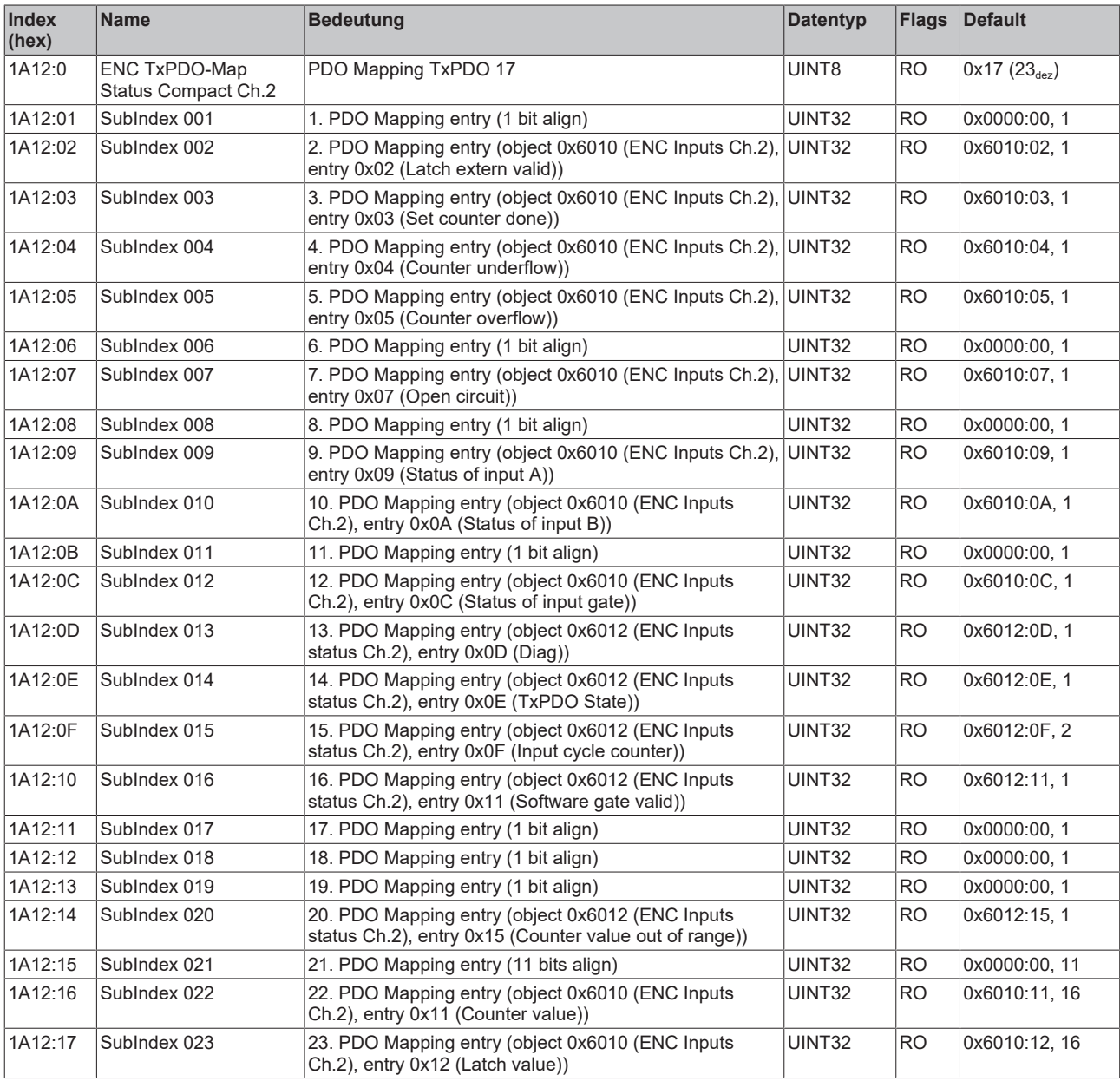

#### **Index 1A13 ENC TxPDO-Map Status Counter Ch.2**

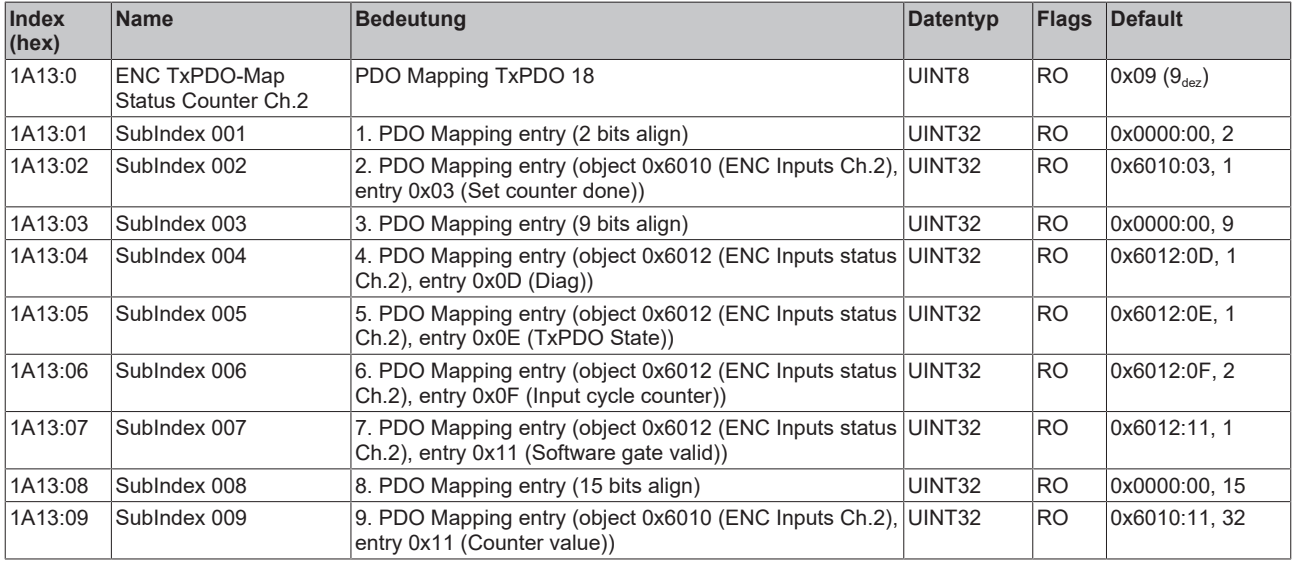

#### **Index 1A14 ENC TxPDO-Map Status Compact Counter Ch.2**

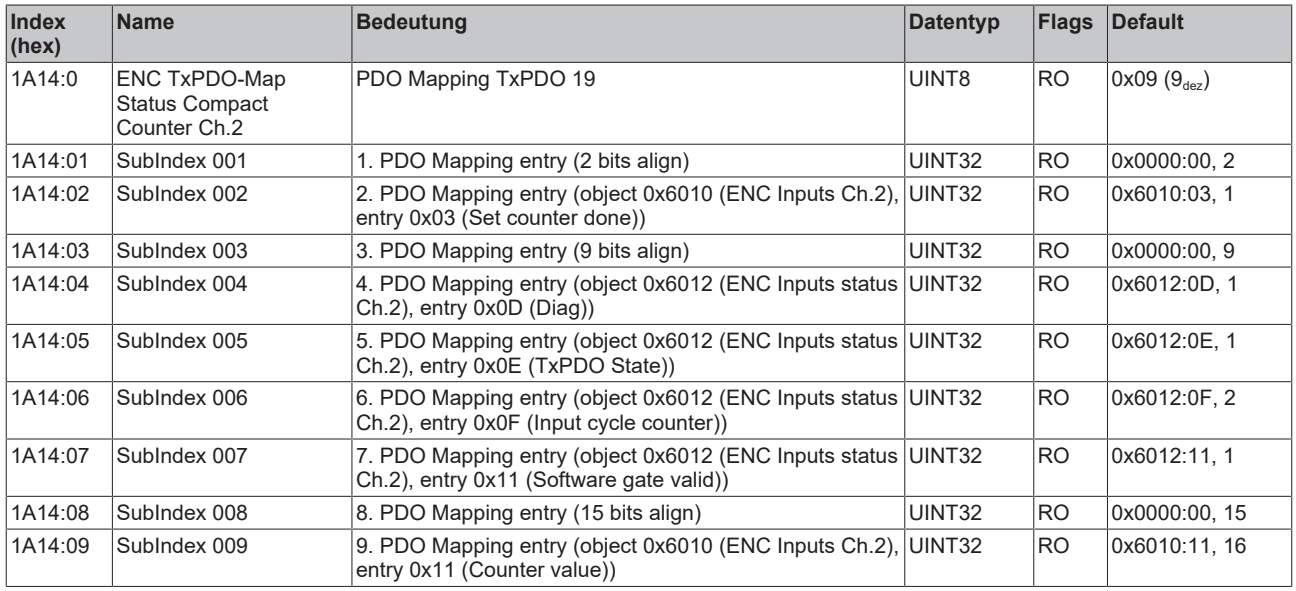

#### **Index 1A17 ENC TxPDO-Map Frequency Ch.2**

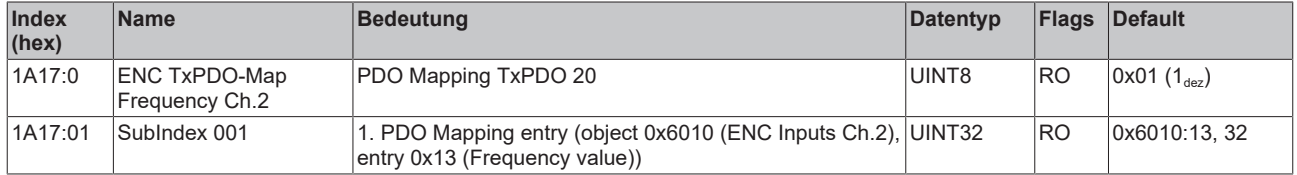

#### **Index 1A18 ENC TxPDO-Map Frequency Compact Ch.2**

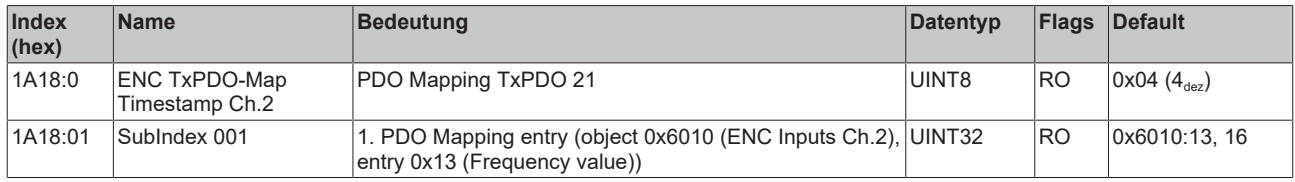

#### **Index 1A19 ENC TxPDO-Map Period Ch.2**

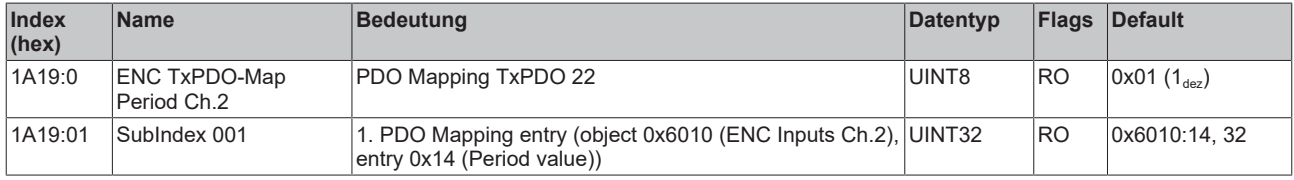

#### **Index 1A1A ENC TxPDO-Map Period Compact Ch.2**

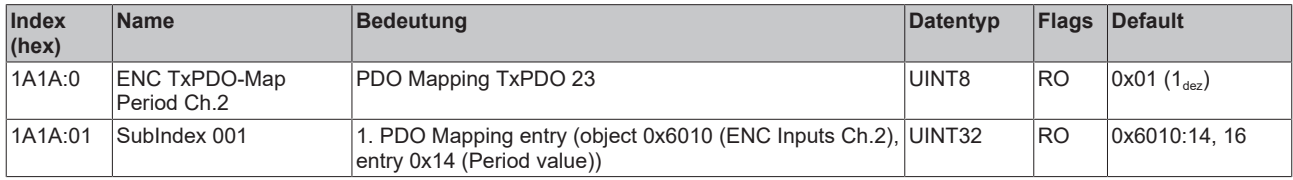

# **Index 1C00 Sync manager type**

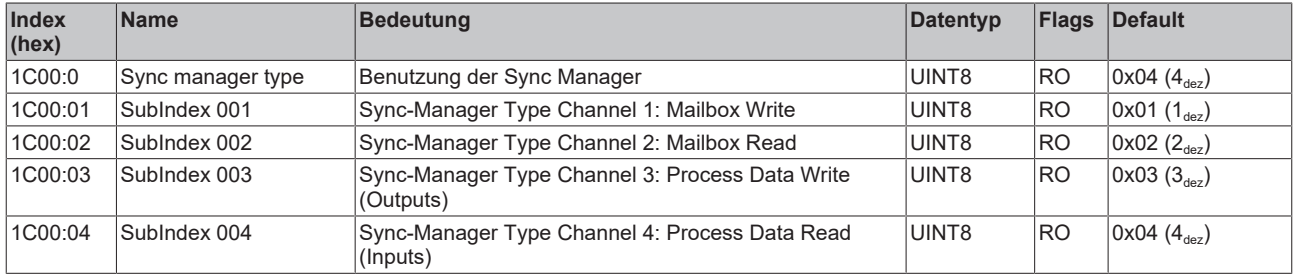

# **Index 1C12 RxPDO assign**

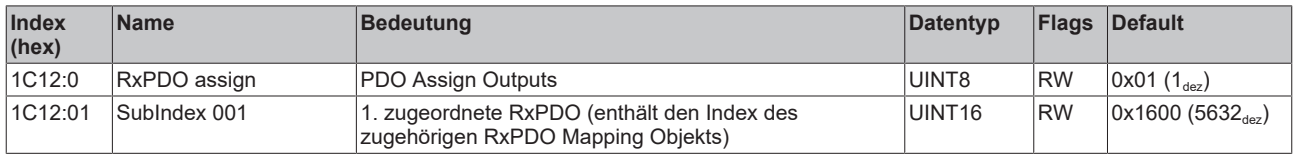

## **Index 1C13 TxPDO assign**

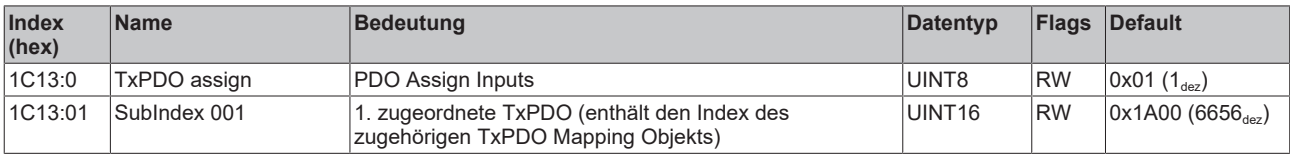

#### <span id="page-88-0"></span>**Index 1C32 SM output parameter**

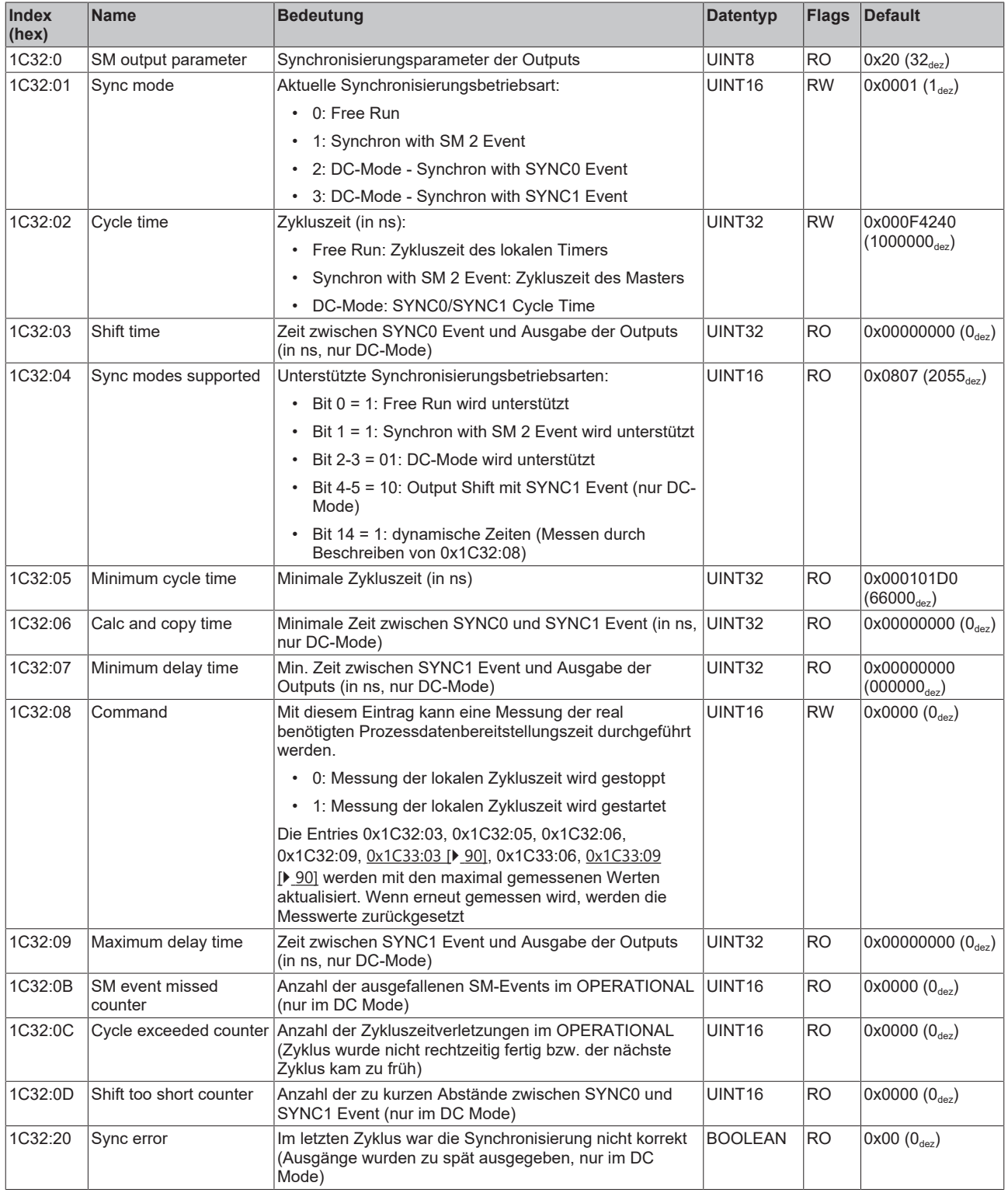

#### <span id="page-89-0"></span>**Index 1C33 SM input parameter**

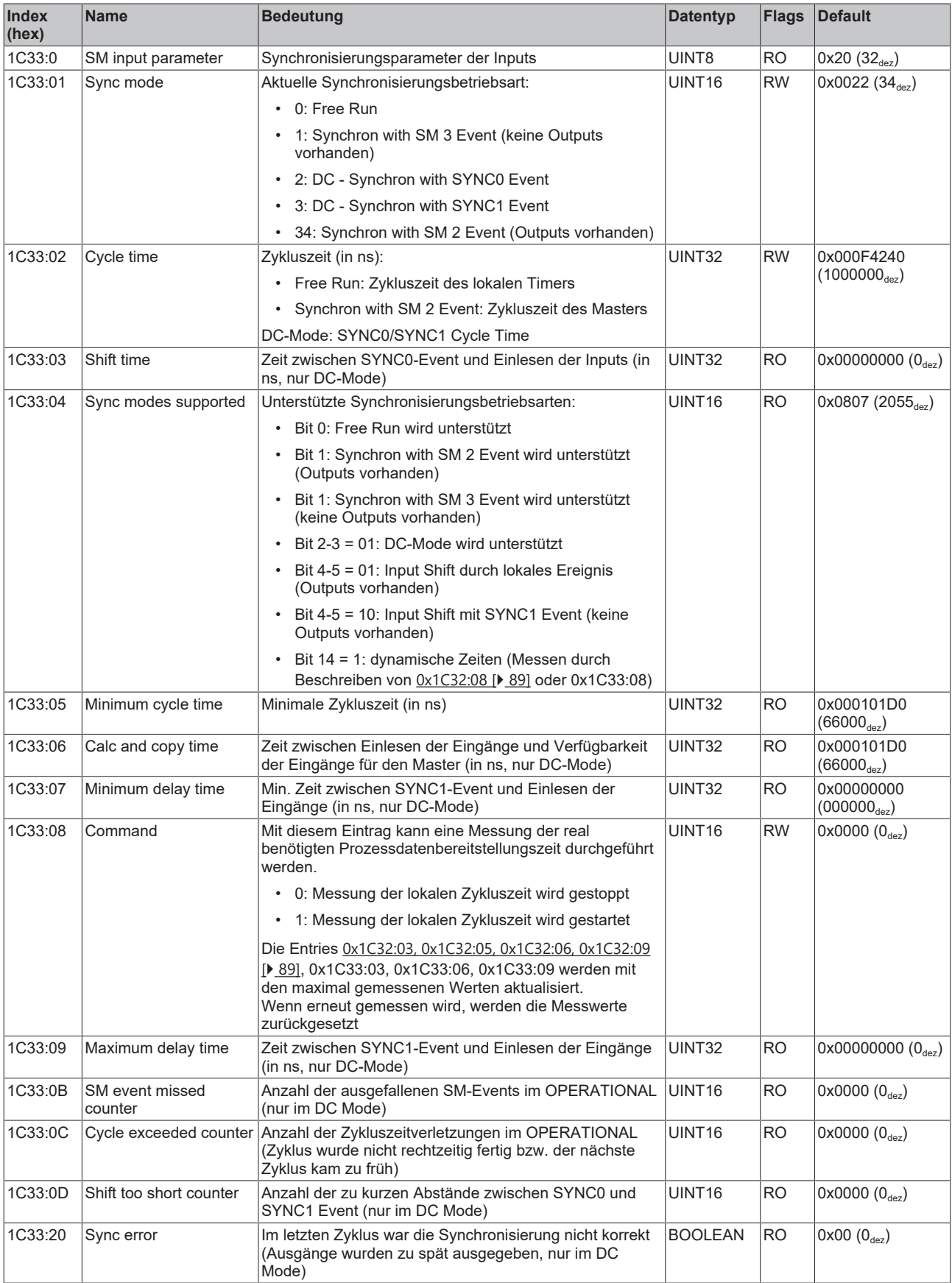

# **Index F000 Modular device profile**

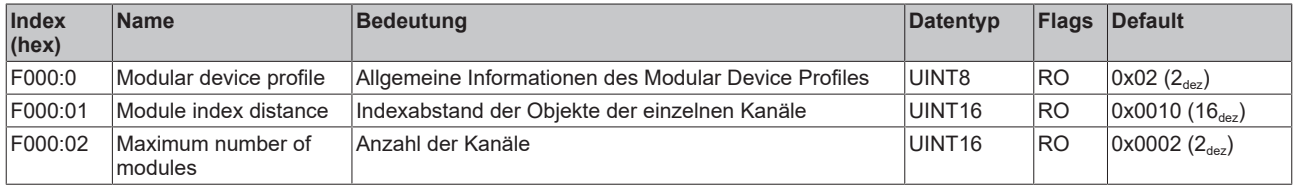

## **Index F008 Code word**

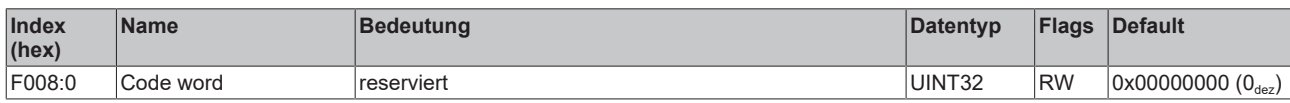

## **Index F010 Module list**

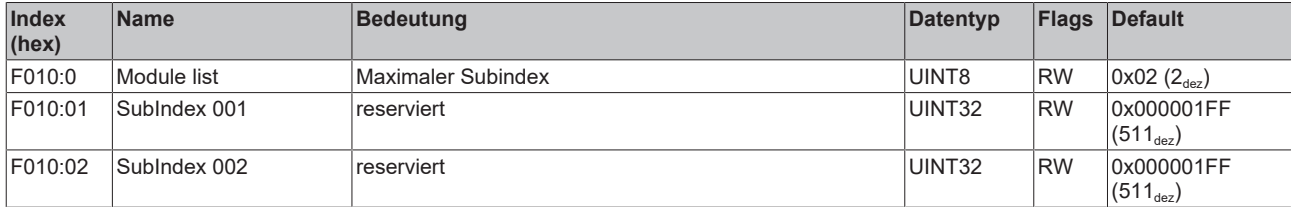

# **7 Anhang**

# **7.1 Support und Service**

Beckhoff und seine weltweiten Partnerfirmen bieten einen umfassenden Support und Service, der eine schnelle und kompetente Unterstützung bei allen Fragen zu Beckhoff Produkten und Systemlösungen zur Verfügung stellt.

#### **Beckhoff Niederlassungen und Vertretungen**

Wenden Sie sich bitte an Ihre Beckhoff Niederlassung oder Ihre Vertretung für den lokalen Support und Service zu Beckhoff Produkten!

Die Adressen der weltweiten Beckhoff Niederlassungen und Vertretungen entnehmen Sie bitte unseren Internetseiten: [www.beckhoff.com](https://www.beckhoff.com/)

Dort finden Sie auch weitere Dokumentationen zu Beckhoff Komponenten.

#### **Support**

Der Beckhoff Support bietet Ihnen einen umfangreichen technischen Support, der Sie nicht nur bei dem Einsatz einzelner Beckhoff Produkte, sondern auch bei weiteren umfassenden Dienstleistungen unterstützt:

- Support
- Planung, Programmierung und Inbetriebnahme komplexer Automatisierungssysteme
- umfangreiches Schulungsprogramm für Beckhoff Systemkomponenten

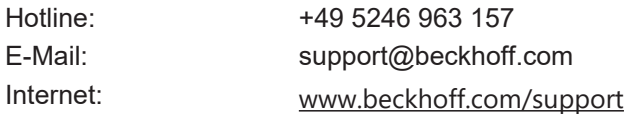

#### **Service**

Das Beckhoff Service-Center unterstützt Sie rund um den After-Sales-Service:

- Vor-Ort-Service
- Reparaturservice
- Ersatzteilservice
- Hotline-Service

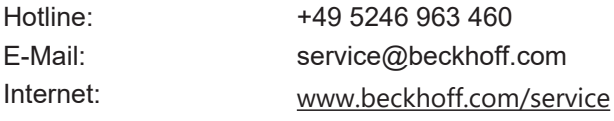

#### **Unternehmenszentrale Deutschland**

Beckhoff Automation GmbH & Co. KG

Hülshorstweg 20 33415 Verl Deutschland

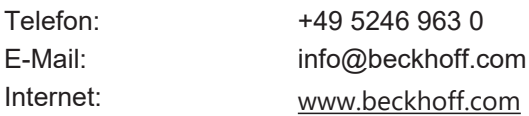

Mehr Informationen: **[www.beckhoff.com/EJ5112](https://www.beckhoff.com/EJ5112)**

Beckhoff Automation GmbH & Co. KG Hülshorstweg 20 33415 Verl **Deutschland** Telefon: +49 5246 9630 [info@beckhoff.com](mailto:info@beckhoff.de?subject=EJ5112) [www.beckhoff.com](https://www.beckhoff.com)

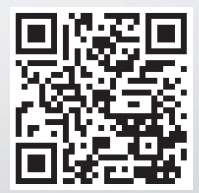